# **externe bijlagen e, f, g & h**

## *ontwerpen van een registratiesysteen bij redmelon*

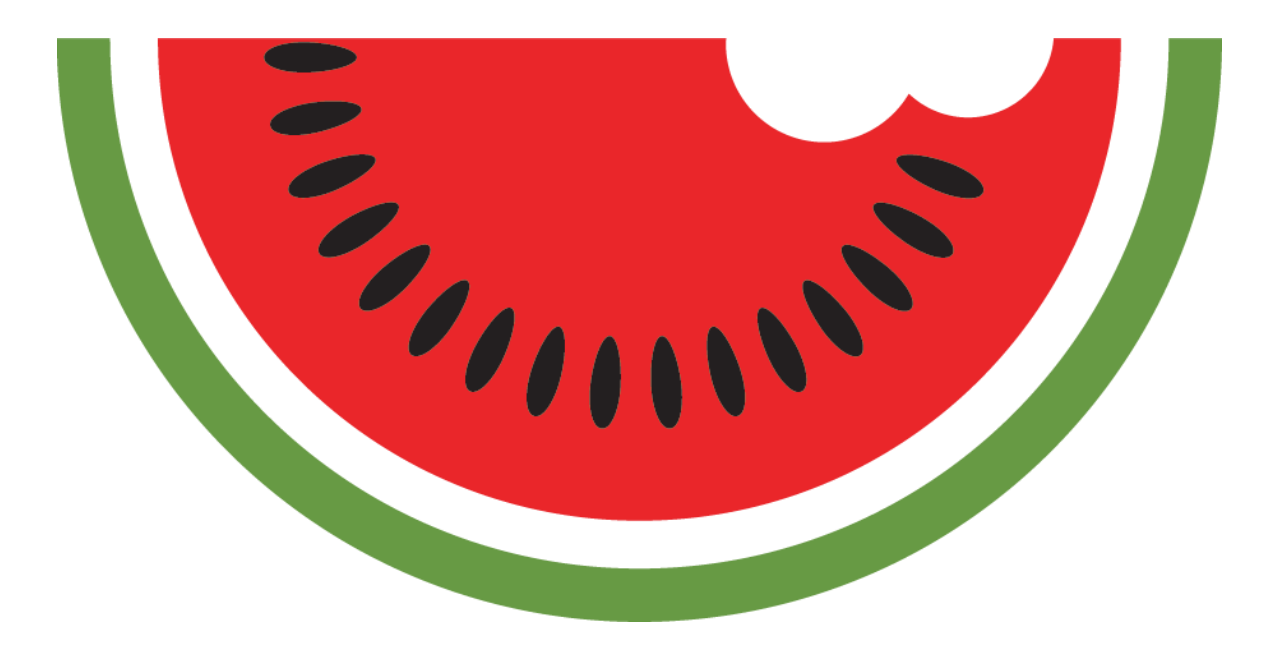

**auteur studentnummer opdrachtgever bedrijfsbegeleider examinatoren opleiding**

**datum plaats** **timo de bruin 10026959 redmelon stefan grönloh alice van duuren, peter van leeuwen communication & multimedia design haagse hogeschool – academie voor ict & media 8 januari 2016 den haag**

# Bijlage E: Systeemeisen

*Ontwerpen van een registratiesysteem bij Red Melon*

*Auteur: Timo de Bruin Studentnr.: 10026959 Opdrachtgever: Red Melon*

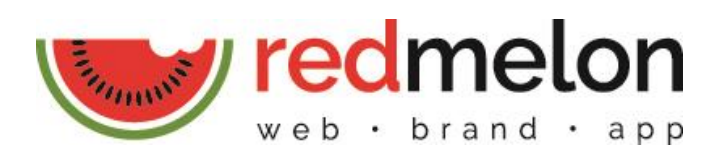

# Inhoudsopgave

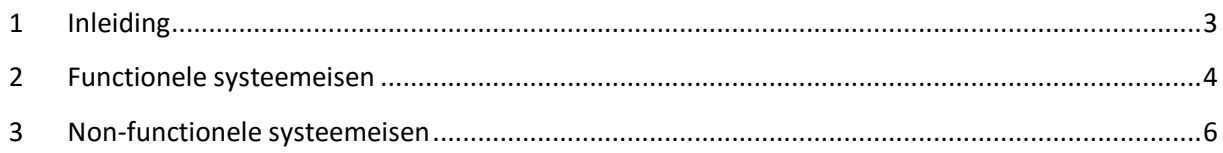

# <span id="page-3-0"></span>**1 Inleiding**

Tijdens de initiatieffase is er een verdieping op de probleemstelling gedaan in de vorm van enquêtes die door de werkgever en werknemers zijn ingevuld. In deze enquêtes zijn er vragen gesteld met betrekking tot functies voor het systeem. Uit de antwoorden zijn functies en elementen naar voren gekomen die gebruikers graag in het systeem zouden willen zien. Vervolgens is er met behulp van de MoSCoW-methode en Card Sorting een uitgebreider onderzoek gedaan naar de wensen en behoeften van de doelgroep. Deze wensen en behoeften zijn omgezet naar functionele en nonfunctionele systeemeisen.

Verder zijn er uit de benchmarks van bestaande registratiesystemen en onderzoeken naar projectbeheer en urenregistratie veel functies, onderdelen en eisen bijgekomen. Ook deze zijn verwerkt tot functionele en non-functionele systeemeisen.

Omdat het systeem binnen mijn opdracht niet ontwikkeld zal worden, zijn eisen met betrekking op de kwaliteit van het systeem, zoals bijvoorbeeld de beschikbaarheid, snelheid en veiligheid, achterwege gelaten. Alleen eisen die betrekking/invloed hebben op het ontwerp zijn meegenomen.

Omdat niet elke eis even belangrijk is zijn de systeemeisen geprioriteerd. Hiervoor heb ik opnieuw de MoSCoW-methode gebruikt. Met deze methode wordt het snel duidelijk welke functies er bijvoorbeeld écht in het systeem moeten zitten, en welke interessant zijn voor in de toekomst. Om de prioriteiten van de eisen te bepalen heb ik beoordeeld hoe groot de bijdrage hiervan is aan het behalen van de doelstelling.

# <span id="page-4-0"></span>**2 Functionele systeemeisen**

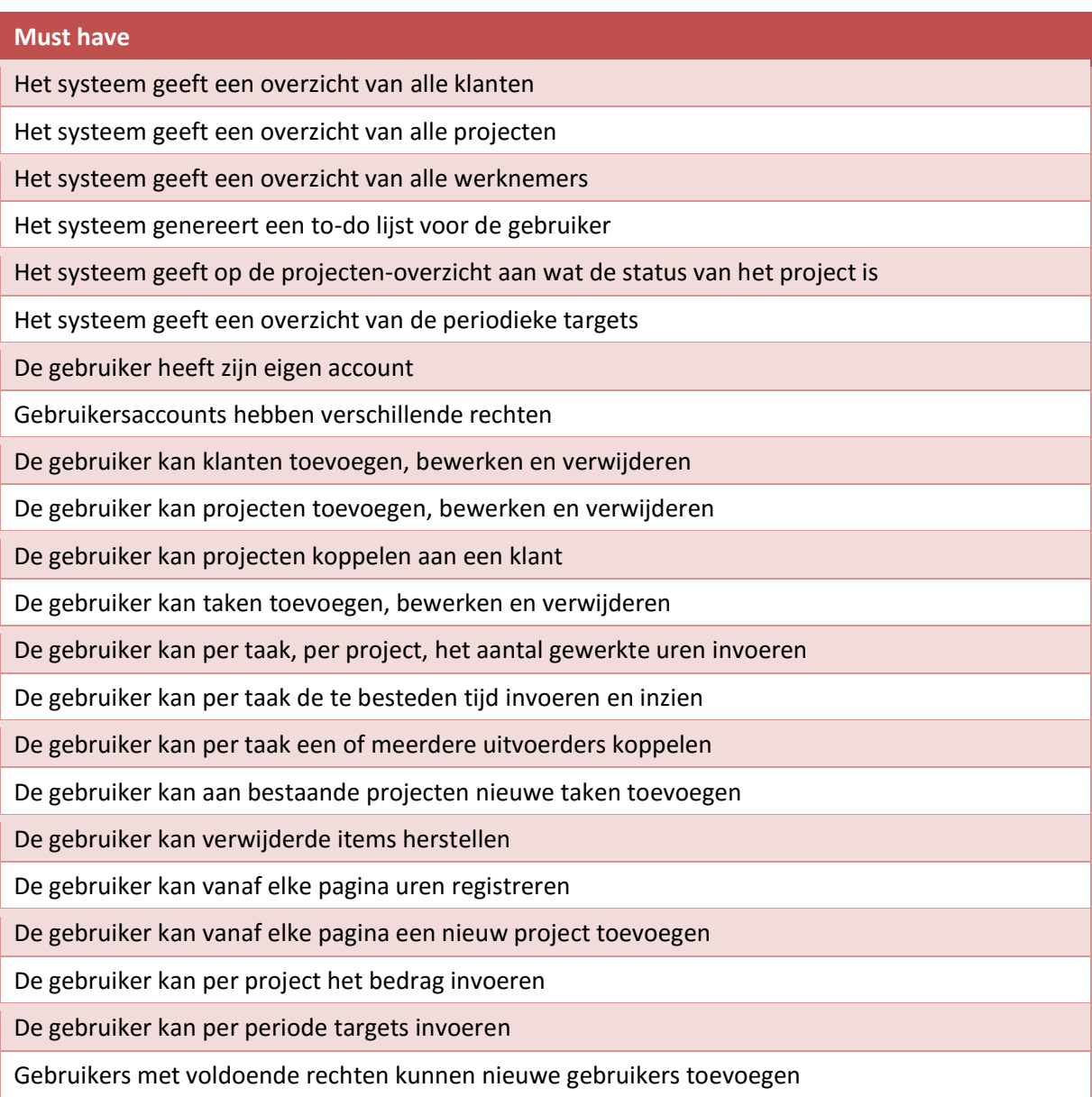

#### **Should have**

Het systeem geeft statistieken zoals timetracking per klant, project of taaktype

Het systeem geeft een overzicht van het aantal gewerkte uren en de bijhorende taken van een werknemer

Het systeem biedt standaard templates aan waarmee projecten kunnen worden ingevoerd

Het systeem biedt shortcuts aan om snel acties uit te voeren, zoals het toevoegen van een nieuw project

Het systeem biedt een globale agenda aan

De gebruiker heeft een persoonlijke dashboard

De gebruiker kan een taak markeren als extra werk

De gebruiker kan taken verdelen onder categorieën

De gebruiker kan notities toevoegen aan een taak

De gebruiker kan per project deadlines invoeren en bekijken

De gebruiker kan gewerkte uren onderscheiden tussen facturabel en non-facturabel

De gebruiker kan prioriteiten toevoegen aan projecten

De gebruiker kan projecten sorteren op prioriteit en naam

De gebruiker kan aangeven of een taak afhankelijk is van een andere taak

De gebruiker kan documenten toevoegen aan projecten

De gebruiker kan servicecontracten toevoegen aan klanten

De gebruiker kan aparte prijzen per fase en taak invoeren

#### **Could have**

Het systeem geeft een lijst van recente activiteiten

Het systeem berekent en geeft de slagingspercentage van alle offertes

De gebruiker kan offertes toevoegen aan projecten

De gebruiker kan notities toevoegen aan projecten

De gebruiker kan tags toevoegen aan projecten

De gebruiker kan projecten zoeken op tags

De gebruiker heeft een persoonlijke agenda

De gebruiker kan prioriteiten toevoegen aan taken

De gebruiker kan taken sorteren op prioriteit en naam

#### **Won't have**

De gebruikers kunnen uren registreren via een ingebouwde timer

# <span id="page-6-0"></span>**3 Non-functionele systeemeisen**

#### **Must have**

Het systeem geeft feedback op acties van de gebruiker

Het systeem biedt visueel onderscheidt tussen klikbare en non-klikbare elementen

De layout van het systeem blijft op elke pagina hetzelfde

De gebruikersaccounts zijn beveiligd met een wachtwoord

#### **Should have**

Het systeem biedt per pagina slechts één primaire actie/taak

#### **Could have**

Het systeem biedt, bij bijvoorbeeld het toevoegen van een nieuwe taak, suggesties op basis van reeds ingevoerde data

# Bijlage F: Ontwerprapport

*Ontwerpen van een registratiesysteem bij Red Melon*

*Auteur: Timo de Bruin Studentnr.: 10026959 Opdrachtgever: Red Melon*

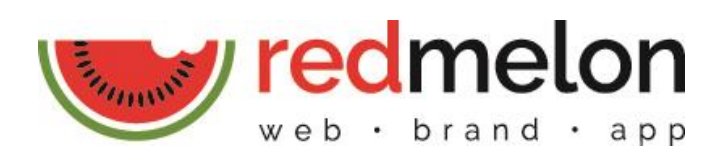

# Inhoudsopgave

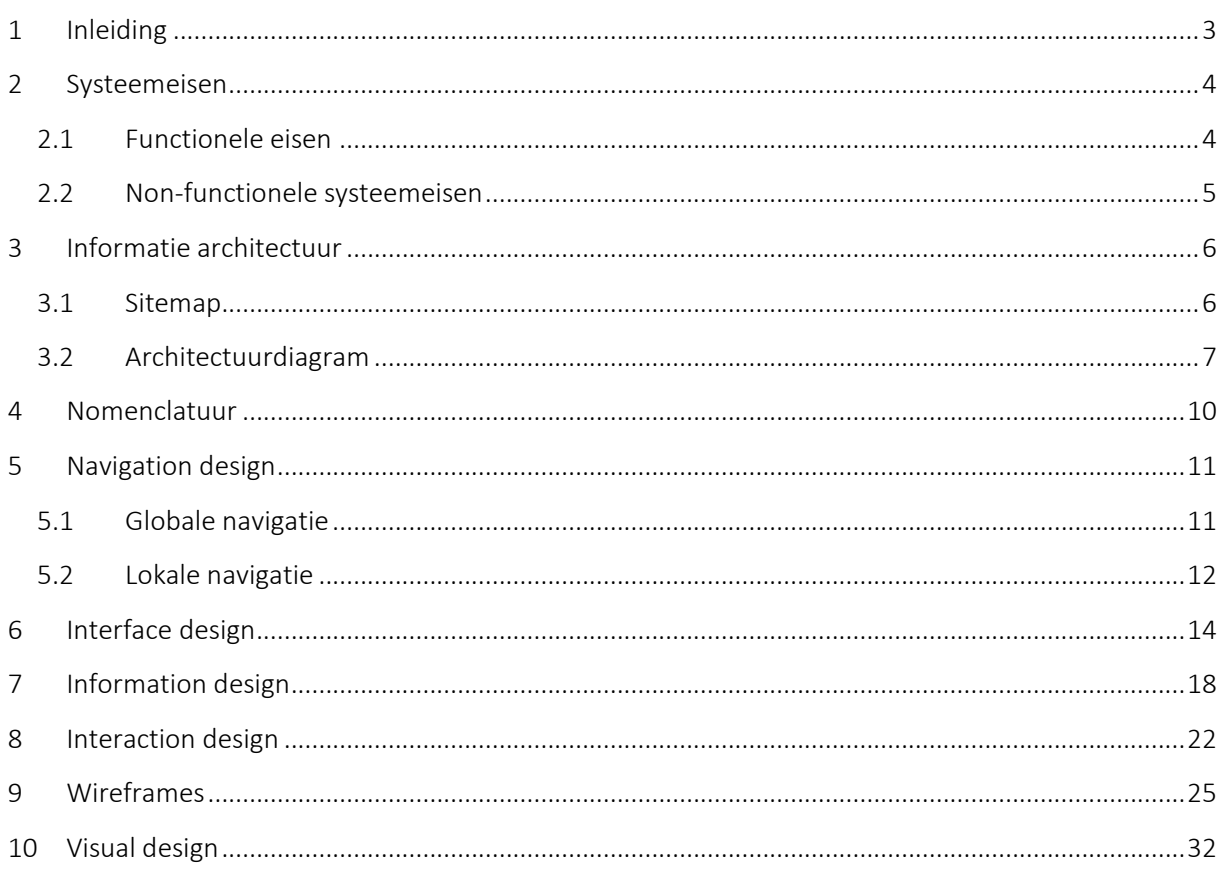

# <span id="page-9-0"></span>**1 Inleiding**

Dit document is bedoeld als handvat bij het ontwikkelen van het registratiesysteem voor Red Melon. In hoofdstuk 2 worden de systeemeisen benoemd, deze omschrijven wat er allemaal in het systeem moet komen en waar het systeem aan moet voldoen. In hoofdstuk 3 wordt de sitestructuur getoond. In hoofdstuk 4 wordt beschreven welk nomenclatuur wordt gehanteerd. In hoofdstuk 5 wordt uitgelegd hoe de gebruiker binnen het systeem zal navigeren. In hoofdstuk 6 wordt het interface design behandeld, bijvoorbeeld welke kleuren er zijn gebruikt en hoe de buttons er uit zien. Hoofdstuk 7 beschrijft hoe bepaalde informatie wordt getoond en hoe dit ontworpen is. In hoofdstuk 8 wordt getoond hoe het systeem feedback geeft op gebruikersacties en omgaat met errors. Tot slot wordt in hoofdstuk 9 de wireframes getoond, en in hoofdstuk 10 de visuele ontwerpen.

## <span id="page-10-0"></span>**2 Systeemeisen**

Hieronder worden de systeemeisen benoemd. Deze eisen omschrijven wat er allemaal in het systeem moet komen, wat het systeem moet kunnen en wat de gebruiker moet kunnen, oftewel waar het systeem aan moet voldoen. Omdat niet elke eis even belangrijk is zijn de systeemeisen geprioriteerd met behulp van de MoSCoW-methode. Zo wordt het duidelijk welke functies er bijvoorbeeld écht in het systeem moeten zitten, en welke interessant zijn voor in de toekomst.

## <span id="page-10-1"></span>**2.1 Functionele eisen**

*Must have*

- Het systeem geeft een overzicht van alle klanten
- Het systeem geeft een overzicht van alle projecten
- Het systeem genereert een to-do lijst voor de gebruiker
- De gebruiker heeft zijn eigen account
- De gebruiker kan klanten toevoegen, bewerken en verwijderen
- De gebruiker kan projecten toevoegen, bewerken en verwijderen
- De gebruiker kan projecten koppelen aan een klant
- De gebruiker kan per taak, per project, het aantal gewerkte uren invoeren
- De gebruiker kan per taak de te besteden tijd invoeren en inzien
- De gebruiker kan per taak een of meerdere uitvoerders koppelen
- De gebruiker kan aan bestaande projecten nieuwe taken toevoegen
- De gebruiker kan verwijderde items herstellen
- De gebruiker kan vanaf elke pagina uren registreren
- De gebruiker kan vanaf elke pagina een nieuw project toevoegen

#### *Should have*

- Het systeem geeft statistieken zoals timetracking per klant, project of taaktype
- Het systeem geeft een overzicht van het aantal gewerkte uren en de bijhorende taken van een werknemer
- Het systeem geeft op de projecten-overzicht aan wat de status van het project is
- Het systeem biedt standaard templates aan waarmee projecten kunnen worden ingevoerd
- Het systeem biedt shortcuts aan om snel acties uit te voeren, zoals het toevoegen van een nieuw project
- Het systeem biedt een globale agenda aan
- De gebruiker heeft een persoonlijke dashboard
- De gebruiker kan een taak markeren als extra werk
- De gebruiker kan taken verdelen onder categorieën
- De gebruiker kan notities toevoegen aan een taak
- De gebruiker kan per project deadlines invoeren en bekijken
- De gebruiker kan gewerkte uren onderscheiden tussen facturabel en non-facturabel
- De gebruiker kan prioriteiten toevoegen aan projecten
- De gebruiker kan projecten sorteren op prioriteit en naam
- De gebruiker kan aangeven of een taak afhankelijk is van een andere taak
- De gebruiker kan documenten toevoegen aan projecten

De gebruiker kan servicecontracten toevoegen aan klanten

#### *Could have*

- Het systeem geeft een lijst van recente activiteiten
- Het systeem berekent en geeft de slagingspercentage van alle offertes
- De gebruiker kan offertes toevoegen aan projecten
- De gebruiker kan notities toevoegen aan projecten
- De gebruiker kan tags toevoegen aan projecten
- De gebruiker kan projecten zoeken op tags
- De gebruiker heeft een persoonlijke agenda

#### *Won't have*

 $\bullet$  N.v.t.

#### <span id="page-11-0"></span>**2.2 Non-functionele systeemeisen**

*Must have*

- Het systeem geeft feedback op acties van de gebruiker
- Het systeem biedt visueel onderscheidt tussen klikbare en non-klikbare elementen
- De layout van het systeem blijft op elke pagina hetzelfde
- De gebruikersaccounts zijn beveiligd met een wachtwoord

#### *Should have*

Het systeem biedt per pagina slechts één primaire actie/taak

*Could have*

 Het systeem biedt, bij bijvoorbeeld het toevoegen van een nieuwe taak, suggesties op basis van reeds ingevoerde data

*Won't have*

 $\bullet$  N.v.t.

# <span id="page-12-0"></span>**3 Informatie architectuur**

## <span id="page-12-1"></span>**3.1 Sitemap**

1. Dashboard

#### 2. Projectenoverzicht

- 2.1. Project
	- 2.1.1. Nieuwe taak toevoegen
- 2.2. Nieuw project toevoegen

#### 3. Klantenoverzicht

- 3.1. Klant
- 3.2. Nieuwe klant toevoegen
- 4. Statistieken
- 5. Werknemers
	- 5.1. Werknemer
	- 5.2. Nieuwe werknemer toevoegen
- 6. Instellingen

## <span id="page-13-0"></span>**3.2 Architectuurdiagram**

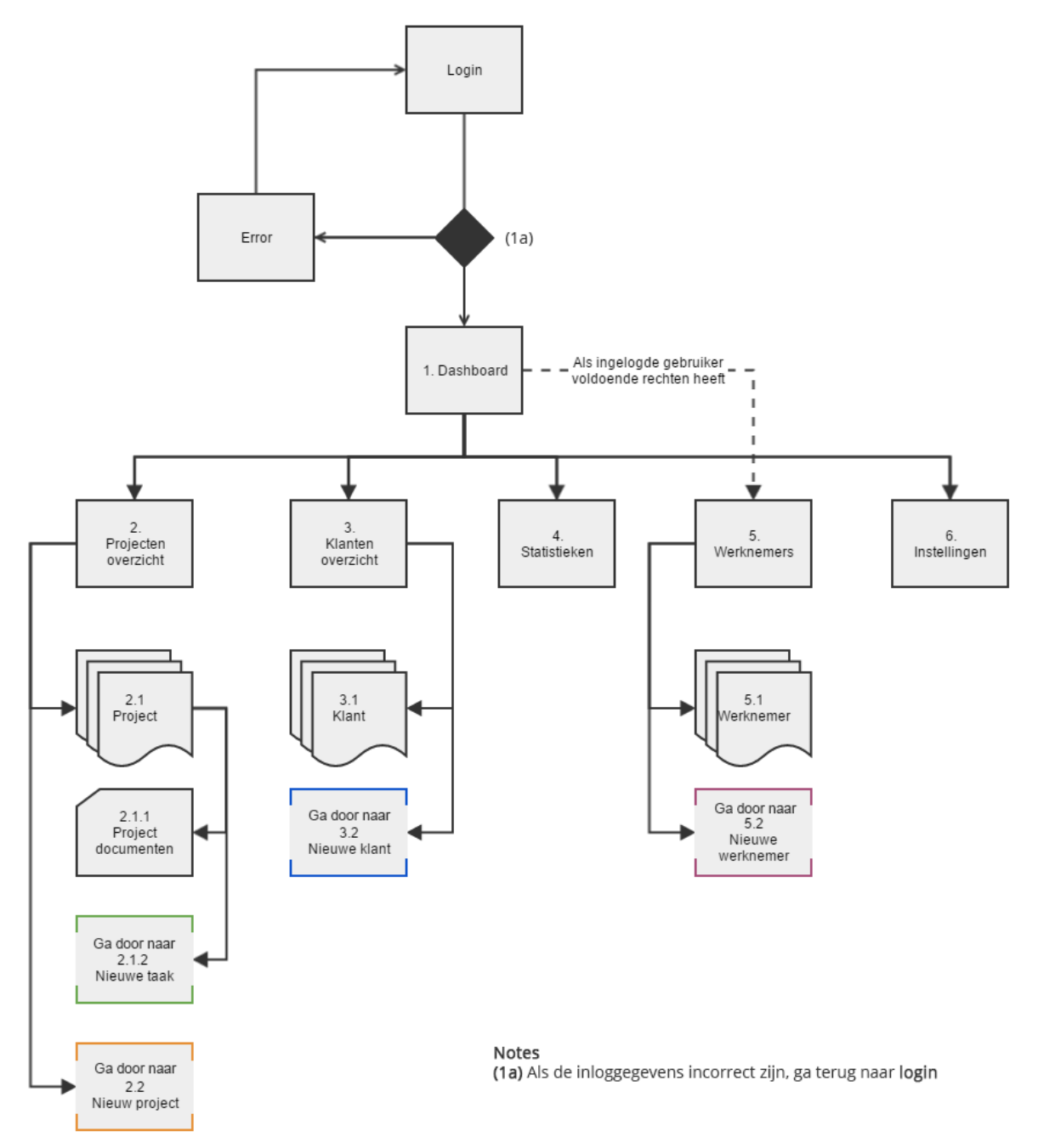

*Vervolg van: 2.1.2 Nieuwe taak*

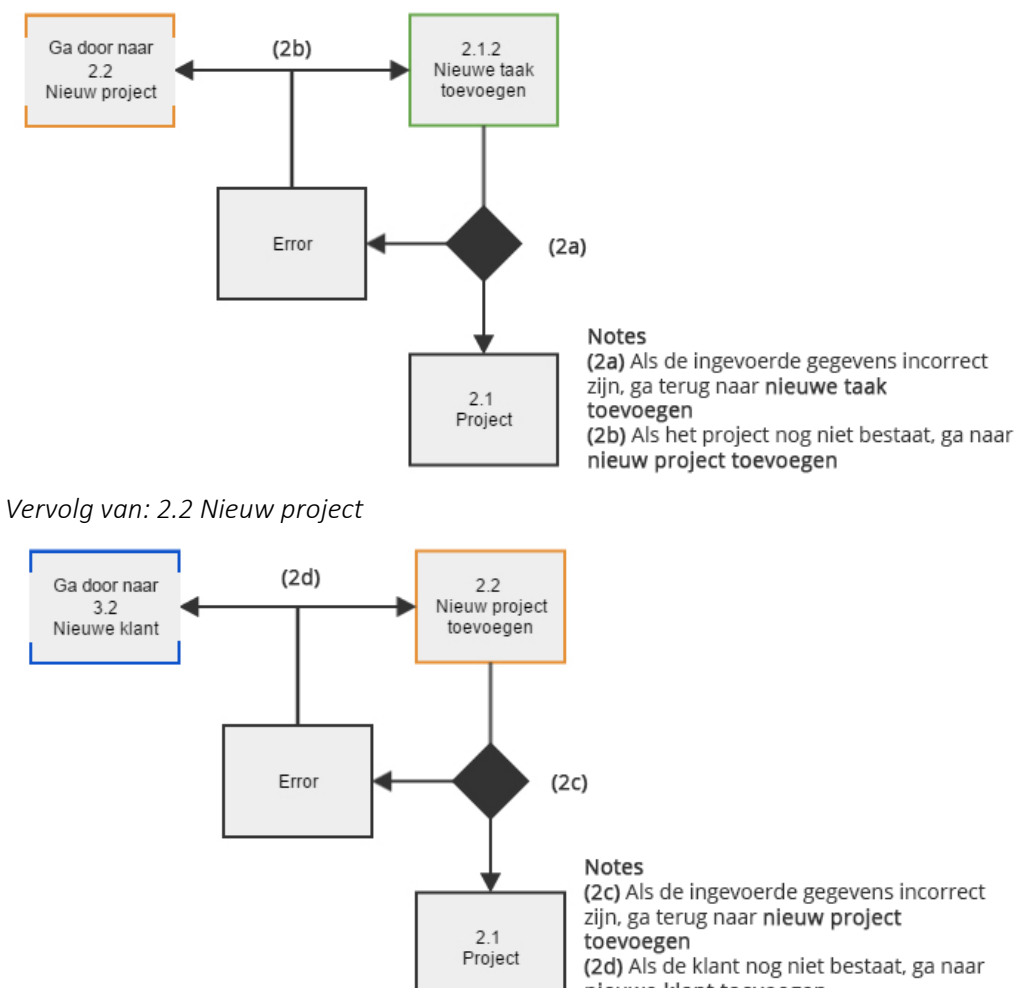

nieuwe klant toevoegen

*Vervolg van: 3.2 Nieuwe klant*

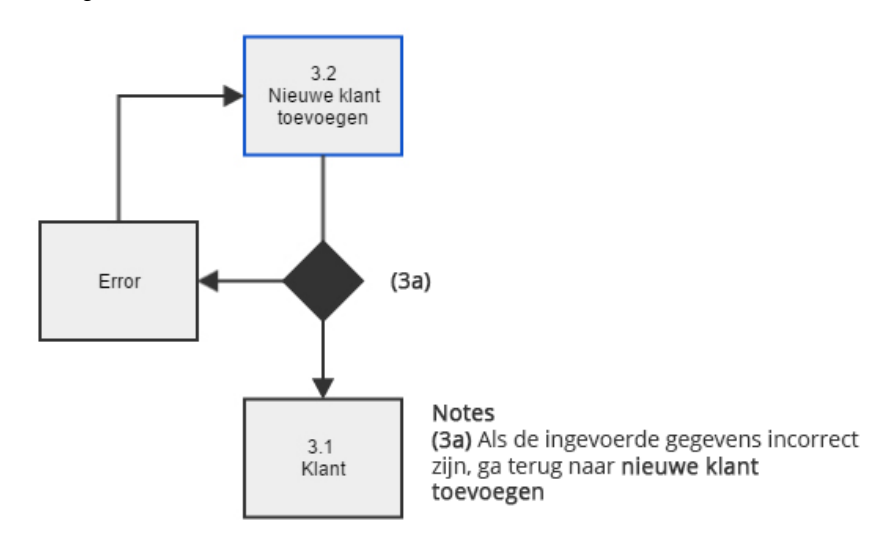

*Vervolg van: 5.2 Nieuwe werknemer*

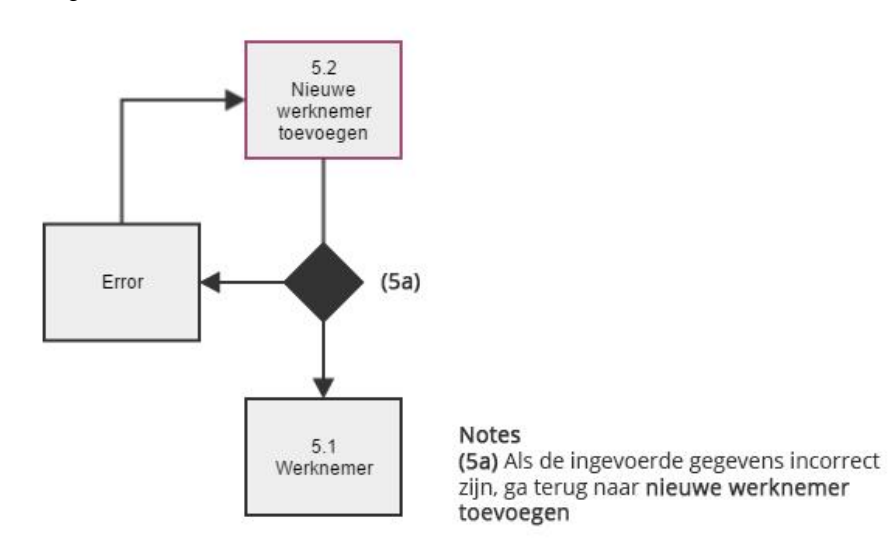

# <span id="page-16-0"></span>**4 Nomenclatuur**

Het is belangrijk om consistent te blijven. Dit geldt voor het ontwerp, maar ook voor het taalgebruik. Hieronder wordt in een tabel weergegeven welke termen er worden gebruikt voor alle gebruikersacties en functies in het systeem.

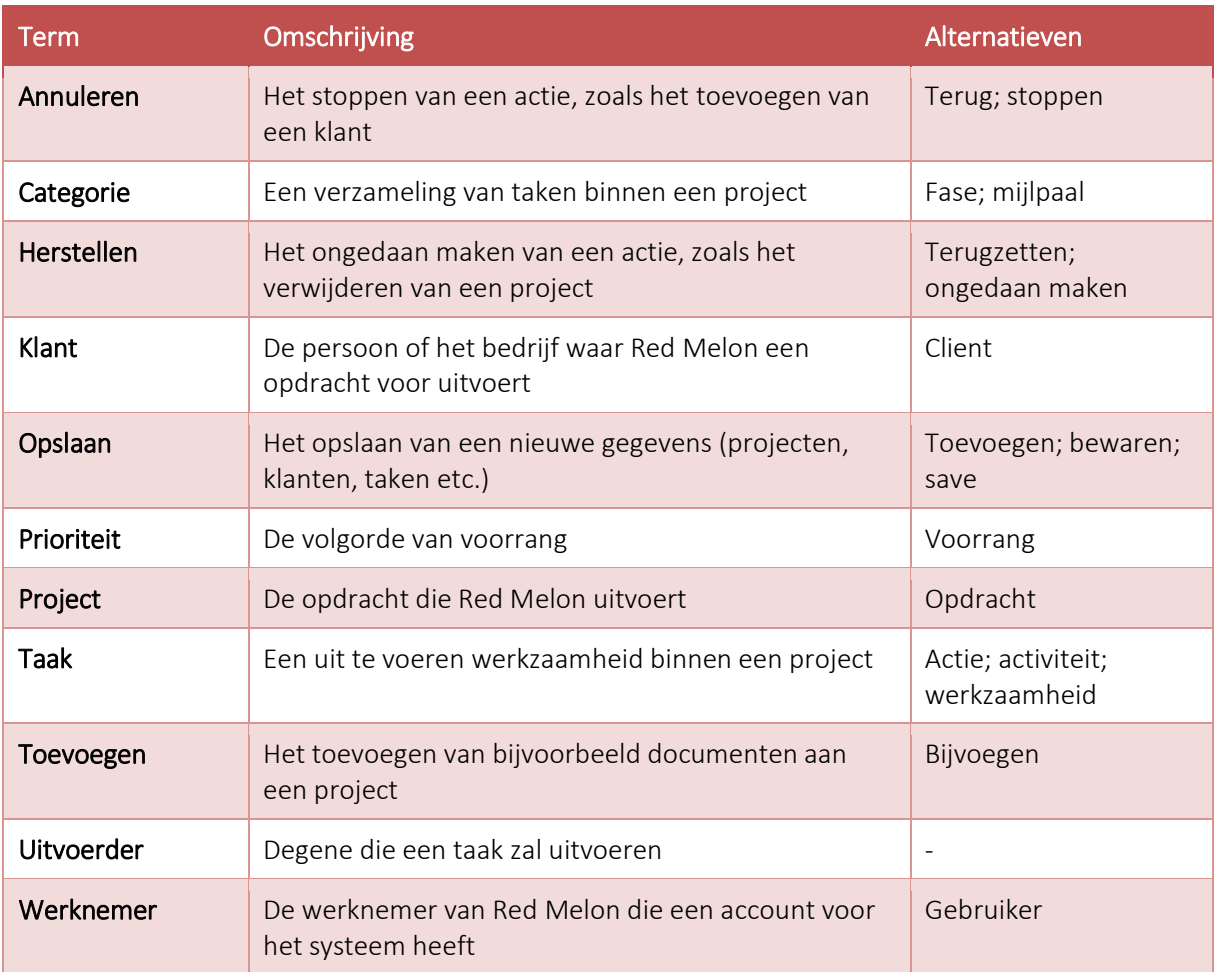

# <span id="page-17-0"></span>**5 Navigation design**

## <span id="page-17-1"></span>**5.1 Globale navigatie**

De globale navigatie is de navigatie dat gebruikt wordt om (uiteindelijk) op elke pagina te komen. Dit kan gedaan worden via het hoofdmenu, de shortcut menu of de zoekfunctie. Deze navigatie is tevens op elke pagina beschikbaar.

#### **Hoofdmenu**

Via het hoofdmenu kan je op de homepagina (dashboard) en alle categorie-pagina's (projecten, klanten, statistieken, instellingen, werknemers) komen. Ter indicatie van waar de gebruiker zich in het systeem bevindt, wordt de huidige (categorie)pagina in het menu gehighlight.

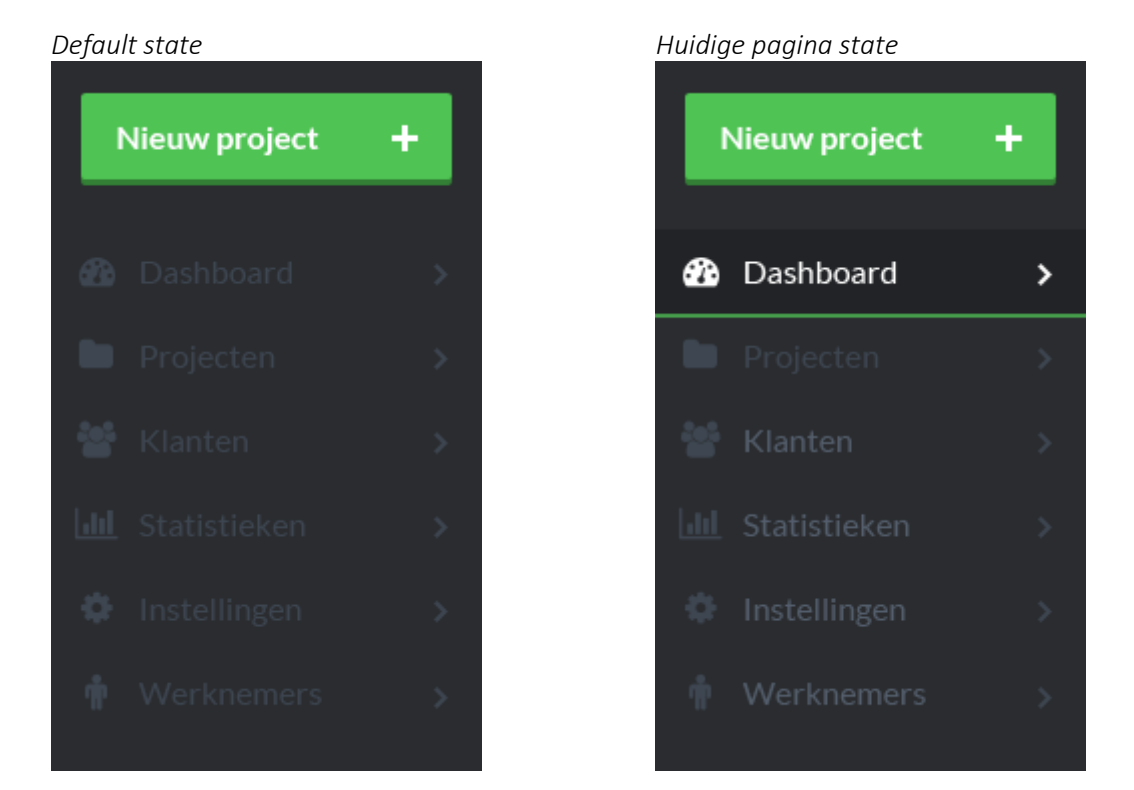

#### **Shortcut menu**

Via het shortcut menu kan je snel en eenvoudig taken uitvoeren. Deze taken zijn:

- Registreren van uren
- Toevoegen nieuw project
- Toevoegen nieuwe taak
- Toevoegen nieuwe klant

*Shortcut menu gesloten*

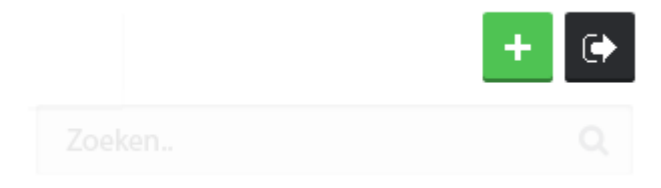

*Shortcut menu geopend*

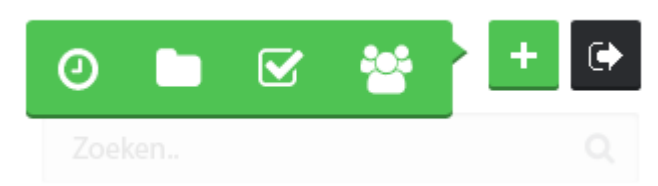

### **Zoekfunctie**

Met de zoekfunctie kan je op elke detailpagina komen (project, klant, werknemer).

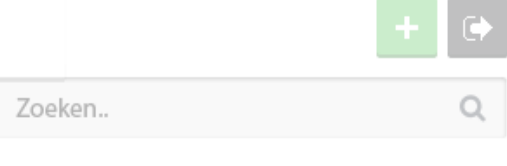

Wanneer de gebruiker iets typt in de zoekbalk worden hier real-time enkele suggesties gedaan. De gebruiker kan op een van de suggesties klikken of, door op enter of de zoekknop te drukken, alle zoekresultaten weergeven.

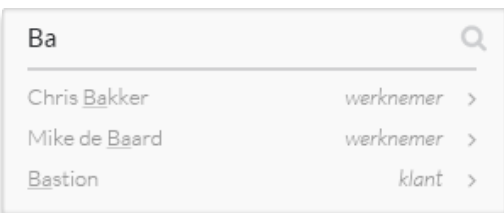

## <span id="page-18-0"></span>**5.2 Lokale navigatie**

De pagina's "projecten", "klanten", en "werknemers" zijn overzichtspagina's. Via de lokale navigatie op deze pagina's kan je naar de desbetreffende detailpagina's toe, of een nieuwe detailpagina (bijvoorbeeld een klant) aanmaken.

#### *Links naar de detailpagina's*

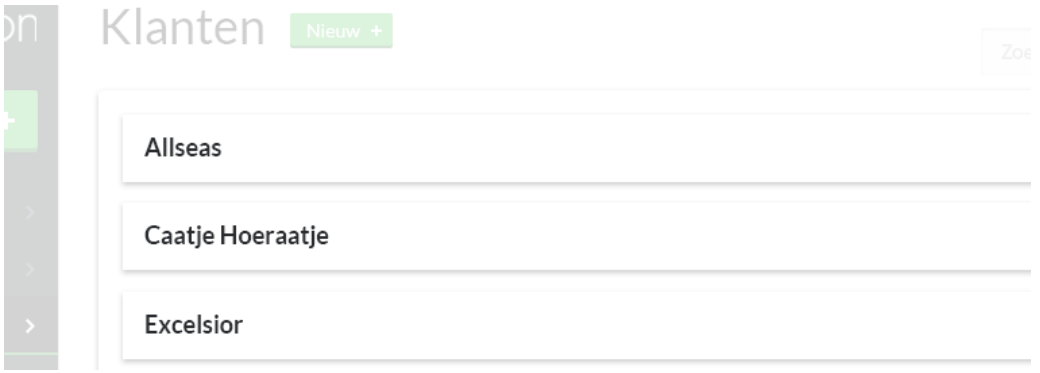

*Link naar de pagina om een nieuwe klant aan te maken*

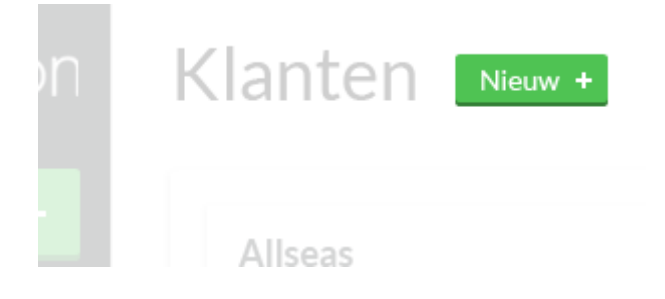

Op de detailpagina's (project, klant, werknemer) zijn (secundaire) functies zoals het bewerken van een project verzameld in dropdown menu's.

*Dropdown menu's gesloten*

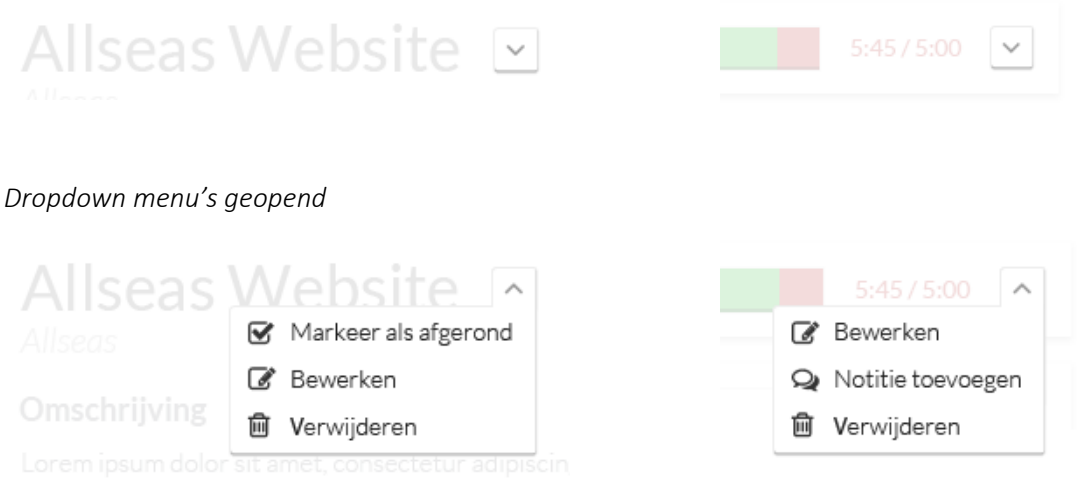

# <span id="page-20-0"></span>**6 Interface design**

# **Kleurgebruik**

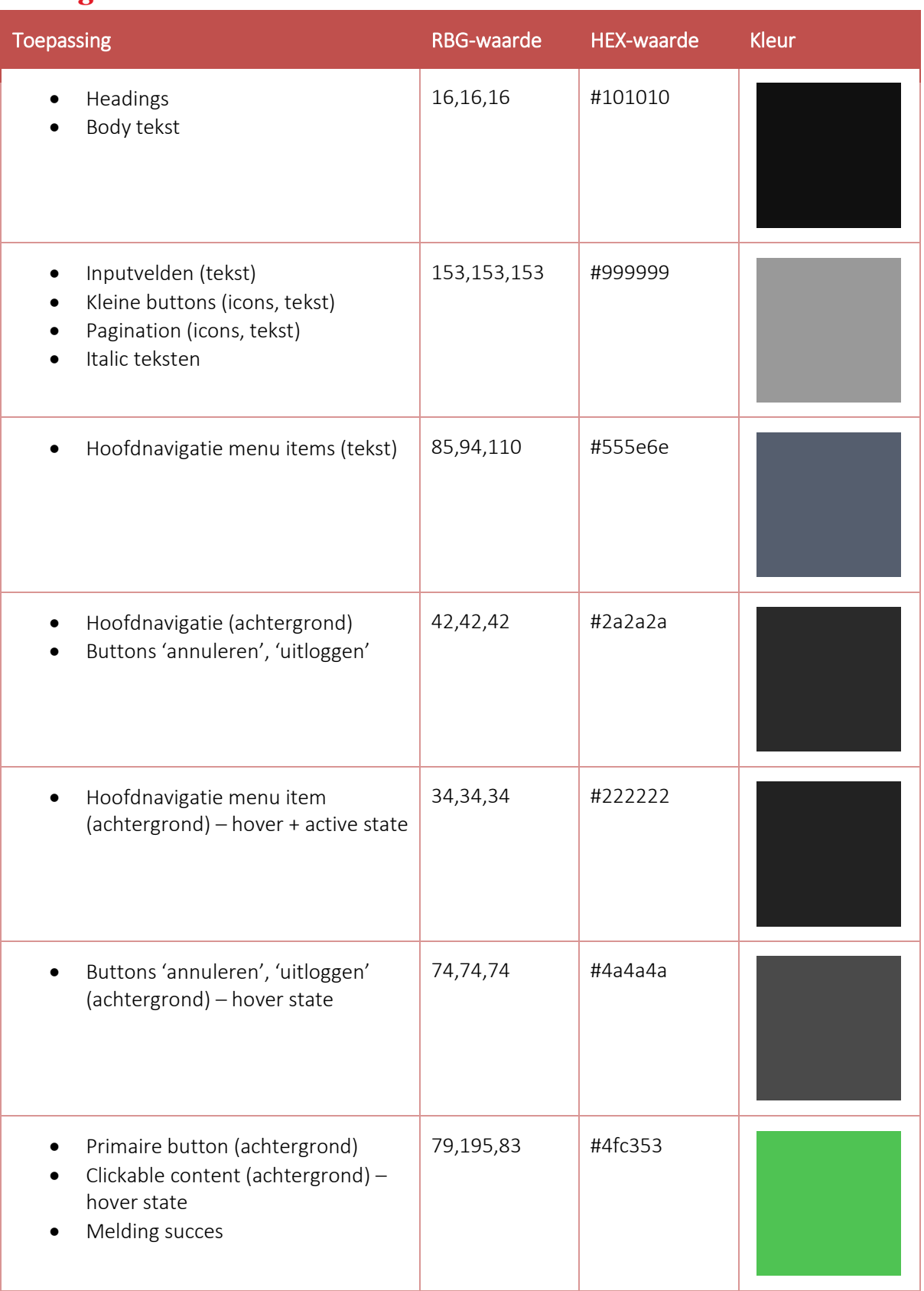

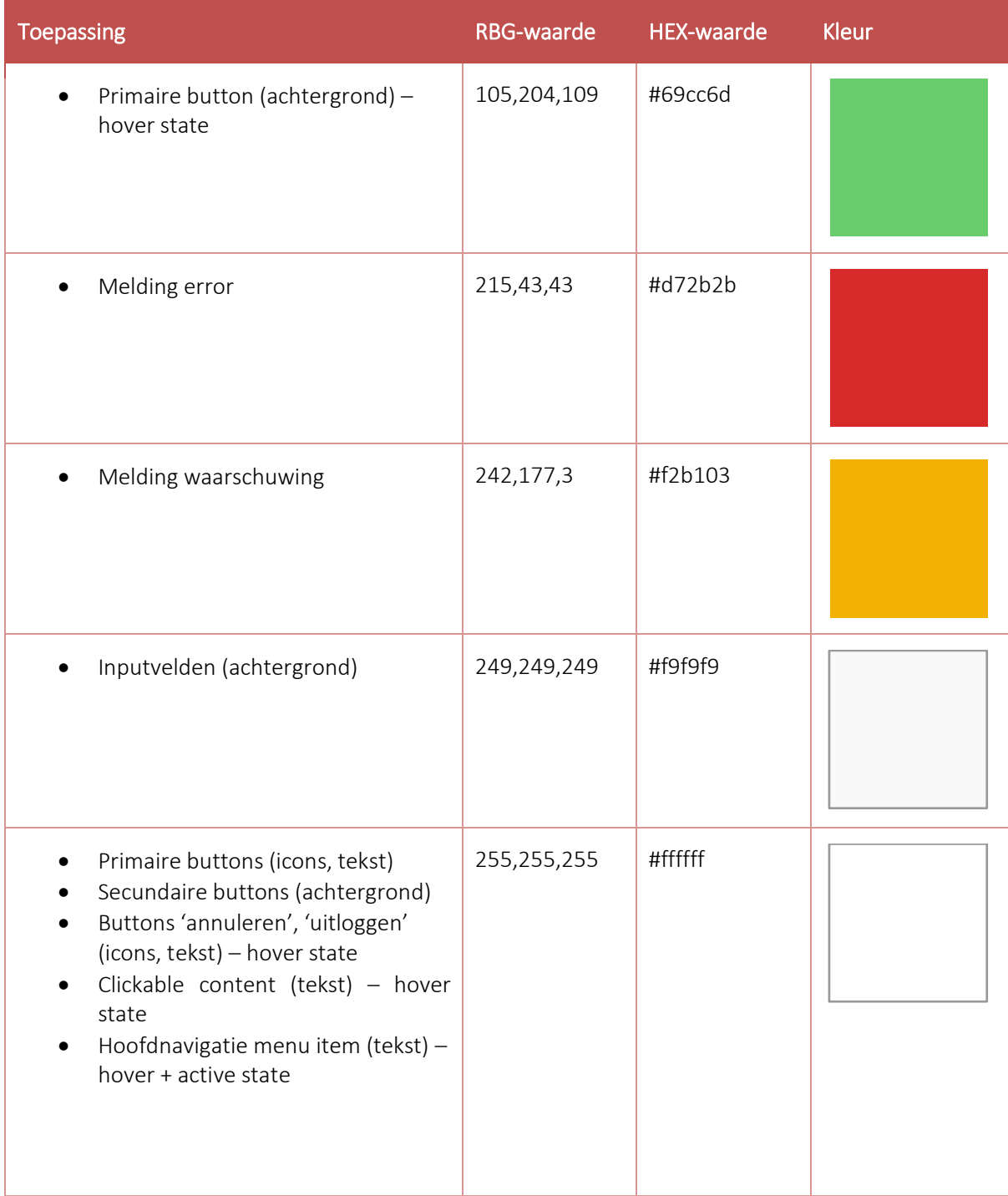

## **Typografie**

Voor alle teksten is de font "Lato" gekozen. Afhankelijk van de context worden verschillende groottes en diktes gehanteerd.

# H1, Lato Regular, 36pt

#### H2, Lato Bold, 20pt

#### H3, Lato Bold, 18pt

#### H4, Lato Regular, 16pt

Body text, Lato Light, 15pt Lorem ipsum dolor sit amet, consectetur adipiscing elit. Cras lacinia lacus aliquet, placerat quam at, mollis justo. Nulla fermentum lorem ac risus viverra fringilla. Sed dignissim cursus ex et finibus.

#### **Iconen**

Om de gebruikers knoppen en bepaalde elementen snel te laten herkennen wordt er gebruik gemaakt van iconen. Deze iconen komen uit FontAwesome, een verzameling van 585 iconen.

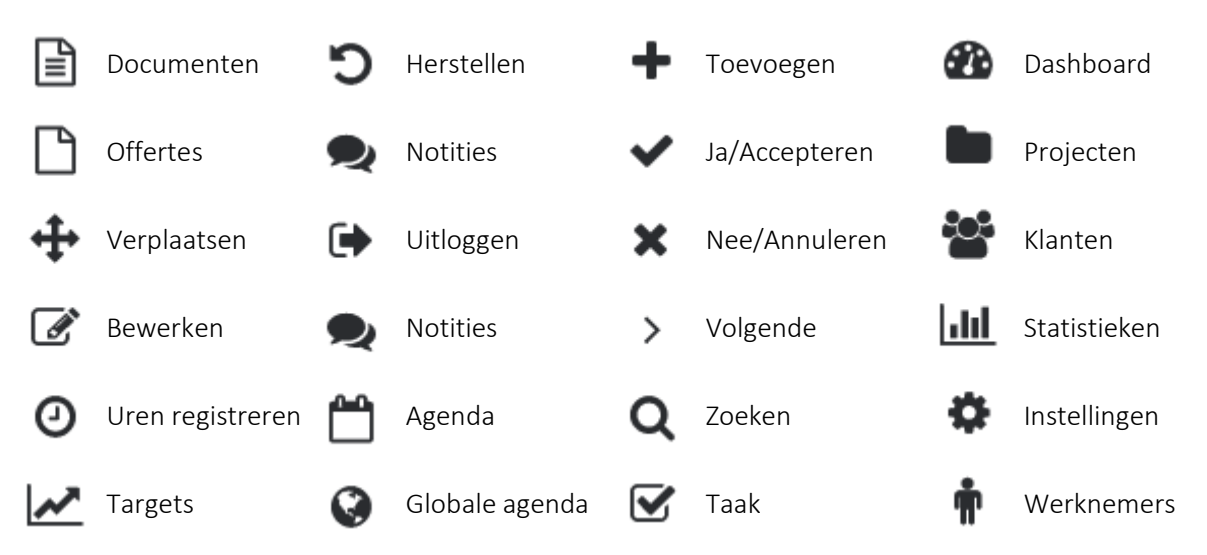

## **Pagination**

Om te voorkomen dat pagina's te lang worden, wordt er gebruikt van pagination. Hiermee kan je binnen de pagina navigeren door alle resultaten. De huidige pagina wordt groen gemarkeerd. Op de eerste pagina is de 'vorige'-knop niet zichtbaar, net als de 'volgende'-knop op de laatste pagina.

Wanneer er meer dan vijf pagina's zijn worden de tussenliggende paginanummers wegelaten. De eerste pagina, laatste pagina en twee dichtstbijzijnde pagina's worden dan weergegeven.

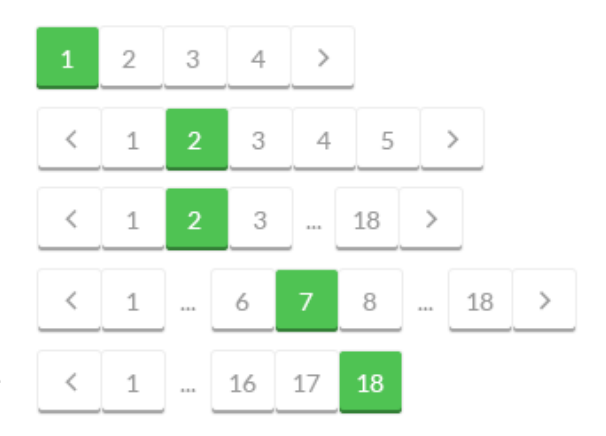

### **Inputvelden**

In het systeem worden verschillende invoervelden gebruikt. Het zoekveld wordt aangeduid met een vergrootglas. Een dropdown (ook wel een *select*  genoemd) wordt aangeduid met een pijltje dat naar beneden wijst. Velden die incorrect zijn ingevoerd worden tijdens de formuliervalidatie gemarkeerd met een rode omlijning.

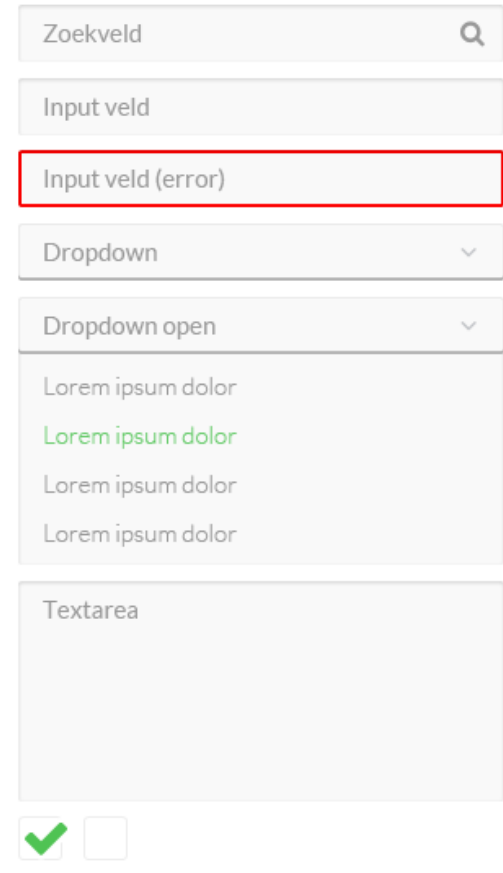

#### **Buttons**

Om de primaire buttons op te laten vallen zijn deze groen vormgegeven. Deze kleur heeft tevens een positieve lading en wordt het vaak gekoppeld aan 'gaan' of 'doen', wat aansluit op de functie van deze buttons. Secundaire buttons moeten minder opvallen en zijn daarom wit met een groene rand. Zo krijgt het dezelfde positieve lading van de kleur groen, maar vallen ze minder op.

De tegenhangers van deze buttons zijn de buttons waarmee je bijvoorbeeld een actie annuleert. Om dit onderscheid te visualiseren heb ik deze buttons een donkere kleur gegeven. Met de donkere kleur vallen deze knoppen op, maar leiden ze de gebruiker niet af van de groene primaire knop.

Om verder aan te duiden dat deze elementen klikbaar zijn, krijgen ze een andere kleur wanneer de gebruiker met zijn muis over het element gaat (hover).

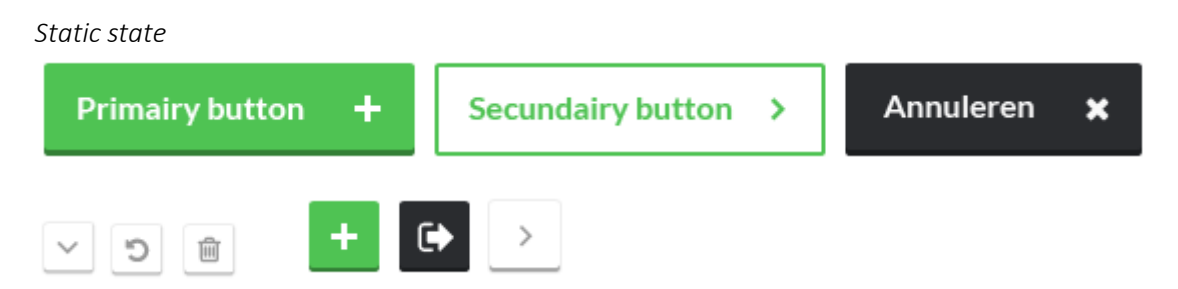

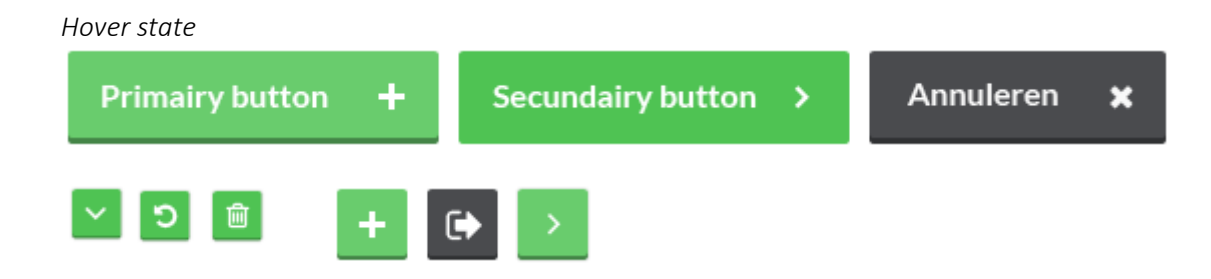

# <span id="page-24-0"></span>**7 Information design**

## **Content-blokken**

Alle content-blokken hebben een lichte schaduw om zich af te zetten van de achtergrond.

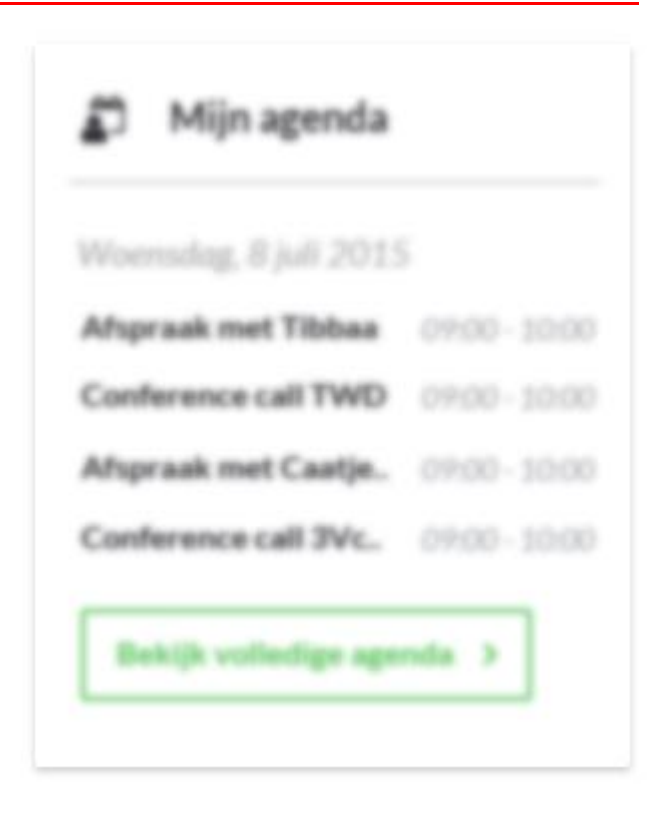

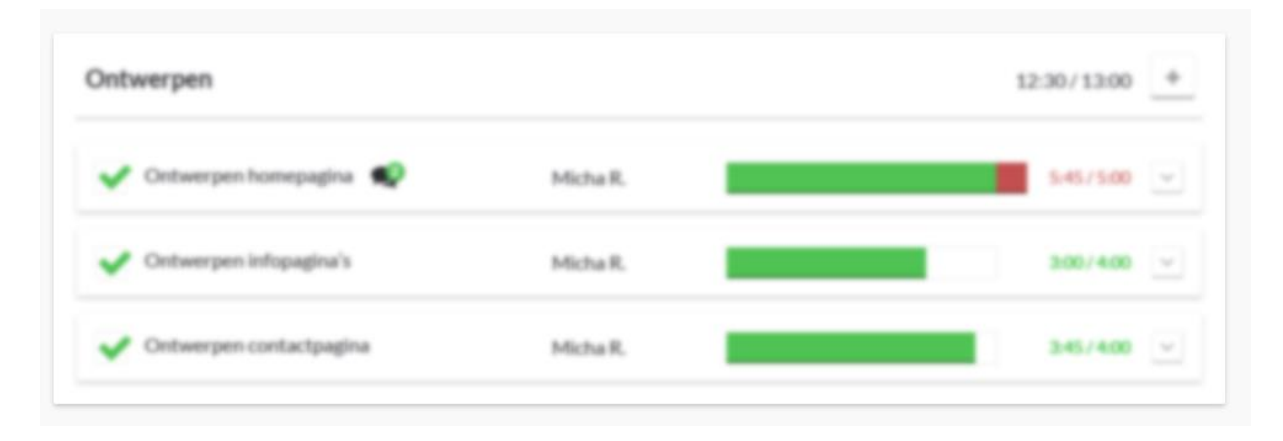

## **Klikbare content-blokken**

Om klikbare content-blokken herkenbaar te maken krijgen ze een andere kleur wanneer de gebruiker met zijn muis over het element gaat (hover).

#### *Static state*

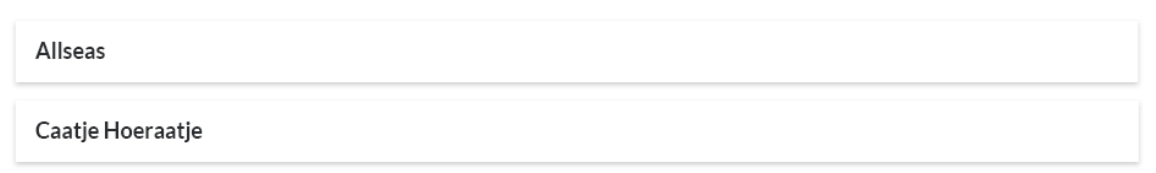

#### *Hover state*

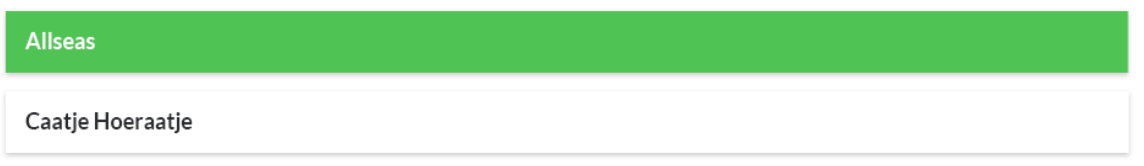

### **Tabellen**

Tabellen zijn te herkennen door de tabelkoppen waar een streep onder staat.

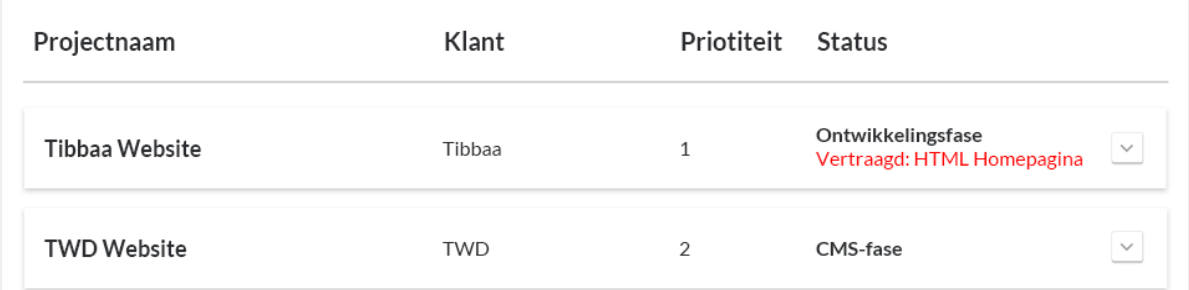

## **Popups**

Popups hebben net als andere content-blokken een lichte schaduw om zich af te stoten van de rest van de pagina.

#### Notities: 'Ontwerpen Homepagina'

Micha R. 14:45 | 5-7-2015 Omdat een nieuwe medewerker van Tibbaa steeds belde om zijn nieuwe ideeën te bespreken kon ik steeds het ontwerp aanpassen. Hierdoor 2 uur vertraging opgelopen. Micha R. 13:38 | 6-7-2015

Die nieuwe medewerker is vanmorgen ontslagen. Heb zijn ideeën mogen schrappen en heb zo weer wat tijd in kunnen halen. De rest van de tijd haal ik nog wel in bij de infopagina's.

Sluiten \*

Nieuwe notitie  $+$ 

## **Grafieken en diagrammen**

*Staafdiagram*

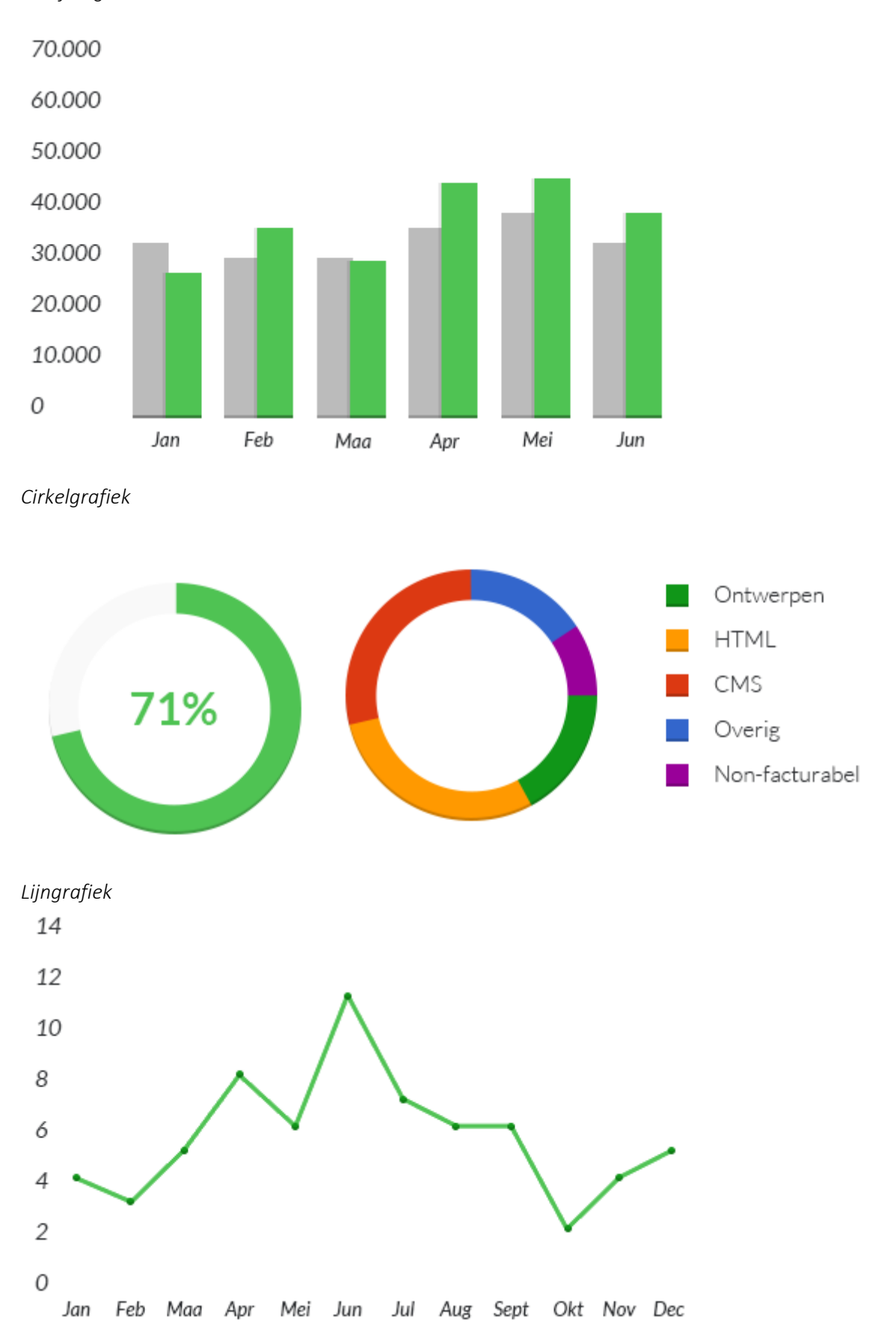

### **Sorteren**

Om aan te geven op welk kolom is gesorteerd (en in welke richting) wordt er bij de titel van dat kolom een pijltje afgebeeld in de richting van waarop is gesorteerd.

#### *Default state*

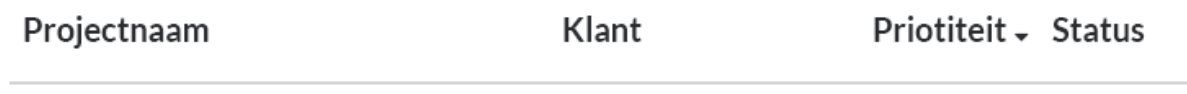

Wanneer je met je muis op een titel van een ander kolom gaat komen de pijltjes hiervan in beeld, om aan te geven dat je hierop kan sorteren. Door op de titel van de kolom te klikken sorteer je de gegevens.

*Hover state*

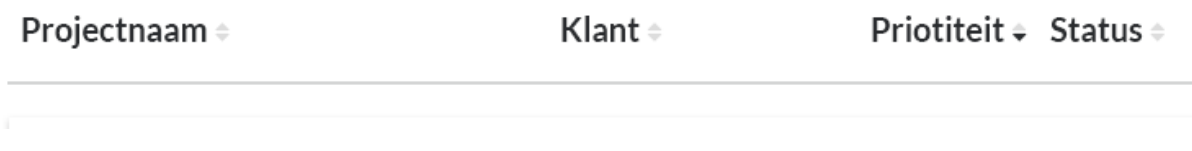

## **Tabs**

Om onderscheid te maken tussen actieve en afgeronde projecten worden deze projecten verdeeld onder tabbladen. Het actieve tabblad is wit en loopt over in het content-blok, de inactieve tabbladen zijn grijs.

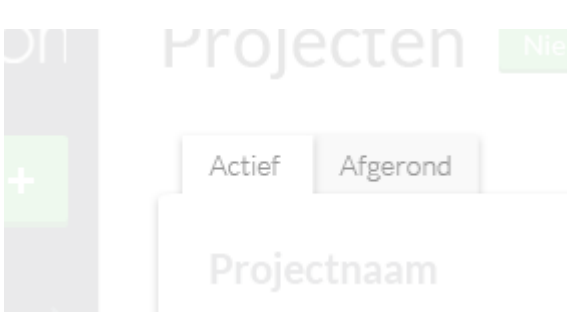

# <span id="page-28-0"></span>**8 Interaction design**

#### **Feedback**

#### *Inline feedback*

Bij acties waarvan meteen het resultaat te zien is, zoals het verwijderen van een project op de overzichtspagina, wordt inline feedback gegeven op deze actie.

#### Projectnaam

'Tibbaa Website' is verwijderd

#### **TWD Website**

#### *Feedback als meldingen*

Bij acties waarvan niet meteen het resultaat te zien is, zoals het toevoegen van een taak via de shortcut menu, wordt er feedback gegeven in de vorm van een melding bovenaan de pagina.

#### Succes!

De taak is toegevoegd.

#### **Q** Error

**Nee** 

Er is een probleem ontstaan.

#### **A** Waarschuwing

 $\mathbf{x}$ 

Weet je zeker dat je de klant "Fiat" wilt verwijderen? Gekoppelde projecten zullen ook verwijderd worden.

#### **Automatische suggesties**

Wanneer de gebruiker iets typt in de zoekbalk worden hier real-time enkele suggesties gedaan. De gebruiker kan op een van de suggesties klikken of, door op enter of de zoekknop te drukken, alle zoekresultaten weergeven.

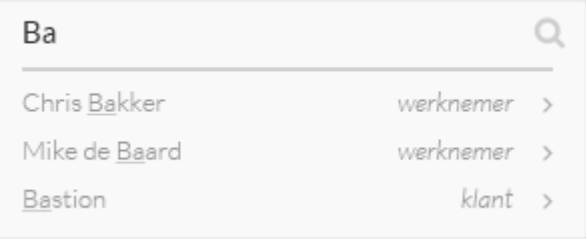

## **Inline validation**

Om te voorkomen dat gebruikers verplichte velden niet invullen (en hierdoor het formulier niet opgeslagen kan worden), wordt er inline gevalideerd. Wanneer een verplicht veld leeggelaten wordt en de gebruiker al bij een volgend veld is, krijgt het verplichte veld een rode streep aan de onderkant om de gebruiker er op te attenderen dat deze ingevuld moet worden.

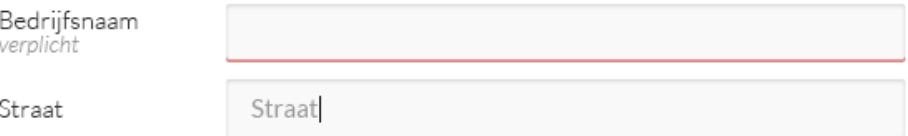

Wanneer het veld toch leeg wordt gelaten en de gebruiker op 'opslaan' drukt, wordt de gebruiker terug naar het lege veld gestuurd om deze alsnog in te vullen. Dit keer wordt het veld duidelijker gemarkeerd ter attentie.

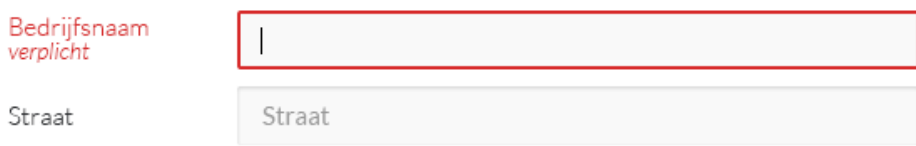

Wanneer er een naam wordt ingevuld die al bezet is, wordt hierover meteen een melding gegeven.

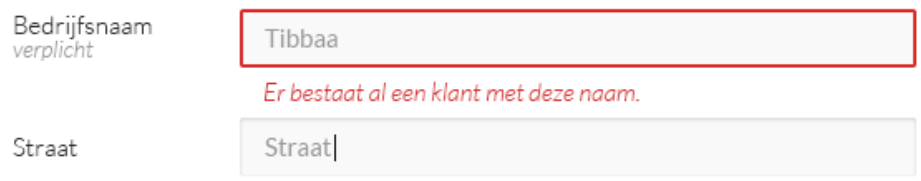

#### **Fouten voorkomen**

Om te voorkomen dat iets per ongeluk wordt verwijderd geeft het systeem feed back op de actie en vraagt het de gebruiker om de actie te bevestigen.

# **O** Waarschuwing Weet je zeker dat je de klant "Fiat" wilt verwijderen? Gekoppelde projecten zullen ook verwijderd worden. Nee  $\mathbf{x}$

## **Fouten herstellen**

Gebruikers kunnen het verwijderen van pagina's zoals een project herstellen door op de herstel-knop te drukken.

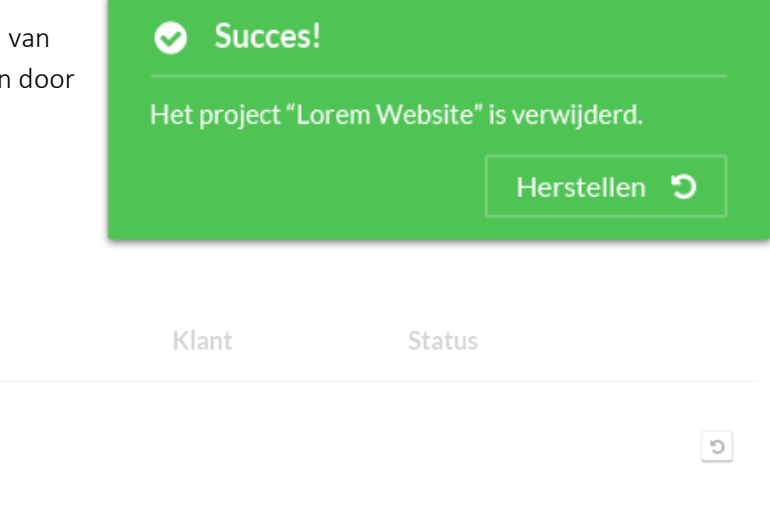

CMS-fase

TWD

TWD Website

'Tibbaa Website' is verwijderd

Projectnaam

# <span id="page-31-0"></span>**9 Wireframes**

## **Dashboard**

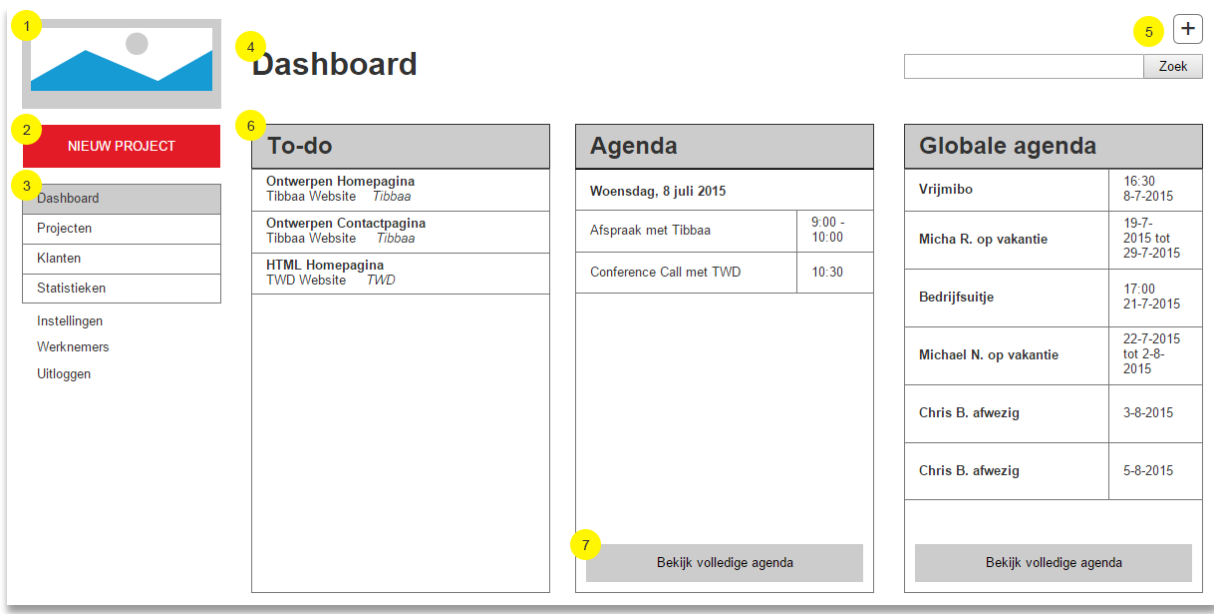

- 1. Links bovenaan de pagina staat het logo van Red Melon afgebeeld
- 2. Primaire knop waar per pagina de primaire functie achter zit
- 3. Het hoofdmenu waarmee naar de top-level pagina's genavigeerd kan worden. De huidige pagina wordt uitgelicht.
- 4. De titel van de huidige pagina
- 5. Knop voor het shortcut-menu, het menu komt tevoorschijn na het klikken op deze knop. Daaronder de zoekbalk
- 6. Drie widgets
- 7. Buttons voor de volledige pagina van de widget

## **Projecten**

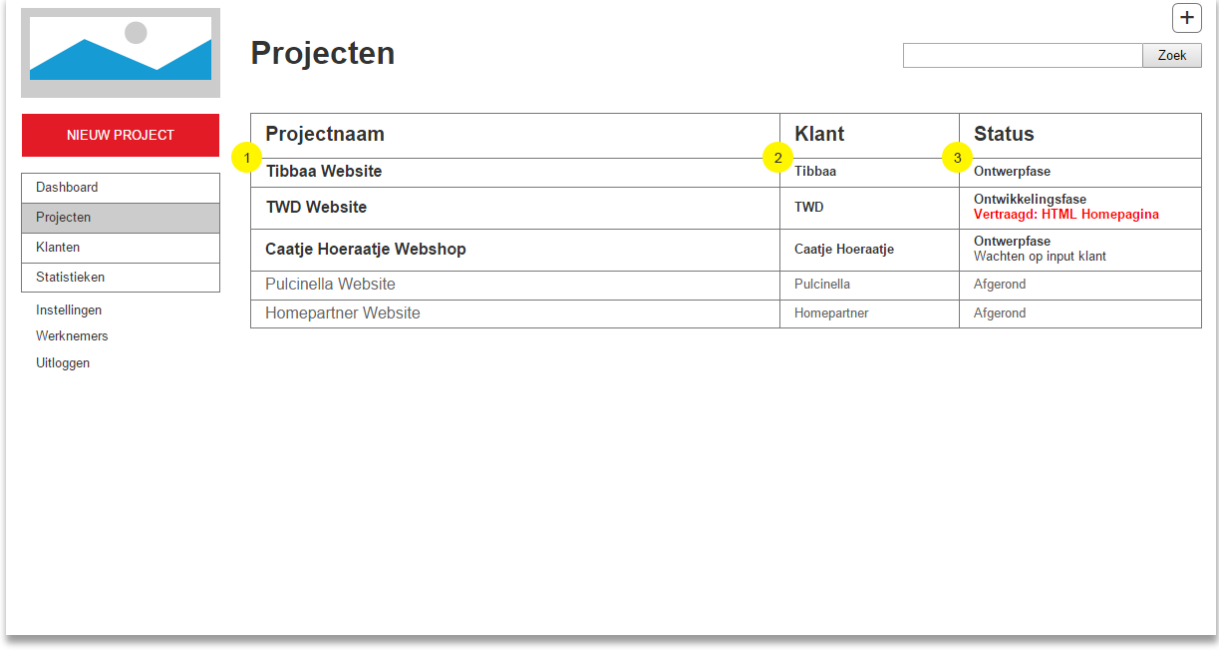

- 1. Titel van het project
- 2. Klant voor wie dit project is (opdrachtgever)
- 3. Status van het project, hier worden ook vertragingen vermeld in een afwijkende en opvallende kleur

Via de projecten uit dit overzicht kan je navigeren naar de detailpagina van deze projecten.

## **Project detail**

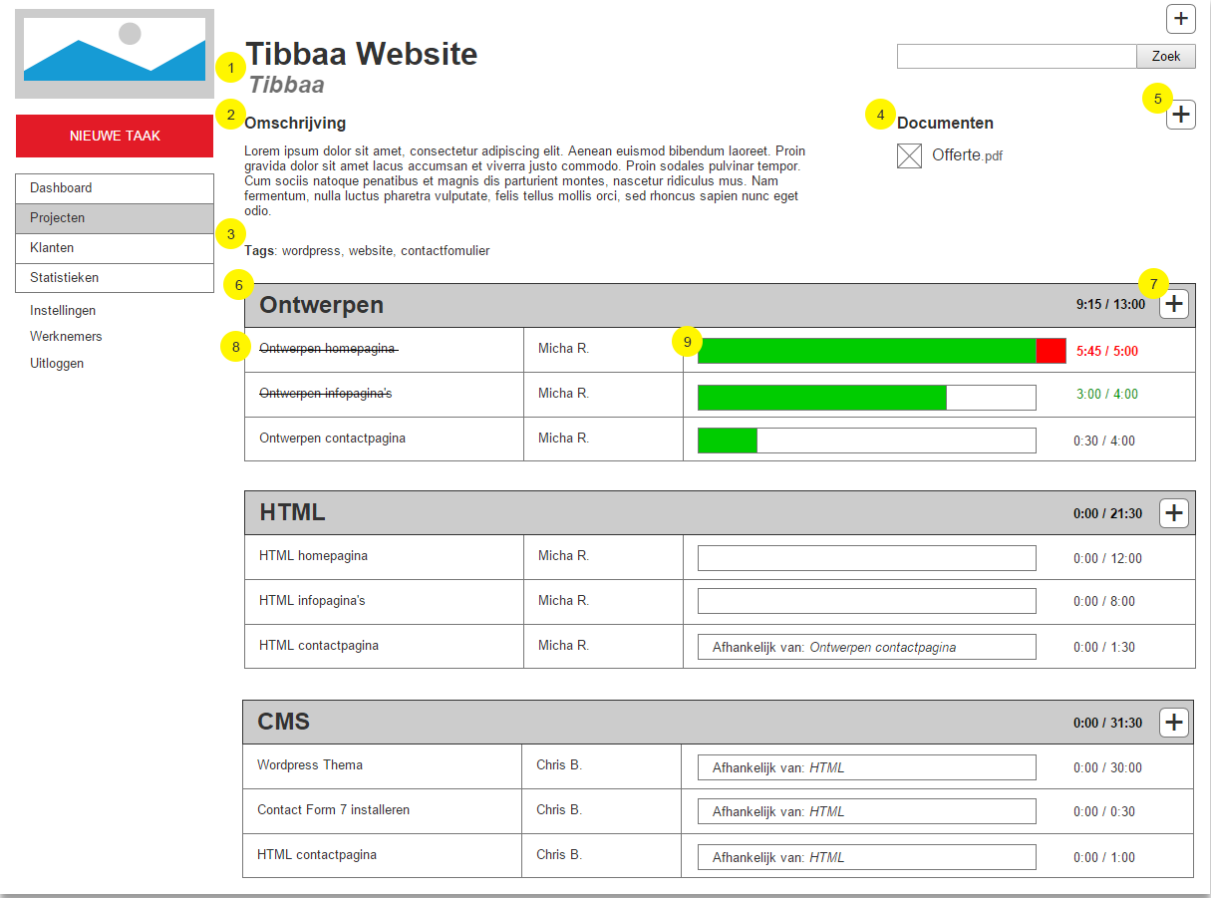

- 1. Titel van het project met daaronder de naam van de klant/opdrachtgever. Dia de naam van de klant kan je navigeren naar de detailpagina van deze klant.
- 2. Omschrijving van het project
- 3. Tags waarop het project te vinden is
- 4. Documenten die toegevoegd zijn aan dit project
- 5. Knop om nieuwe documenten toe te voegen aan dit project
- 6. Alle taken zijn verdeeld onder categorieën die visueel van elkaar worden onderscheiden
- 7. Knop om binnen deze categorie nieuwe taken toe te voegen
- 8. Titel van de taak en visueel onderscheid tussen afgeronde en niet-afgeronde taken
- 9. Progressie van de taak, afgebeeld in het aantal uur dat hiervoor beschikbaar is en hoeveel uur hieraan besteed is. Taken waar te lang aan is gewerkt worden uitgelicht.

### **Klanten**

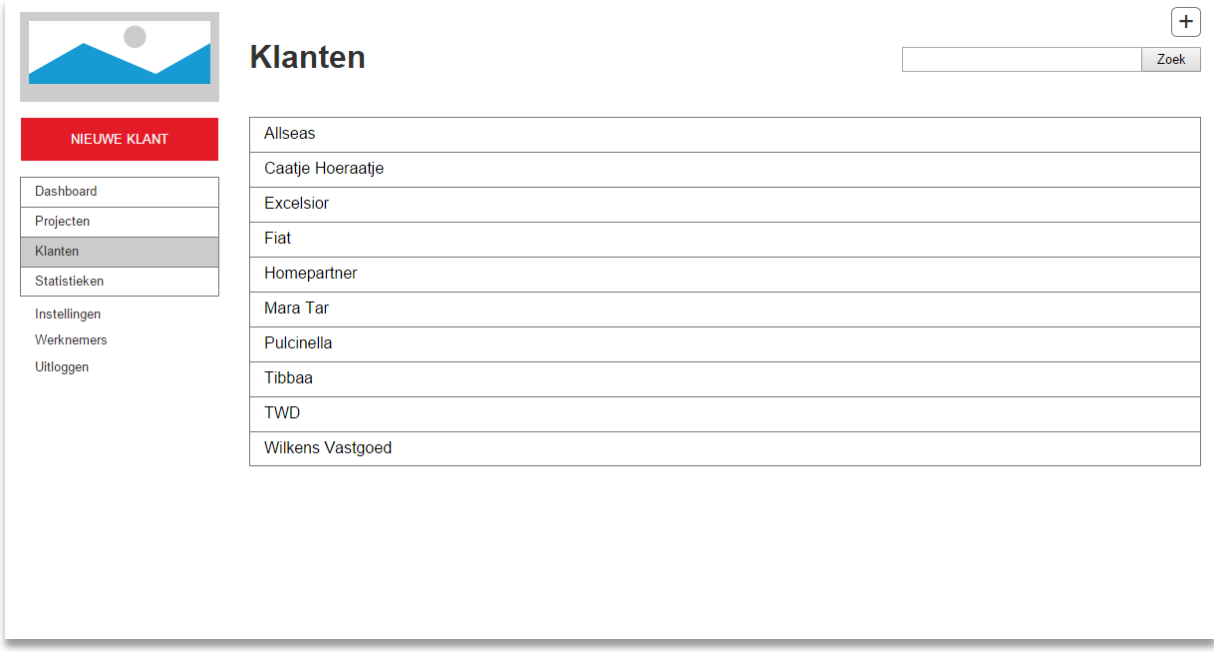

Via de klanten uit dit overzicht kan je navigeren naar de detailpagina van deze klanten.

## **Klant detail**

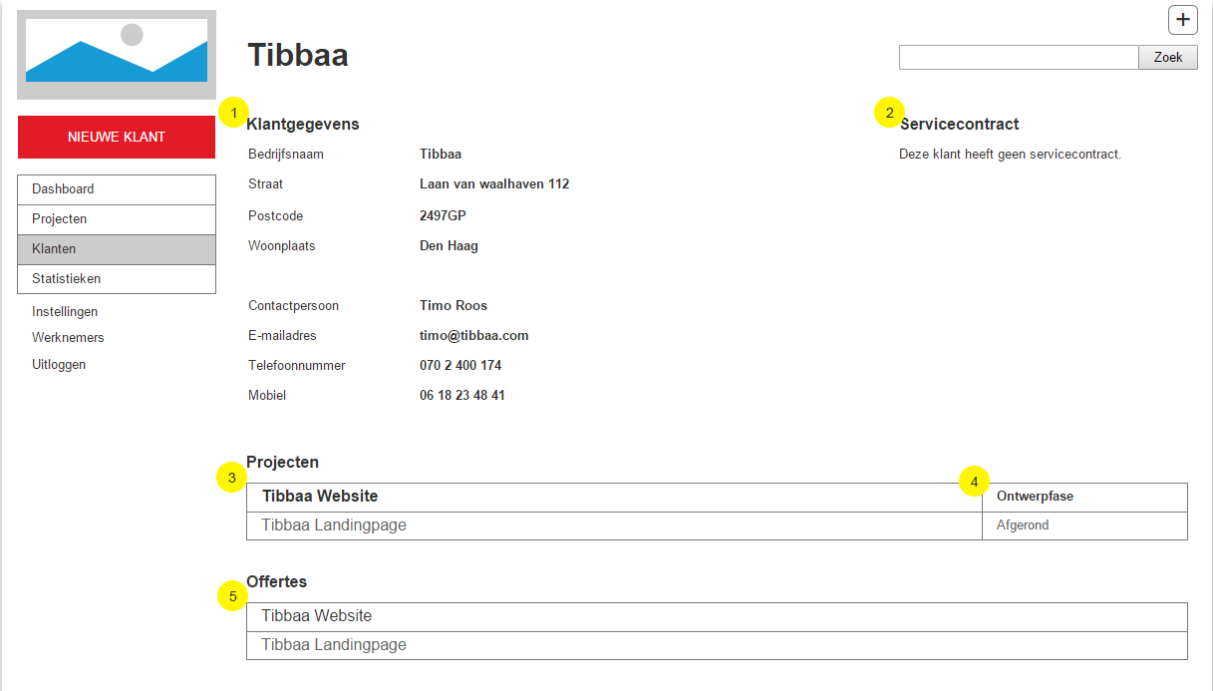

- 1. Alle klantgegevens
- 2. Eventuele servicecontracten die aan de klant zijn toegevoegd
- 3. Overzicht van projecten die gekoppeld zijn aan deze klant met visueel onderscheid tussen lopende en afgeronde projecten. Via dit overzicht kan je navigeren naar de detailpagina's van deze projecten
- 4. Status van het project
- 5. Overzicht van alle offertes die zijn gekoppeld aan deze klant

## **Werknemers**

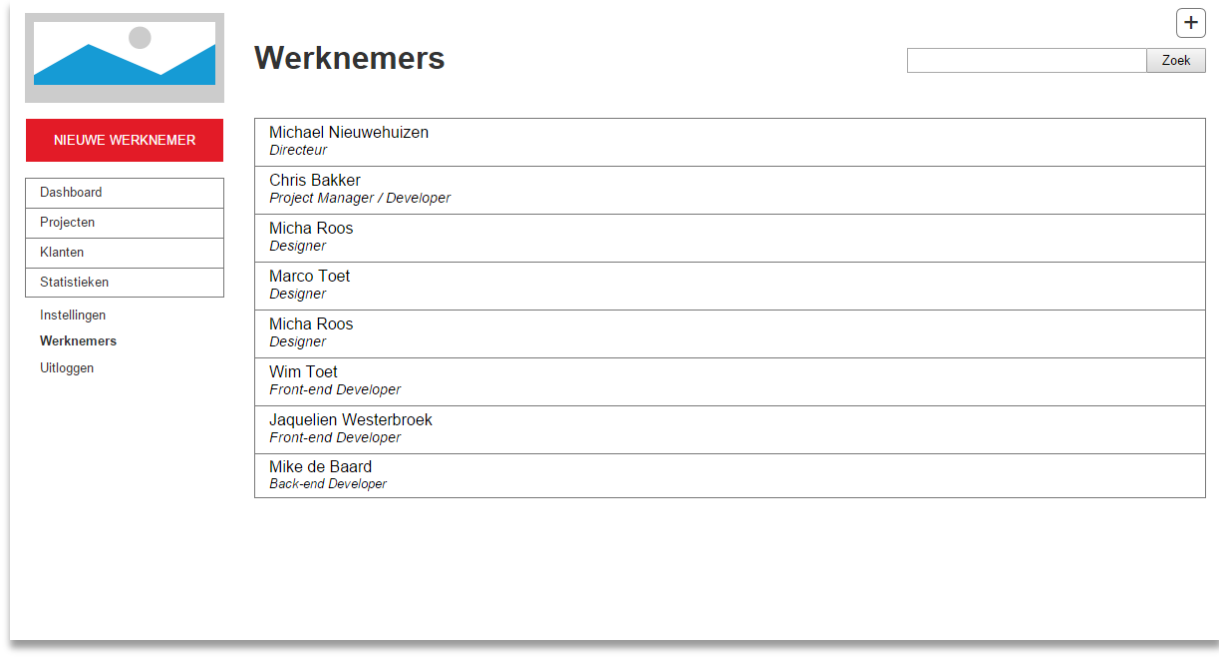

Via de werknemers uit dit overzicht kan je navigeren naar de detailpagina van deze werknemers.
### **Werknemer detail**

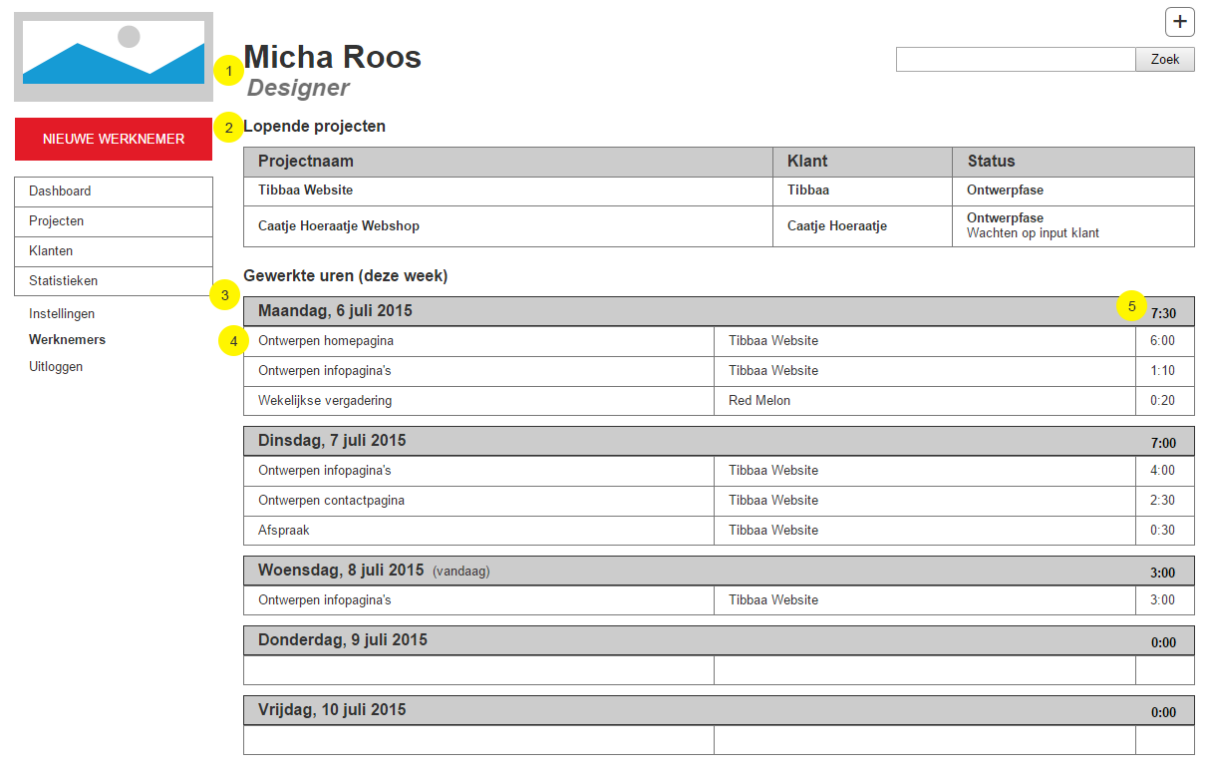

- 1. Naam en functie van de werknemer
- 2. Overzicht van alle projecten waar de werknemer bij betrokken is. Via dit overzicht kan je navigeren naar de detailpagina's van deze projecten
- 3. Overzicht van de werkte uren, getoond per week
- 4. Per dag een lijst van taken waar de werknemer aan gewerkt heeft, voor welk project dit was en hoeveel uur hieraan gewerkt is
- 5. Per dag een totaal van het aantal gewerkte uren

### **Statistieken**

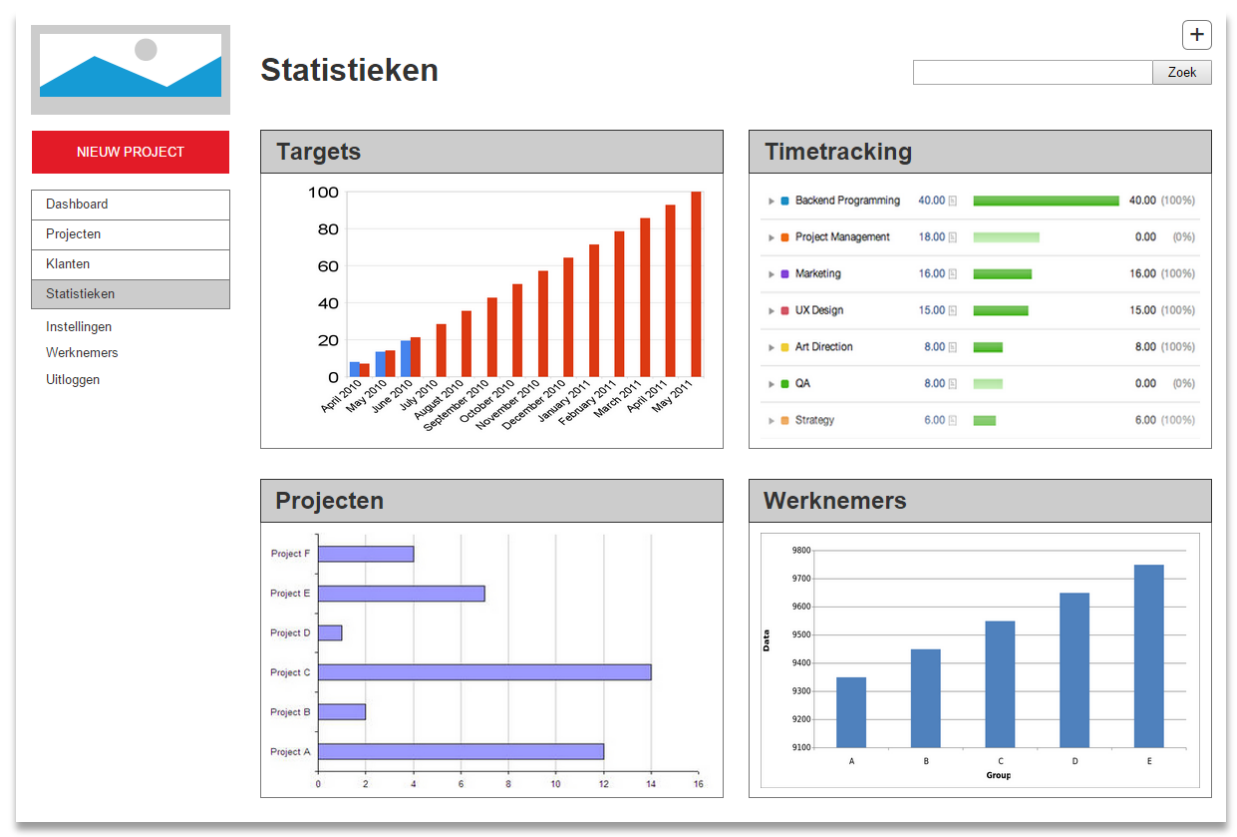

# **10 Visual design**

# **Dashboard**

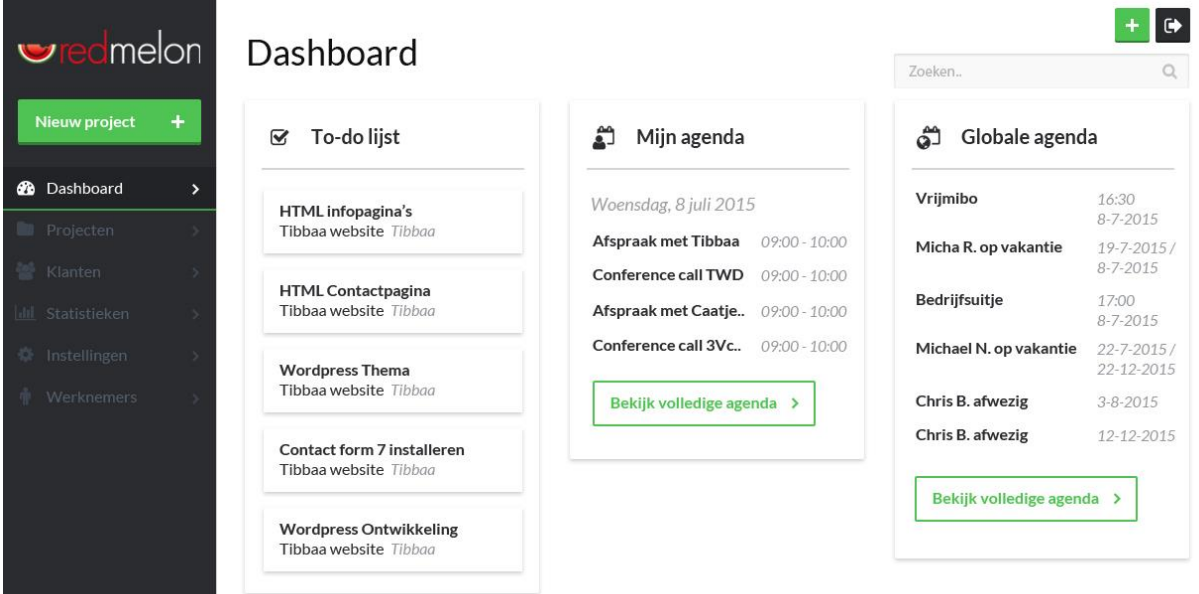

# **Projecten**

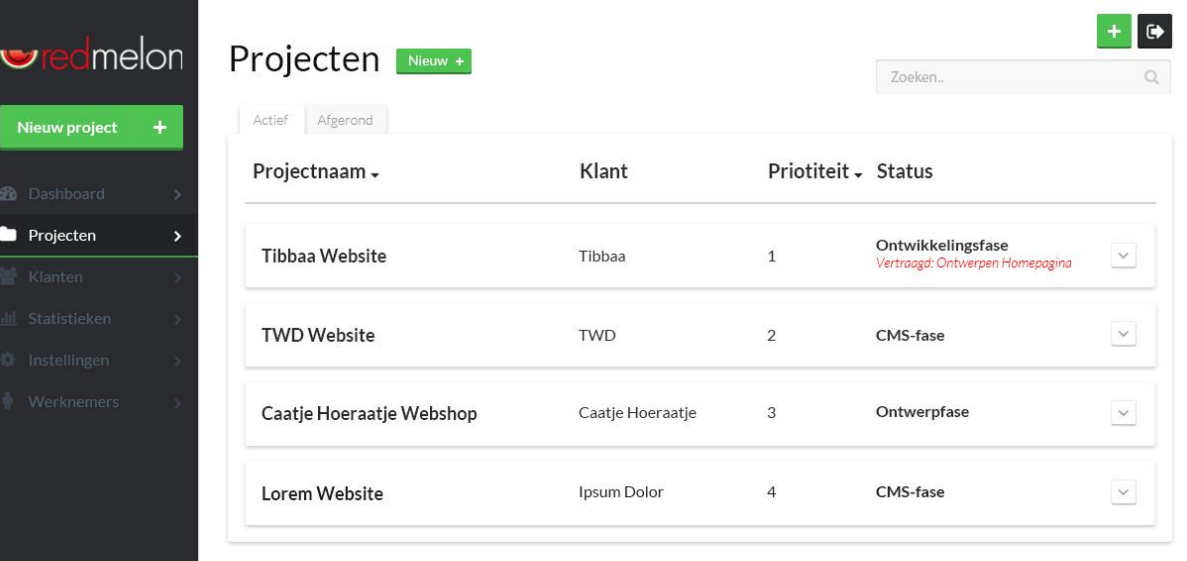

# **Project detail**

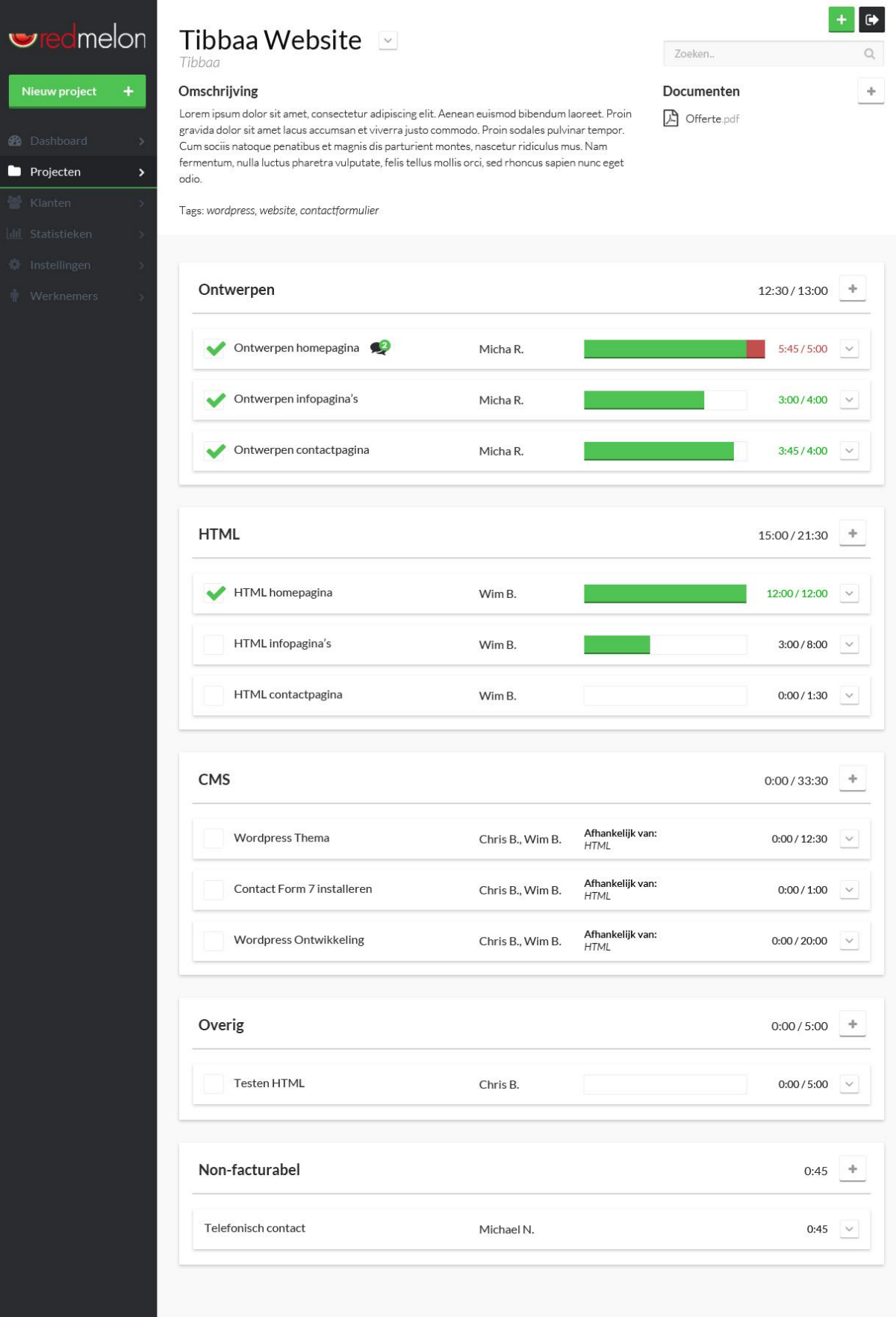

# **Nieuw project**

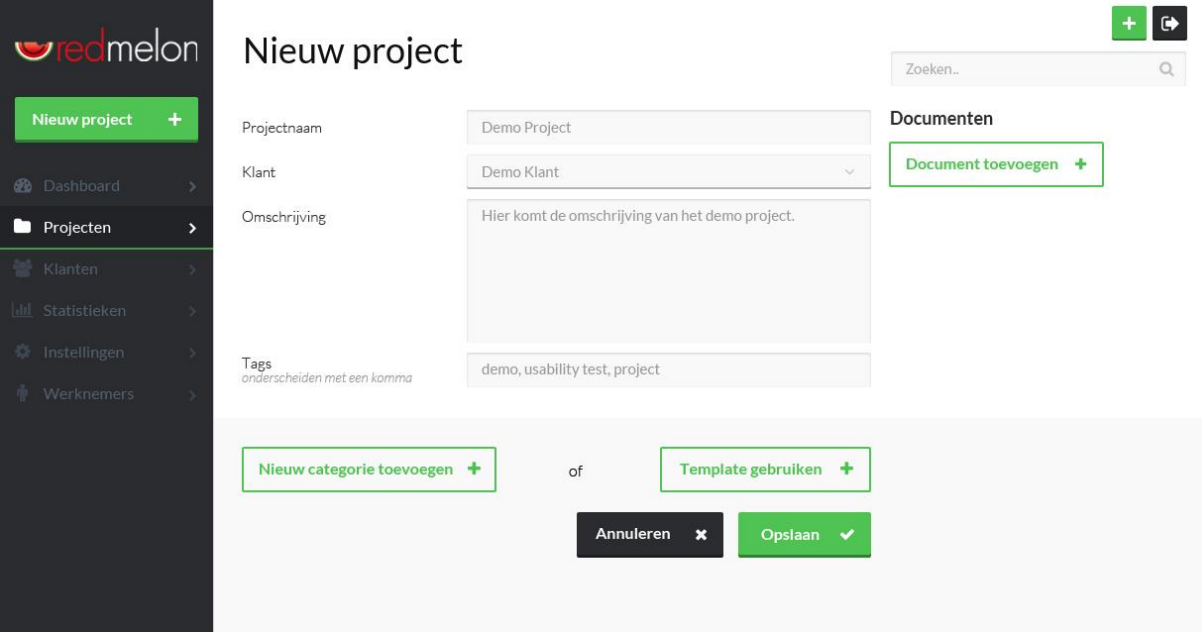

# **Nieuw project – template**

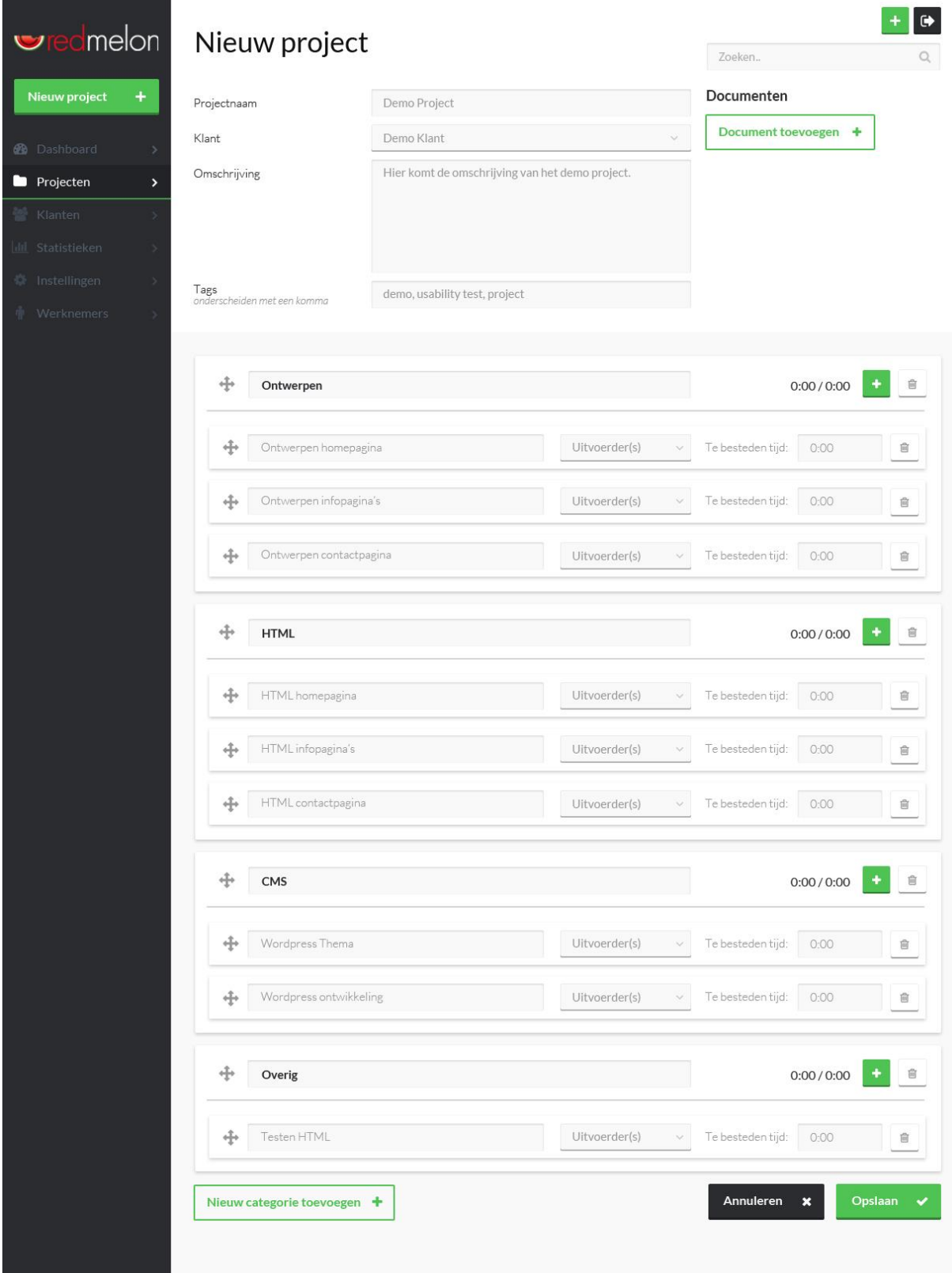

### **Klanten**

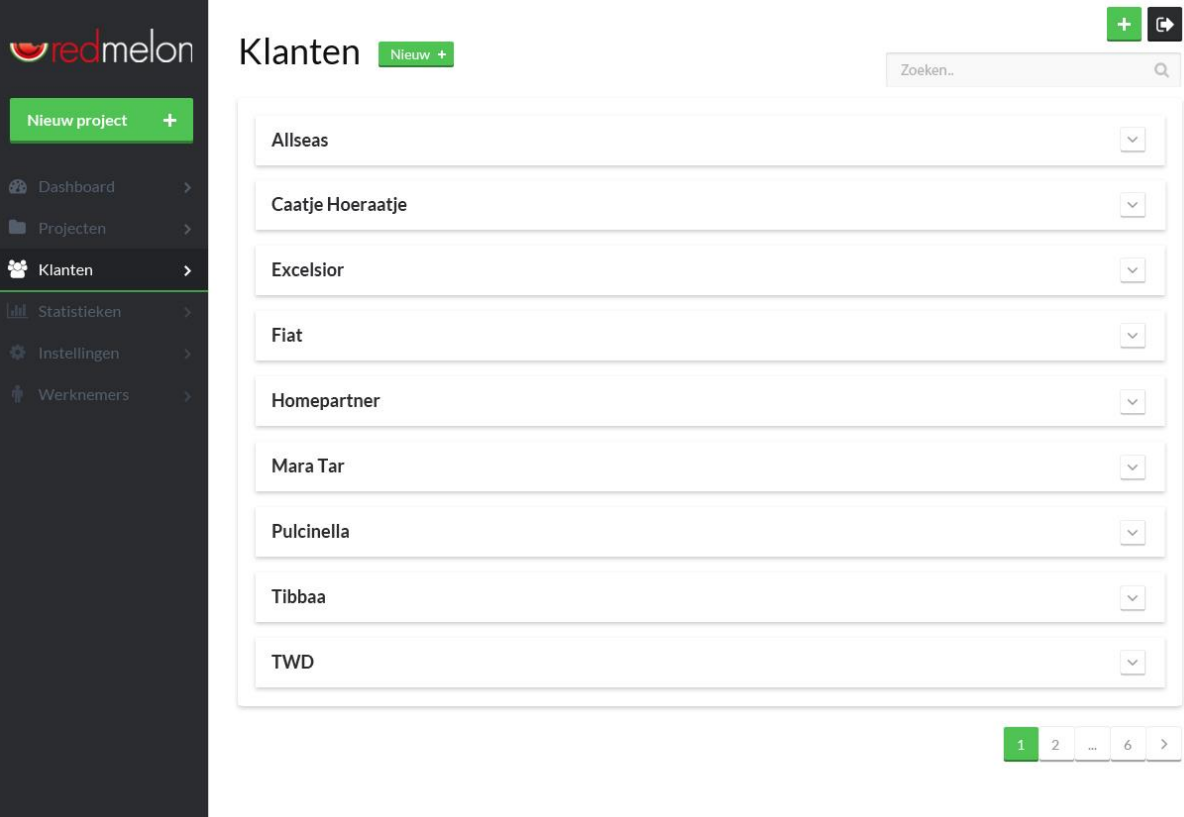

# **Klant detail**

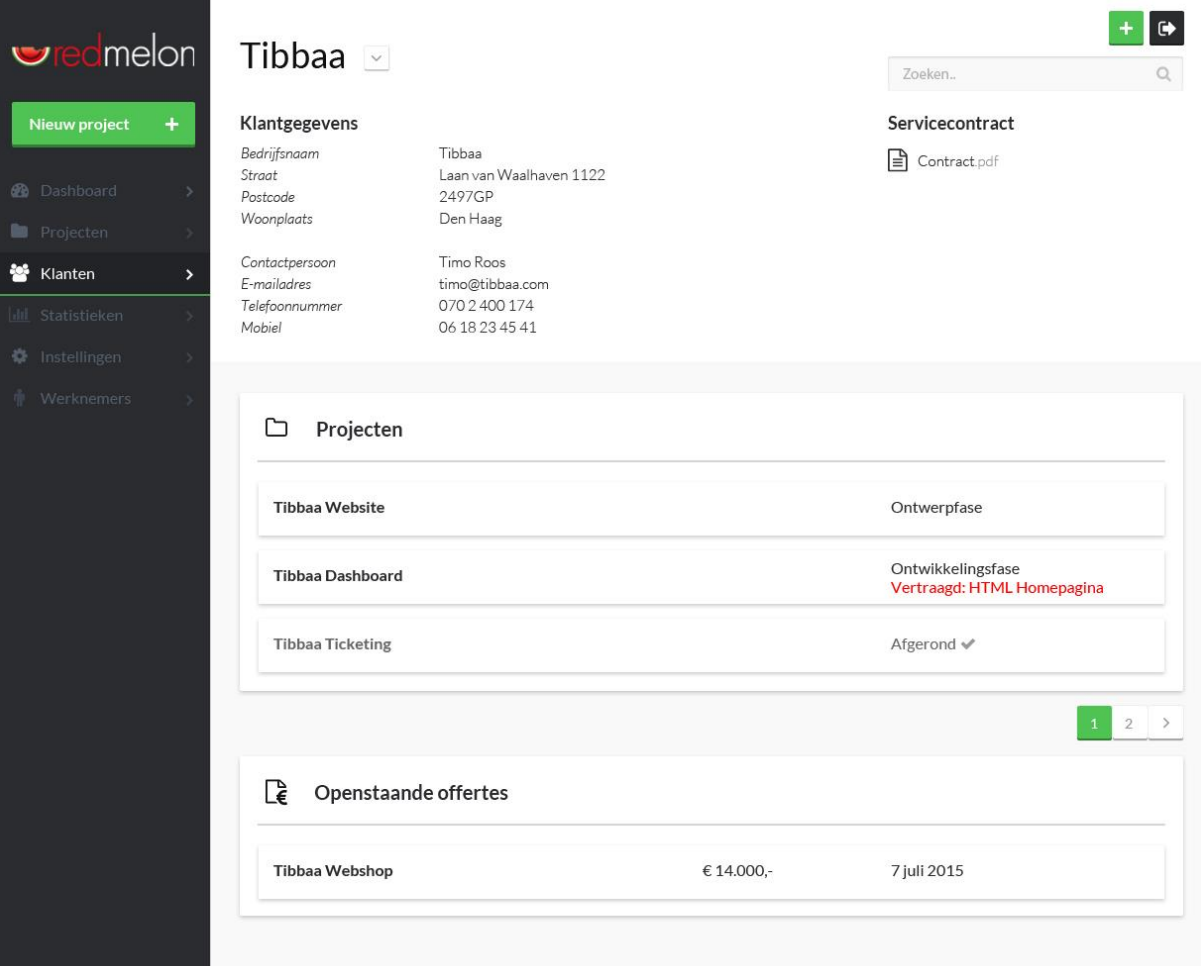

### **Nieuwe klant**

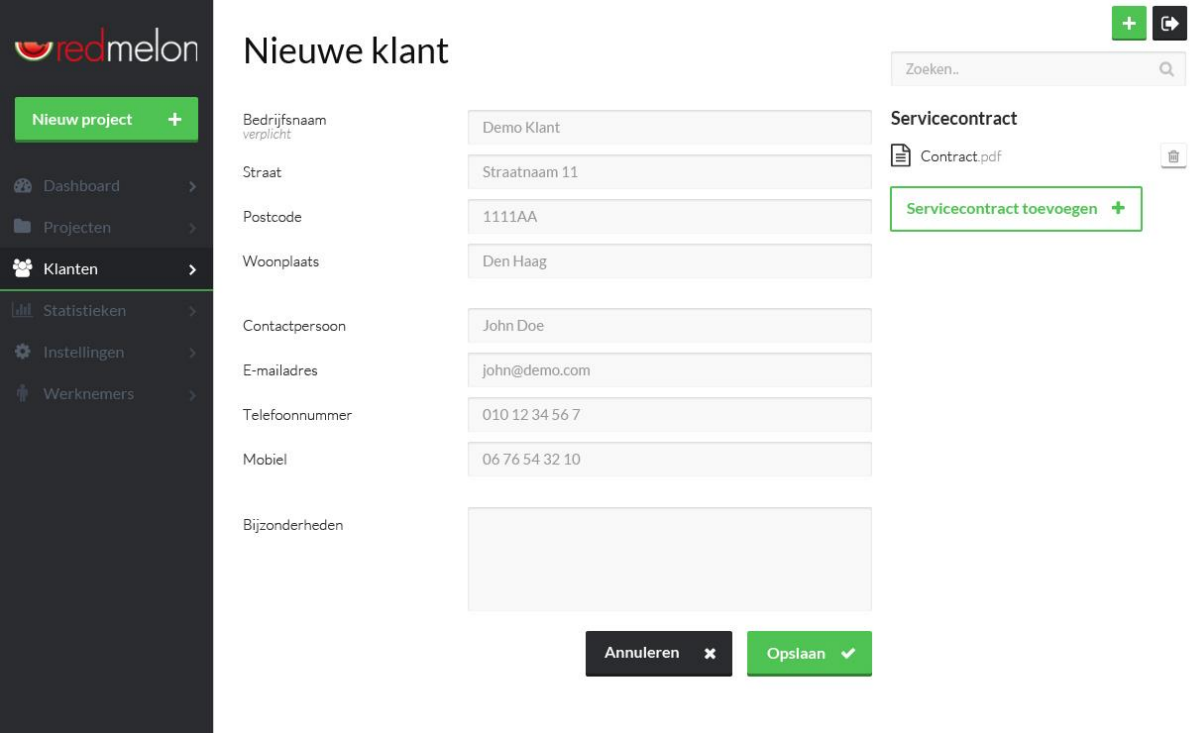

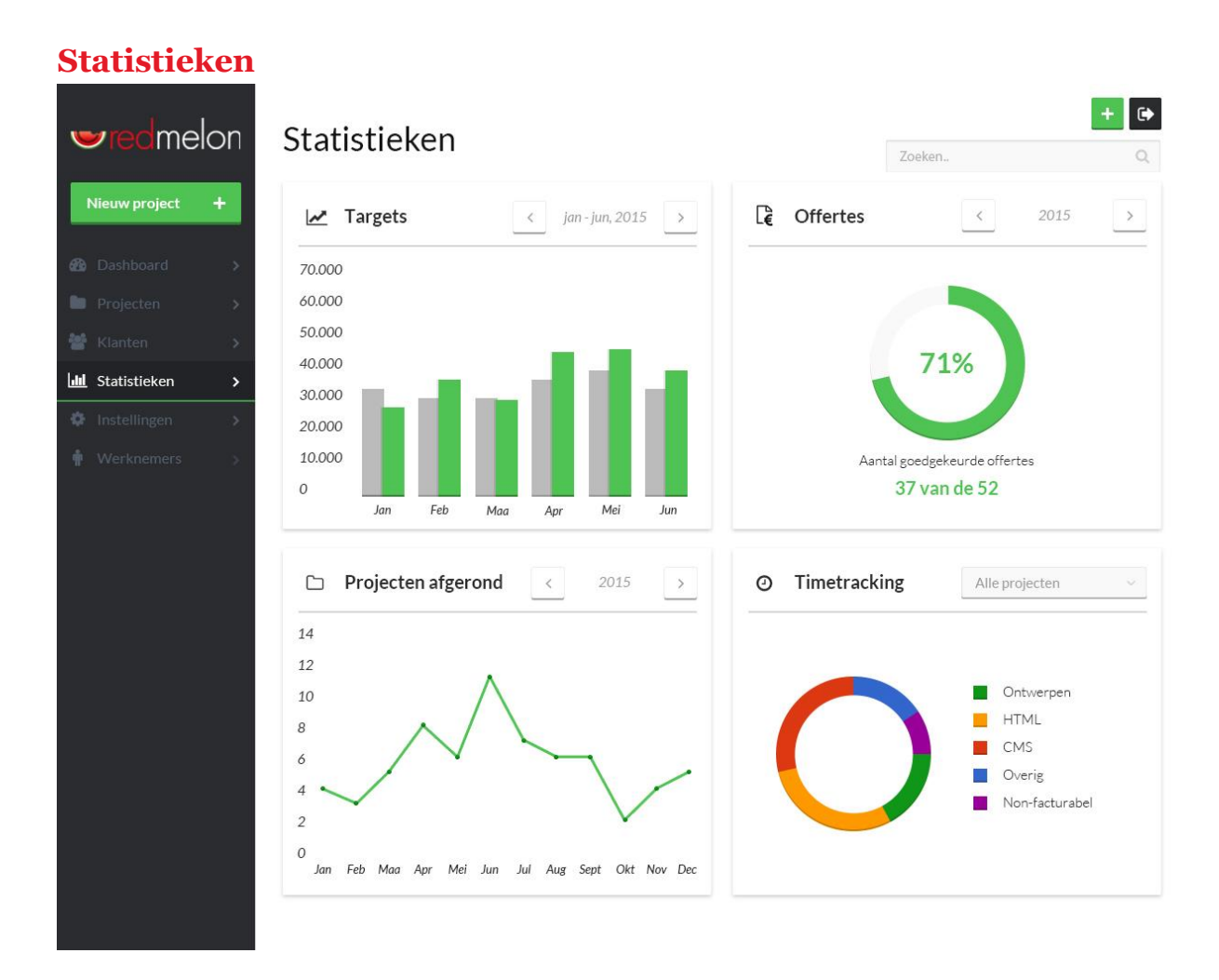

### **Instellingen**

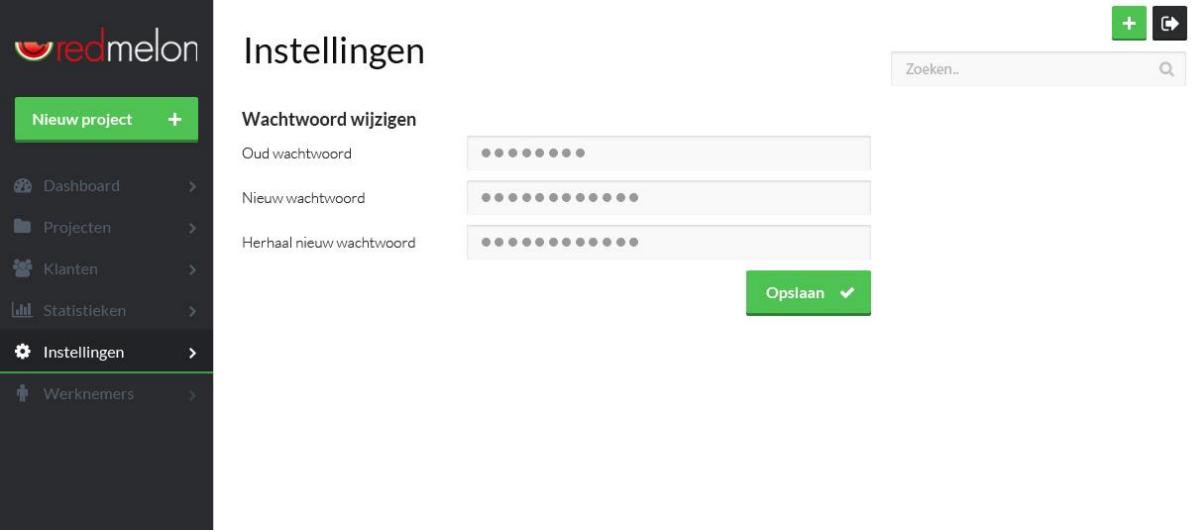

# **Werknemers**

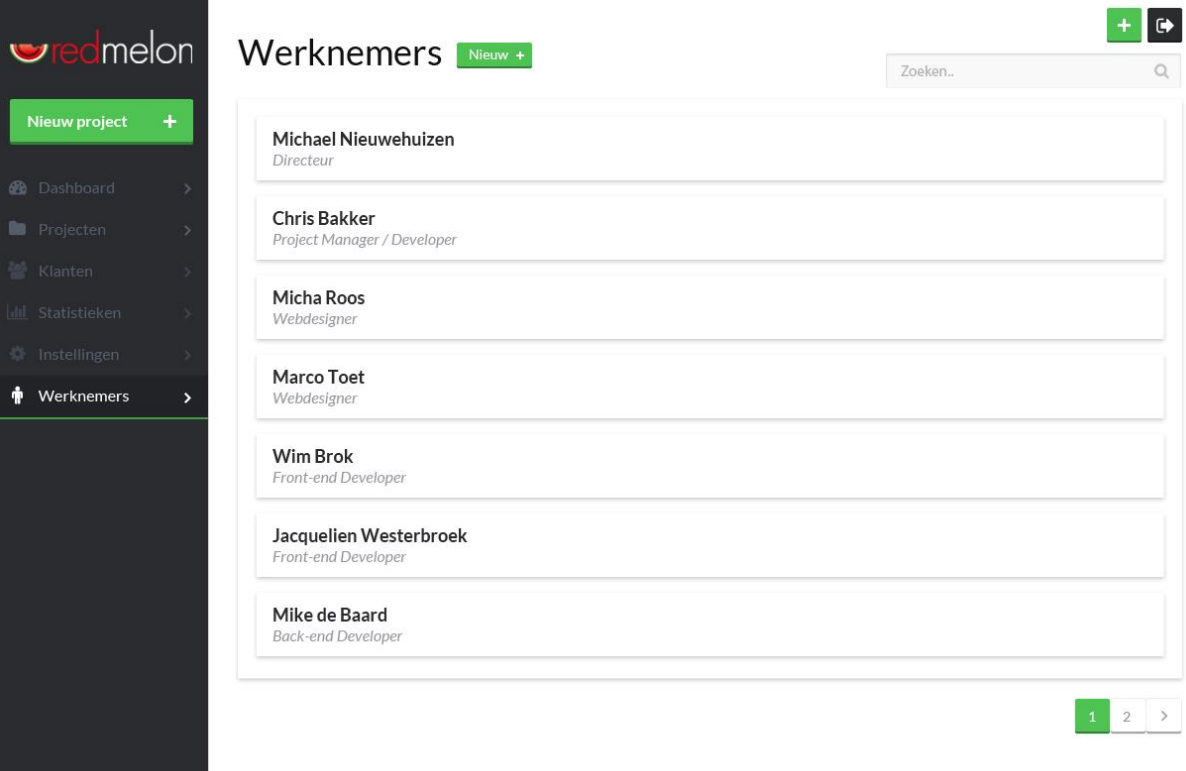

# **Werknemer detail**

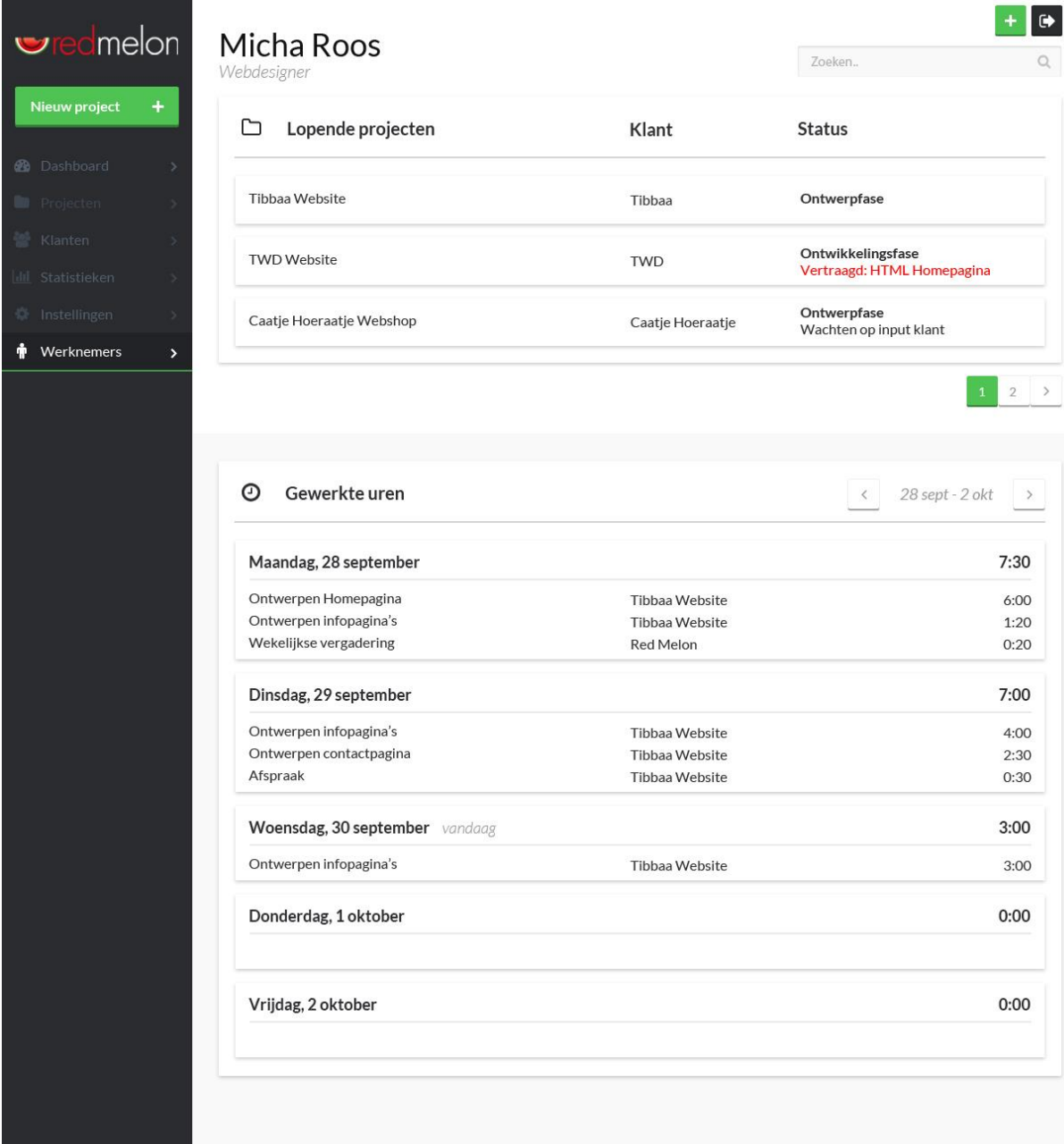

# **Zoekresultaten**

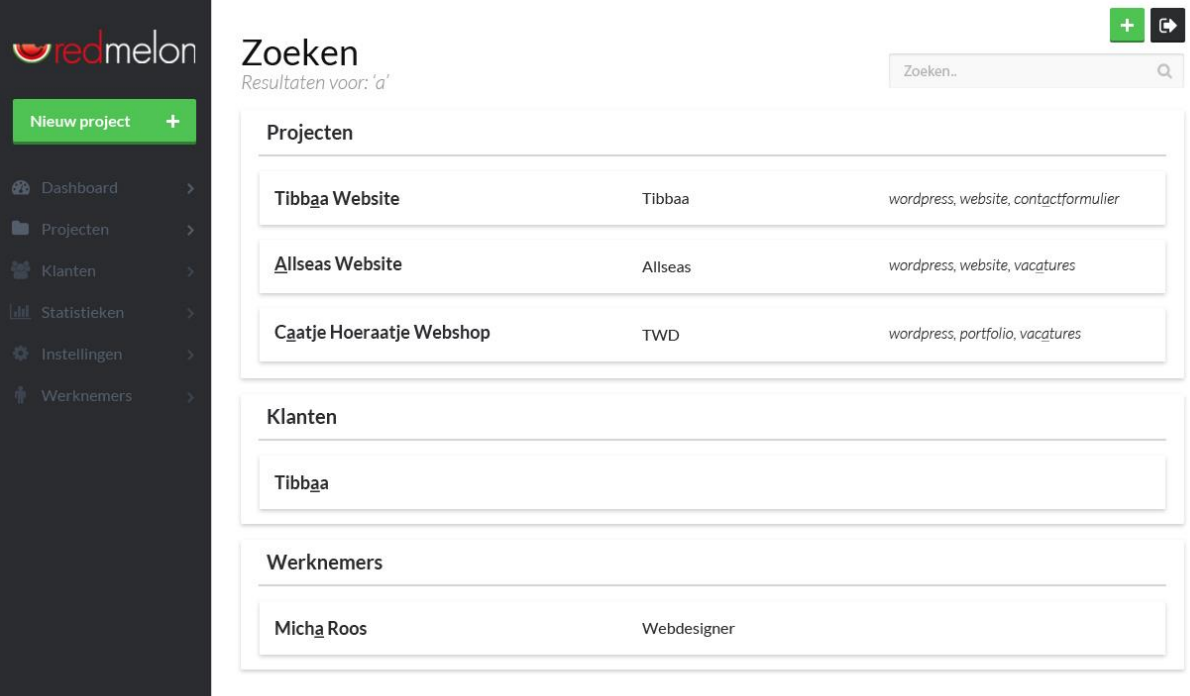

# Bijlage F: Testplan

*Ontwerpen van een registratiesysteem bij Red Melon*

*Auteur: Timo de Bruin Studentnr.: 10026959 Opdrachtgever: Red Melon*

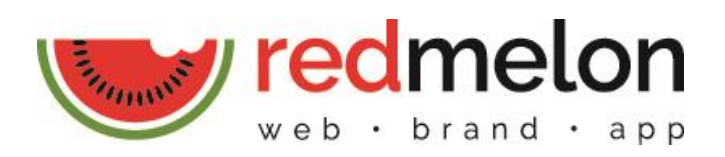

# Inhoudsopgave

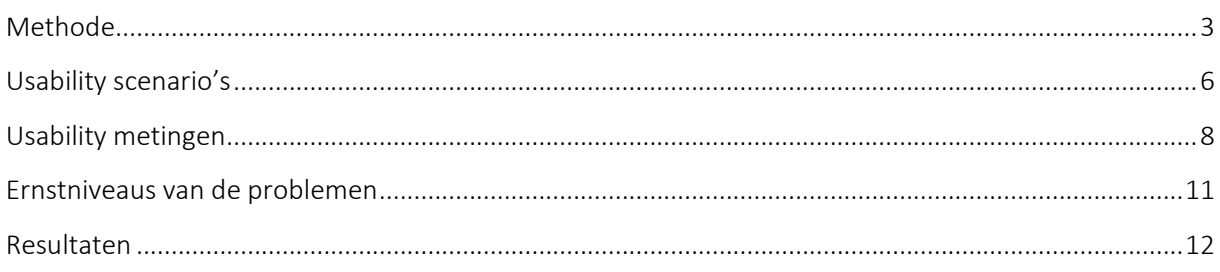

# <span id="page-50-0"></span>**Methode**

### **Scope**

Het prototype van het registratiesysteem voor Red Melon zal worden getest op gebruiksvriendelijkheid (usability).

### **Doel**

Het doel van deze test is het beantwoorden van de volgende hoofdvraag: "Is het ontworpen systeem gebruiksvriendelijk?". Om dit goed te kunnen beantwoorden zijn de volgende deelvragen opgesteld:

- o Kunnen gebruikers vinden waar ze aan moeten werken?
- o Kunnen gebruikers de klanten en projecten vinden en beheren?
- o Weten de gebruikers hoe ze hun uren kunnen registreren?
- o Kunnen gebruikers het aantal gewerkte uren van werknemers vinden?
- o Kunnen gebruikers de status van projecten achterhalen?
- o Kunnen de gebruikers dit binnen acceptabele tijd?
- o Kunnen de gebruikers zit zonder kritieke fouten?

### **Operationalisatieschema**

Met de test zal worden onderzocht of het systeem inderdaad gebruiksvriendelijk is, en voldoet aan de wensen van de gebruiker. Om dit goed te kunnen meten is er op basis van de 5E's van Quesenbery (2003) een operationalisatieschema opgezet om het begrip *gebruiksvriendelijkheid* meetbaar te maken. De indicatoren zijn gebaseerd op de metingen die beschreven zijn in de template voor het testplan van usability.gov.

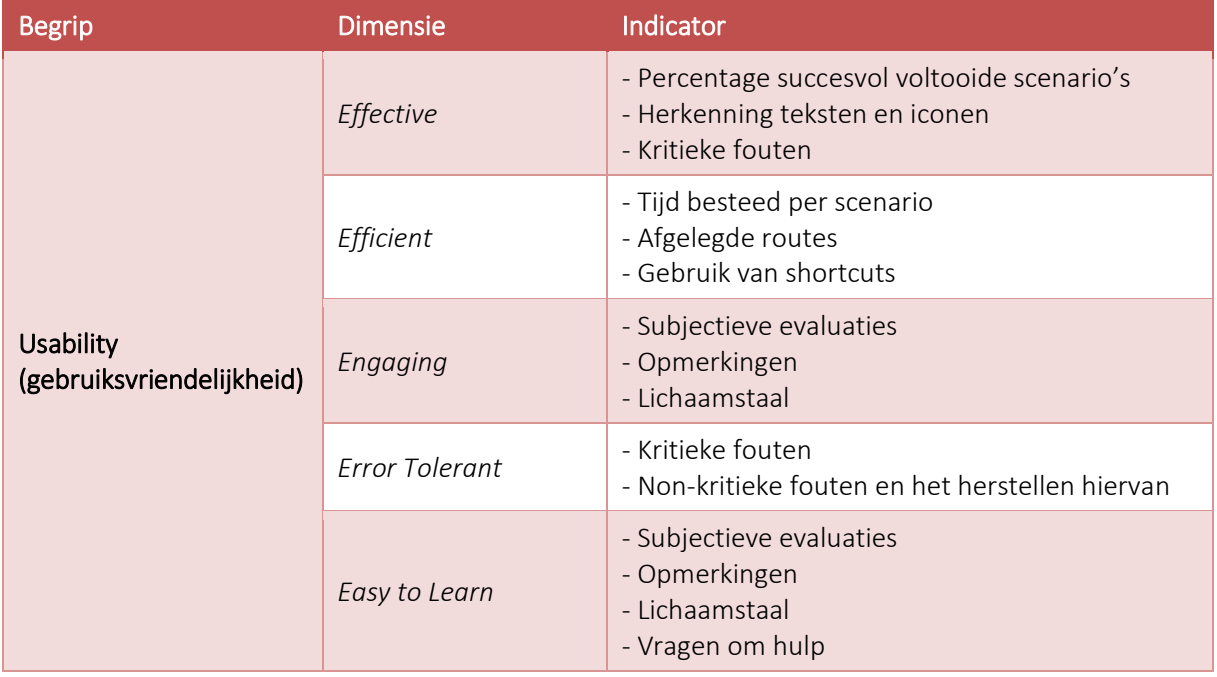

### **Planning & Locatie**

Het testen zal plaats vinden op het kantoor van Red Melon op woensdag 7 oktober en donderdag 8 oktober.

### **Procedure**

Elke sessie zal er als volgt uitzien:

#### 1. Introductie

Aan de deelnemer wordt uitgelegd wat de test inhoudt en wat er van de deelnemer wordt verwacht.

#### 2. Homepage tour

De deelnemer krijgt enkele minuten de tijd om rond te kijken op de homepagina (zonder ergens op te klikken). Daarna zal de deelnemer enkele vragen worden gesteld, zoals "wat is het eerste wat je opvalt?".

#### 3. Uitvoeren van scenario's

De deelnemer zal de scenario's met de daar bijhorende taken uitvoeren. Tijdens het uitvoeren van de taken zal de deelnemer hardop denken (Concurrent Think Aloud). Na elk scenario wordt de deelnemer een vraag (SEQ) gesteld met betrekking tot de tevredenheid over het uitvoeren van de scenario.

#### 4. Afsluitende vragen

Na het testen wordt er een questionnaire (SUPR-Q) afgenomen met betrekking tot hoe de deelnemer het in het algemeen vond gaan en of hij het systeem zou gebruiken en/of aanraden.

5. Dank

Een sessie zal ongeveer 30 minuten duren. Na elke sessie wordt ongeveer 10 minuten tijd genomen om alles opnieuw klaar te zetten voor de volgende sessie.

### **Equipment**

Voor het testen zal een desktopcomputer met Windows worden gebruikt, met een beeldscherm met een resolutie van 1680x1050 pixels. Het prototype is web-based en zal getest worden in Chrome.

Voor het opnemen van het wat er op het beeldscherm gebeurd, zal het programma TinyTake worden gebruikt. Tevens zal de deelnemer worden opgenomen (video en audio). Hiervoor zal een smartphone worden gebruikt.

#### **Deelnemers**

De deelnemers zijn opgedeeld in drie subgroepen, namelijk die van werkgever, projectleider en werknemer. Deze subgroepen zijn gebaseerd op de rollen die aanwezig zijn bij Red Melon. Omdat het systeem voor intern gebruik is, worden er geen externe personen ingeschakeld en worden de deelnemers alleen uit de directe doelgroep gehaald. Dit betekent echter dat er maar vijf deelnemers zijn. Een werkgever, een projectleider en drie werknemers.

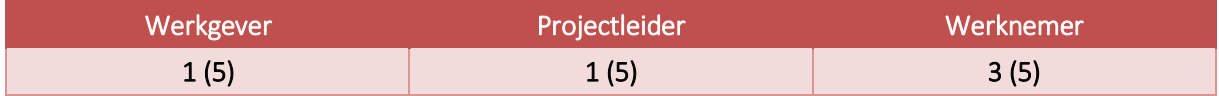

Om de representativiteit van de subgroepen te verhogen zullen alle deelnemers scenario's uitvoeren die betrekking hebben op alle drie de subgroepen. Op deze manier wordt elke subgroep in principe door vijf deelnemers gerepresenteerd.

### **Opstelling**

Voor het uitvoeren van de tests wordt er gebruik gemaakt van een enkele computer. Hiernaast staat een smartphone (dat dient als videocamera en microfoon) voor het opnemen van de deelnemer. De observator neemt plaats naast de deelnemer zodat hij zowel de deelnemer als het scherm kan observeren.

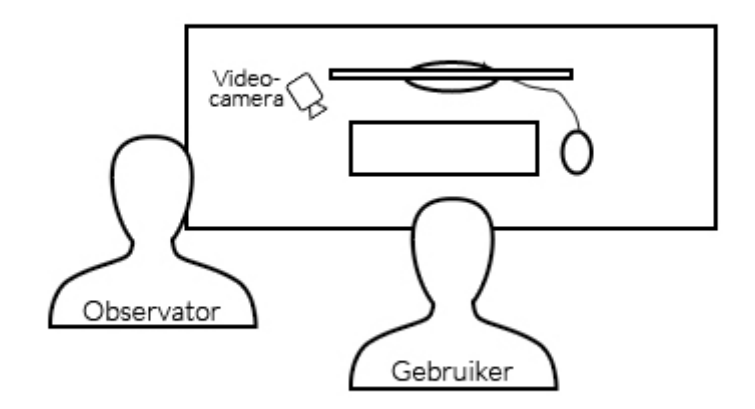

# <span id="page-53-0"></span>**Usability scenario's**

Voor het testen zullen de deelnemers tien scenario's uitvoeren met daarbinnen verschillende taken die zijn afgeleid van de user scenario's uit de doelgroepanalyse. Omdat het onmogelijk is om elk denkbare functie van het systeem te testen, worden alleen de primaire gebruikersdoelen getest. De primaire gebruikersdoelen zijn uit de user scenario's gehaald en zijn de volgende drie: het beheren (toevoegen, wijzigen, verwijderen) van klanten, het beheren van projecten en het registreren en inzien van de gewerkte uren. Voor elk van deze gebruikersdoelen zijn verschillende usability scenario's geschreven. Met deze usability scenario's zal er antwoord worden gegeven op de vijf vragen zoals eerder beschreven in het doel van deze test.

De scenario's en taken hebben betrekking op alle drie de gebruikersrollen (werkgever, projectleider, werknemer) en zijn identiek voor alle deelnemers.

1. Je bent net teruggekomen van een gesprek met een klant. Ze willen een website en jij hebt de opdracht gekregen.

*Taak 1.1* Het is een nieuwe klant en zit dus nog niet in het systeem. Voeg de klant toe. *De waardes zijn al ingevuld.*

2.1. Nu je de nieuwe klant hebt aan het systeem hebt toegevoegd wil je het project toevoegen. Het project lijkt veel op voorgaande projecten.

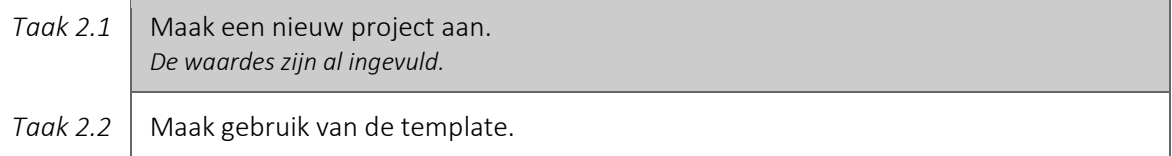

2.2. De template komt niet 100% overeen met wat je in het project wilt. Pas het aan.

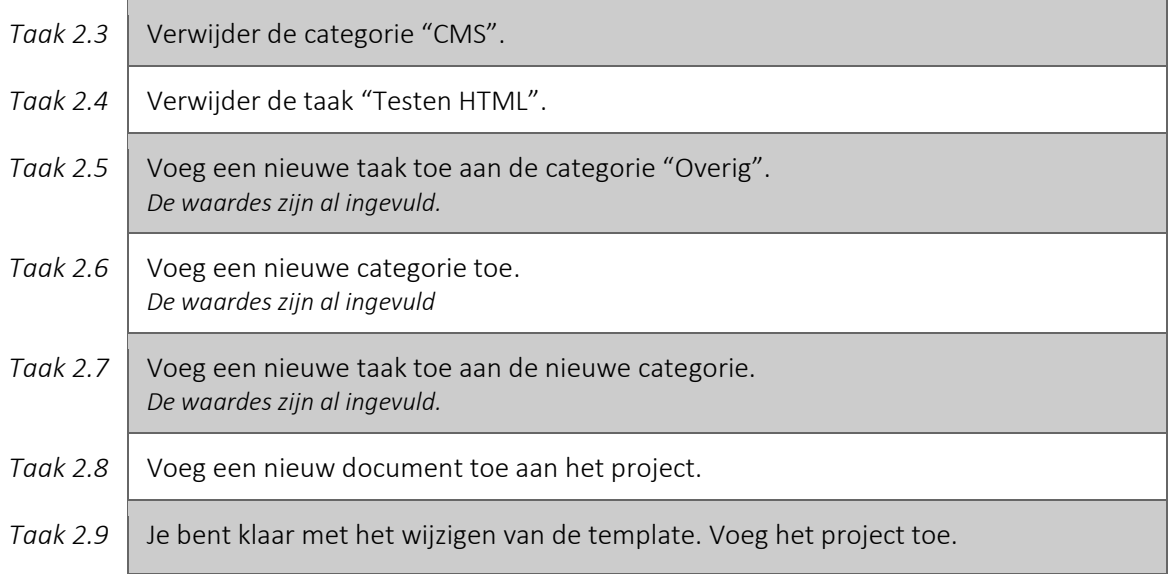

3. Je bent hard aan het werk geweest voor het project "Tibbaa Website" en hebt alle infopagina's in HTML gemaakt.

*Taak 3.1* Registreer je uren voor de taak "HTML infopagina's" en geef aan dat de taak is afgerond. *De waardes zijn al ingevuld.*

4. Het servicecontract van de klant "Tibbaa" is verlopen.

*Taak 4.1* Verwijder het contract van de klant "Tibbaa".

5. De klant "Tibbaa" heeft laten weten dat ze toch geen contactpagina op hun website willen.

*Taak 5.1* Verwijder de taak "HTML Contactpagina" van het project "Tibbaa Website".

6. Het project "Tibbaa Website" verloopt niet lekker en je bent er klaar mee.

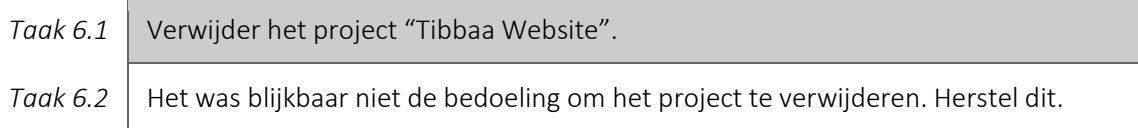

7. De klant "Fiat" heeft zojuist gebeld om te laten weten dat ze hun project helaas niet zullen doorzetten en alle relaties verbreekt.

*Taak 7.1* Verwijder de klant "Fiat".

8. Als projectleider is het jouw taak om het verloop van de projecten in de gaten te houden. Dit doe je door elke vrijdag te kijken of er projecten zijn die vertraging hebben opgelopen.

*Taak 8.1* Probeer er achter te komen of er projecten vertraagd zijn, wat er precies is vertraagd en wat hier de oorzaak van is.

9. Als werkgever wil je op de hoogte blijven van waar je werknemers allemaal aan werken.

*Taak 9.1* Probeer er achter te komen waar Micha Roos vorige week aan heeft gewerkt.

10. Als werkgever wil je inzicht krijgen in hoe dit jaar verloopt en hoe dit is ten opzichte van het vorige jaar.

*Taak 10.1* Zoek uit welk percentage offertes er dit jaar al zijn goedgekeurd en vergelijk dat met het aantal goedgekeurde offertes uit 2014.

# <span id="page-55-0"></span>**Usability metingen**

Tijdens het testen wordt de usability op verschillende manieren gemeten, namelijk op scenario voltooiing, kritieke en niet-kritieke fouten, tijd besteed per taak en subjectieve evaluaties. Dit zijn kwantitatieve metingen. Daarnaast worden er ook kwalitatieve metingen gedaan, zoals de route die de deelnemer aflegt om het doel van een taak of scenario te behalen. Deze metingen zijn gebaseerd op de dimensies en indicatoren uit het operationalisatieschema.

### **Kwantitatieve metingen**

#### **Succesvolle scenario voltooiing (***Effective***)**

Elk scenario vraagt de deelnemer om bepaalde handelingen uit te voeren, zoals het ophalen of juist invoeren van data. Het scenario is afgerond wanneer de deelnemer aangeeft dat hij zijn doel heeft bereikt, of wanneer de deelnemer zodanig veel hulp vraagt/nodig heeft dat het scenario resulteert in een kritieke fout. Wanneer de deelnemer een scenario zonder kritieke fouten een scenario heeft afgerond, is deze succesvol voltooid. Het aantal succesvol uitgevoerde scenario's bepaald de effectiviteit van het systeem.

Volgens Jeff Sauro (2011) wordt gemiddeld 78% van alle scenario's/taken succesvol voltooid. Dit gemiddelde heeft hij berekend over 1189 scenario's/taken.

Omdat het systeem getest wordt met vijf deelnemers, kan het resultaat per scenario alleen 0%, 20%, 40%, 80% of 100% zijn. Als doel wordt gesteld dat per scenario minstens 80% van de deelnemers het scenario succesvol moet voltooien.

#### **Fouten** *(Effective, Error Tolerant)*

#### Kritieke fouten

Kritieke fouten zijn fouten die er voor zorgen dat een scenario niet succesvol uitgevoerd kan worden, zoals het ophalen van verkeerde data. Dit zijn fouten die de deelnemer niet per sé door hoeft te hebben.

Het is de bedoeling dat de deelnemers zelfstandig de scenario's voltooien, wanneer dit niet lukt, resulteert dit in een kritieke fout. In het algemeen zijn kritieke fouten, fouten die niet tijdens het uitvoeren van het scenario opgelost worden, of die er voor zorgen dat de uitkomst incorrect is.

#### Niet-kritieke fouten

Niet-kritieke fouten zijn fouten die door de deelnemer zelf worden hersteld, maar er voor zorgen dat een taak minder efficiënt wordt uitgevoerd. Een mogelijk voorbeeld hiervan is het verkeerd gebruik maken van de navigatie of het klikken op een verkeerde knop.

Uit een analyse van 719 scenario's Jeff Sauro (2012) blijkt dat twee van elke drie deelnemers een (nietkritieke) fout maakt. Slechts 10% van de 719 scenario's werd uitgevoerd zonder enkele fouten, wat betekent dat het maken van fouten bij het uitvoeren van een scenario normaal is. Voor het doel wordt dit gemiddelde aangehouden. Om het systeem als effectief te beoordelen moet minimaal 10%, of 1 van de 10 scenario's uitgevoerd moet worden zonder fouten.

#### **Tijd besteed per scenario** *(Efficient)*

Per scenario wordt gemeten hoelang de deelnemer er over doet en wordt dit vergeleken met hoe lang een expert hierover doet. Hier wordt echter minder zwaar aan getild omdat de deelnemers tijdens het uitvoeren van de taken hardop zullen nadenken, en hierdoor naar verwachting langer over een taak zullen doen.

Het doel is dat de deelnemers maximaal 2.5 keer zo lang over een taak doen als een expert. Deze grens is ruim genomen omdat de deelnemers mogelijk langer over de scenario's zullen doen in verband met het hardop nadenken (Concurrent Think Aloud).Jeff Sauro (2011) geeft als voorbeeld om een limiet van 1,5 keer langer dan de expert-tijden te gebruiken, maar geeft aan dat er meer onderzoek nodig is om vast te kunnen stellen wat een goed limiet is.

#### **Afgelegde routes** *(Efficient)*

Om bij het doel van een scenario te komen, kan de deelnemer verschillende routes binnen het systeem nemen. Deze routes worden geobserveerd en geanalyseerd. Deze routes worden vervolgens vergeleken met de optimale routes om te achterhalen of de optimale routes gebruikt worden.

#### **Subjectieve evaluatie** *(Engaging, Easy to Learn)*

Met behulp van questionnaires worden er subjectieve evaluaties gehouden met betrekking tot het gebruikersgemak van het systeem en de tevredenheid van de deelnemers. Na elk scenario wordt de SEQ (Single Ease Question) afgenomen en na het afronden van alle scenario's wordt de SUPR-Q (Standardized User Experience Percentile Rank Questionnaire) afgenomen.

#### Single Ease Question

Per taak worden de scores opgeteld en gedeeld door het aantal deelnemers om de gemiddelde score te berekenen. De gemiddelde score van de SEQ is 4.8 van de 7. Binnen deze test is het doel om elk scenario minstens een 5 van de 7 te laten scoren, wat zou betekenen dat het scenario als redelijk eenvoudig wordt beoordeeld.

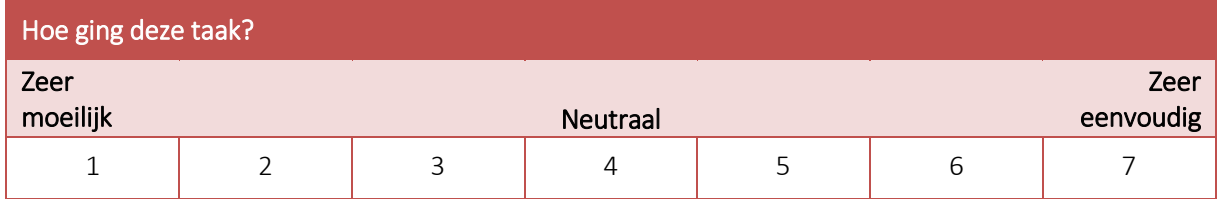

#### SUPR-Q

De score van de SUPR-Q wordt berekend door de scores van de eerste 11 vragen op te tellen en daarbij de score van de laatste vraag door twee de telen en bij de totale score van de 11 vragen op te tellen. De hoogst haalbare score is 60. Het doel is om een score van minstens 45 te halen, ofwel 75%.

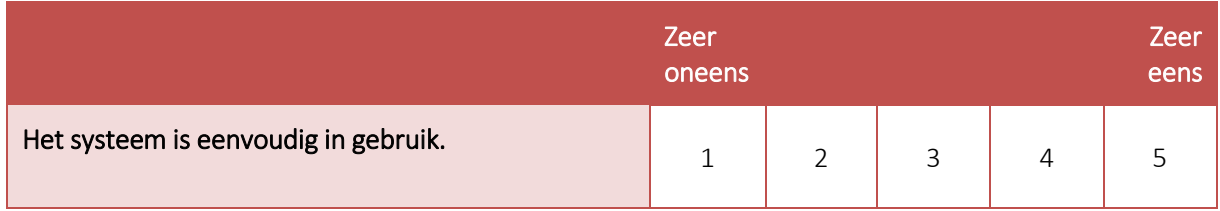

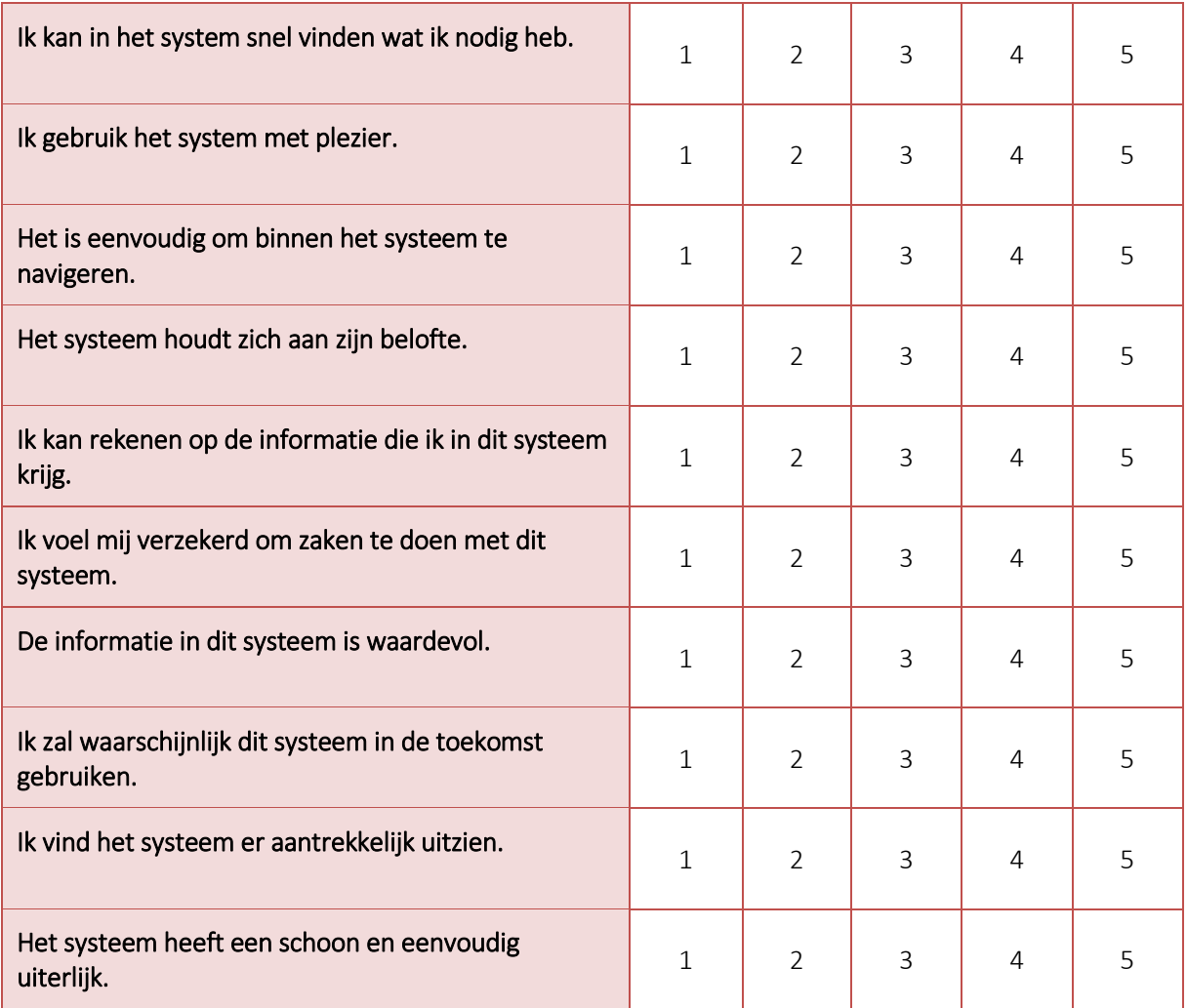

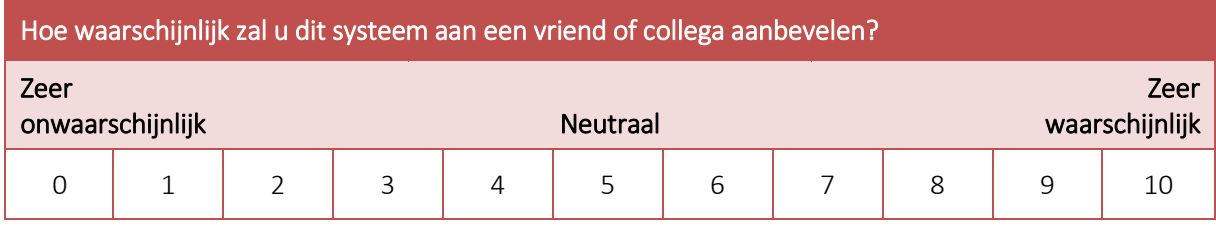

### **Kwalitatieve metingen**

#### **Homepage tour** *(Engaging, Easy to Learn)*

Voordat de deelnemer de scenario's uit zal voeren, krijgt hij eerst enkele minuten tijd om de homepagina te bekijken, zonder ergens op te klikken, waarna de volgende vragen worden gesteld:

- Wat is het eerste wat je opvalt?
- Wat kan je op deze site doen?
- Welke producten of services worden hier aangeboden?

Deze vragen bieden inzicht in wat de eerste indruk van het systeem op de deelnemer is, en of er volgens de deelnemer onderdelen onduidelijk zijn of ontbreken.

#### **Verbale communicatie** *(Engaging, Easy to Learn)*

Tijdens het testen zal de deelnemer hardop denken. De deelnemer kan opmerkingen maken over waarom hij een bepaalde route aflegt, of wat hij denkt dat de logische keuzes zijn. Alle opmerkingen en dergelijken worden geobserveerd, vastgelegd en geanalyseerd.

#### **Non-verbale communicatie** *(Engaging, Easy to Learn)*

Communicatie bestaat voor 60% uit lichaamstaal. Hierdoor is het belangrijk om dit ook te observeren, vastleggen en analyseren. Zo kan een scenario bijvoorbeeld succesvol worden uitgevoerd, terwijl de deelnemer heel moeilijk kijkt. Dit zou kunnen betekenen dat, ondanks het succes van de scenario, dit als slecht werd ervaren.

# <span id="page-58-0"></span>**Ernstniveaus van de problemen**

Om aanbevelingen te kunnen prioriteren, worden problemen, op basis van de impact en frequentie van het probleem, gerangschikt onder drie niveaus:

Kritiek – Als dit probleem niet wordt opgelost, kunnen gebruikers dit scenario niet uitvoeren.

Serieus - Gebruikers zullen door dit probleem gefrustreerd raken. Als dit niet opgelost wordt, zullen ze het systeem misschien niet meer gebruiken.

Minor – Gebruikers raken geërgerd door dit probleem, maar kunnen scenario's wel uitvoeren. Dit probleem moet later aangepakt worden.

#### **Impact**

De impact van een probleem wordt beschreven aan de hand van het invloed wat het probleem heeft gehad op het uitvoeren van de scenario. De drie niveaus van impact zijn:

Hoog – De deelnemer heeft het scenario niet kunnen voltooien (kritieke fout)

Middel – De deelnemer heeft met moeite het scenario voltooid (niet-kritieke fout)

Laag – fouten die geen significantie invloed hebben op het voltooien van het scenario (niet-kritieke fout)

#### **Frequentie**

De frequentie is het percentage van deelnemers die problemen ervaren bij het uitvoeren van een scenario. De drie niveaus van frequentie zijn:

 $Hoog - 3$  of meer van de deelnemers

Middel – 2 van de deelnemers

 $\text{Lang} - 1$  van de deelnemers

# <span id="page-59-0"></span>**Resultaten**

Na het uitvoeren van de usability test zal er een testrapport opgeleverd worden. In dit rapport worden de resultaten gepresenteerd, worden de metingen geëvalueerd, worden specifieke problemen behandeld en worden er aanbevelingen gegeven.

# **Bibliografie**

- Nielsen, J. (2012, Juni 4). *How Many Test Users in a Usability Study?* Retrieved from Nielsen Norman Group: http://www.nngroup.com/articles/how-many-test-users/
- Quesenbery, W. (2003). Dimensions of Usability: Defining the Conversation, Driving the Process. *Usability Professionals' Association.* Scottsdale.
- Sauro, J. (2011, Augustus 9). *10 Things To Know About Task Times*. Opgehaald van MeasuringU.
- Sauro, J. (2011, Maart 21). *What Is A Good Task-Completion Rate?* Opgehaald van MeasuringU: http://www.measuringu.com/blog/task-completion.php
- Sauro, J. (2012, Oktober 16). *10 Benchmarks For User Experience Metrics.* Opgehaald van MeasuringU: http://www.measuringu.com/blog/ux-benchmarks.php

# Bijlage H: Testrapport

*Ontwerpen van een registratiesysteem bij Red Melon*

*Auteur: Timo de Bruin Studentnr.: 10026959 Opdrachtgever: Red Melon*

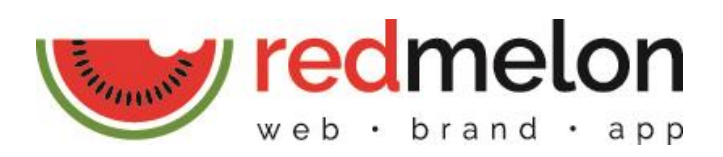

# **Inleiding**

Voor Red Melon is een prototype van een registratiesysteem ontworpen. Met dit systeem kan Red Melon onder anderen klanten en projecten beheren en uren registreren. Het systeem is bedoeld om Red Melon beter en efficiënter te laten werken. Om dit te kunnen bereiken moet het systeem gebruiksvriendelijk zijn.

Om te beoordelen of het systeem gebruiksvriendelijk is, is er een usability test opgezet. Met deze test hebben deelnemers een tiental scenario's met daar bijhorende taken uitgevoerd. Deze scenario's zijn gebaseerd op de systeemeisen en user needs. Omdat het systeem slechts voor intern gebruik bedoeld is, zijn de deelnemers geselecteerd uit de directe doelgroep, namelijk de werkgever en de projectleider en werknemers van de Web-afdeling.

De usability tests zijn uitgevoerd op een laptop in een afgezonderde ruimte. De ingebouwde webcam is gebruikt om de deelnemer op te nemen en met QuickTime is het beeldscherm opgenomen zodat dit later bestudeerd kan worden.

Per deelnemer is vastgelegd hoeveel scenario's succesvol voltooid zijn, hoe lang ze hier over deden, hoeveel fouten ze maakten, hoe ze navigeren, welke opmerkingen of feedback geven en wat hun beoordelingen zijn.

Deze gegevens zijn vastgelegd om ze te analyseren en mogelijke verbeteringen te vinden voor het systeem. Problemen die bevonden zijn, zijn verzameld en hierover zijn aanbevelingen gedaan.

# Inhoudsopgave

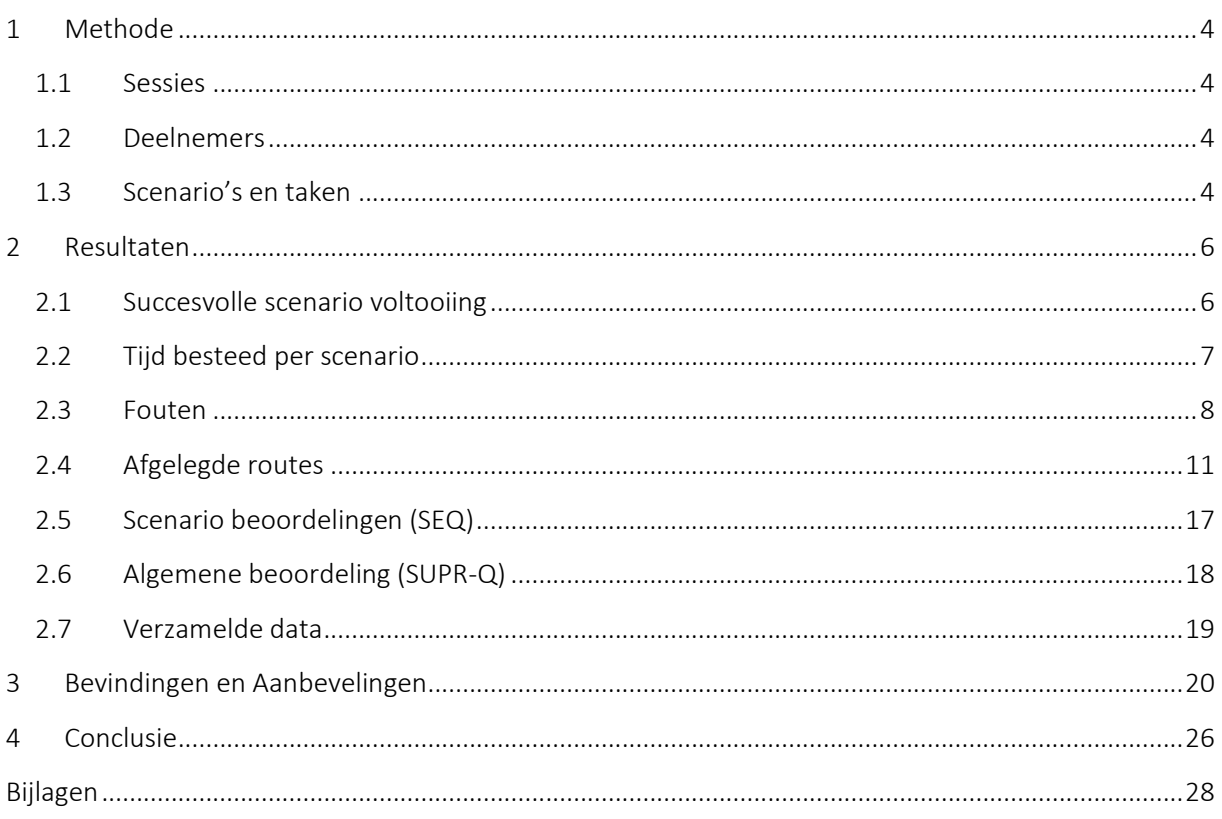

# <span id="page-64-0"></span>**1 Methode**

#### <span id="page-64-1"></span>**1.1 Sessies**

Met elke deelnemer is er een sessie gehouden die ongeveer dertig minuten duurde. De sessies begon ik met een korte introductie waarin ik de deelnemer uitlegde wat de test inhield en wat er verwacht werd van de deelnemer, zoals bijvoorbeeld het hardop nadenken.

Vervolgens heb ik de deelnemer een zogenaamde homepage tour laten nemen, waarbij de deelnemer enkele minuten de tijd kreeg om de homepagina te bekijken maar nog zonder te klikken. Daarna werd de deelnemer drie vragen gesteld met betrekking tot de eerste indruk:

- Wat is het eerste wat je opvalt?
- Wat kan je op deze site doen?
- Welke producten of services worden hier aangeboden?

Na de homepage tour kon de deelnemer beginnen aan het uitvoeren van de scenario's. De deelnemer las dan het scenario en de taken hardop voor en voerde ze uit. Na elk scenario werd de deelnemer gevraagd deze op een schaal van 1 (zeer moeilijk) tot 7 (zeer eenvoudig) te beoordelen aan de hand van de *Single Ease Question*. Daarnaast werd ook gevraagd of het volgens de deelnemer gelukt was om het scenario succesvol uit te voeren.

Na afloop werd de deelnemer gevraagd om het systeem algemeen te beoordelen op basis van de SUPR-Q. Dit zijn twaalf vragen met betrekking op de gebruiksvriendelijkheid, betrouwbaarheid en uiterlijk van het systeem, en de loyaliteit van de gebruiker.

#### <span id="page-64-2"></span>**1.2 Deelnemers**

De deelnemers zijn opgedeeld in drie subgroepen, namelijk die van werkgever, projectleider en werknemer. Deze subgroepen zijn gebaseerd op de rollen die aanwezig zijn bij Red Melon. Omdat het systeem voor intern gebruik is, zijn er geen externe personen ingeschakeld en zijn de deelnemers alleen uit de directe doelgroep gehaald. Dit betekent echter dat er maar vijf deelnemers zijn. Een werkgever, een projectleider en drie werknemers.

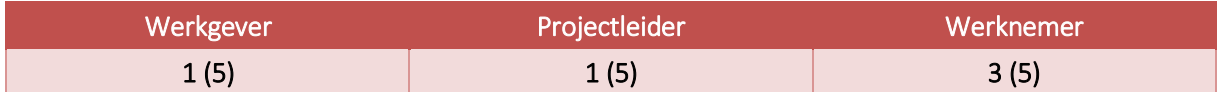

Om de representativiteit van de subgroepen te verhogen hebben alle deelnemers scenario's uitgevoerd die betrekking hebben tot alle drie de subgroepen. Op deze manier wordt elke subgroep in principe door vijf deelnemers gerepresenteerd.

#### <span id="page-64-3"></span>**1.3 Scenario's en taken**

Voor het testen hebben de deelnemers tien scenario's uitgevoerd met daarbinnen verschillende taken die zijn afgeleid van de user scenario's uit de doelgroepanalyse. Omdat het onmogelijk is om elke denkbare functie uit het systeem te testen, zijn alleen de meest voorkomende en algemene functies getest, zoals het toevoegen van een project. De scenario's en taken zijn identiek voor alle deelnemers.

#### *De tien scenario's:*

- 1. Voeg een nieuwe klant toe
- 2. Maak een nieuw project aan, gebruik de template en pas de template aan
- 3. Registreer je uren voor de taak "HTML infopagina's" en geef aan dat de taak is afgerond.
- 4. Verwijder het servicecontract van de klant "Tibbaa"
- 5. Verwijder de taak "HTML Contactpagina" van het project "Tibbaa Website"
- 6. Verwijder het project "Tibbaa Website" en herstel dit
- 7. Verwijder de klant "Fiat"
- 8. Probeer er achter te komen of er projecten vertraagd zijn, wat er precies is vertraagd en wat hier de oorzaak van is
- 9. Probeer er achter te komen waar Micha Roos vorige week aan heeft gewerkt
- 10. Zoek uit welk percentage offertes er dit jaar al zijn goedgekeurd en vergelijk dat met het aantal goedgekeurde offertes uit 2014

De volledige lijst met scenario's en alle taken is in bijlage I: Usability Scenario's, aan het einde van dit document te vinden.

# <span id="page-66-0"></span>**2 Resultaten**

### <span id="page-66-1"></span>**2.1 Succesvolle scenario voltooiing**

Elk scenario vroeg de deelnemer om bepaalde handelingen uit te voeren, zoals het ophalen of juist invoeren van data. Het scenario was afgerond wanneer de deelnemer aangaf dat hij zijn doel had bereikt, of wanneer de deelnemer zodanig veel hulp vroeg/nodig had dat het scenario resulteerde in een kritieke fout.

Wanneer de deelnemer een scenario zonder kritieke fouten een scenario heeft afgerond, is deze succesvol voltooid. Het aantal succesvol uitgevoerde scenario's bepaald de effectiviteit van het systeem. Als doel is gesteld dat per scenario minstens 80% van de deelnemers het scenario succesvol moet voltooien.

#### *Resultaten*

Het was alle deelnemers gelukt om acht van de tien scenario's succesvol te voltooien. Scenario 4 (*Verwijder het servicecontract van de klant "Tibbaa"*) werd slechts door drie deelnemers (60%) succesvol voltooid en heeft hiermee niet het doel behaald. Scenario 8 (*Probeer er achter te komen of er projecten vertraagd zijn, wat er precies is vertraagd en wat hier de oorzaak van is*) door vier deelnemers (80%), het doel is hiermee echter nog wel behaald.

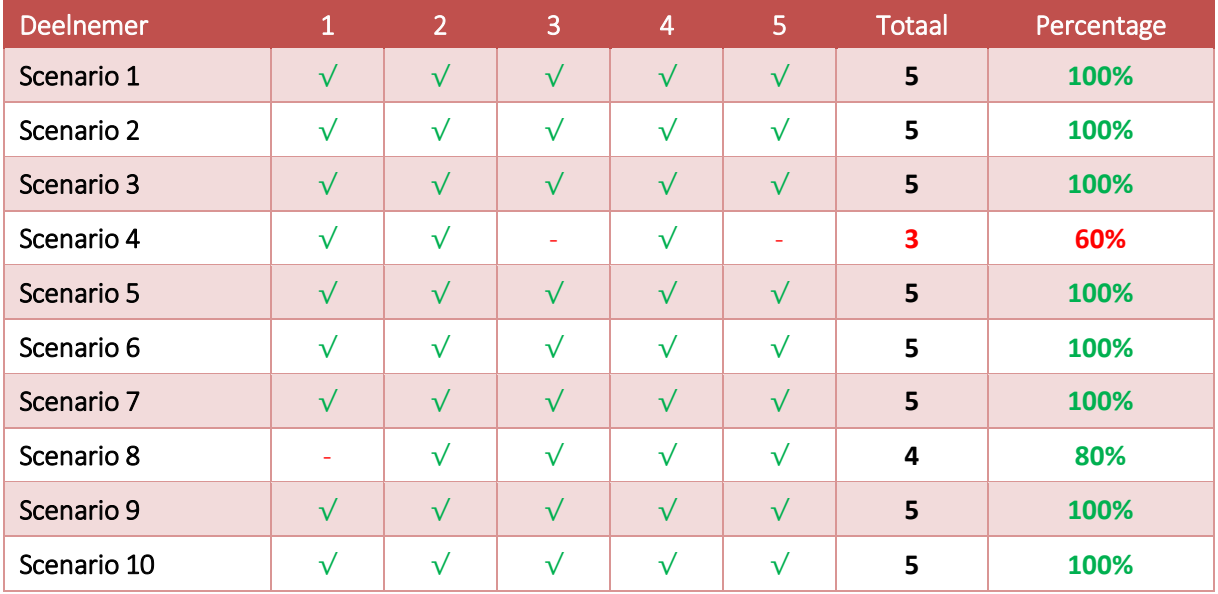

*Tabel 1: Aantal succesvol voltooide scenario's*

### <span id="page-67-0"></span>**2.2 Tijd besteed per scenario**

Per scenario is gemeten hoe lang de deelnemer er over heeft gedaan en is dit vergeleken met hoe lang een expert hierover doet. Hier wordt echter minder zwaar aan getild omdat de deelnemers tijdens het uitvoeren van de taken hardop zullen nadenken, en hierdoor naar verwachting langer over een taak zullen doen.

Als doel is er per scenario een limiet gesteld voor hoe lang de deelnemers over dit scenario mogen doen. Voor het limiet zijn de tijden van een expert vermenigvuldigd met 3. Oorspronkelijk werd dit vermenigvuldigd met 2.5, maar omdat deelnemers tijdens het uitvoeren van een scenario regelmatig terugkeken naar de scenario omschrijving en er daardoor langer over doen, is dit limiet verhoogd.

#### *Resultaten*

#### Scenario 1: Voeg een nieuwe klant toe

Hoewel twee deelnemers langer over dit scenario dan het limiet van 24 seconden deden (beide 30 seconden), ligt het gemiddelde van 19,4 seconden hier wel onder. Dit komt door de andere drie deelnemers, die elk dit scenario binnen 15 seconden voltooiden.

#### Scenario 2: Maak een nieuw project aan, gebruik de template en pas de template aan

Het aanmaken van een nieuw project met gebruik van een aangepaste template werd door elke deelnemer binnen het limiet van 72 seconden succesvol voltooid. Samen deden ze er gemiddeld 50,2 seconden over.

#### Scenario 3: Registreer je uren voor de taak "HTML infopagina's" en geef aan dat de taak is afgerond.

De gemiddelde tijd dat de deelnemers aan dit scenario hebben besteed ligt met 31 seconden net iets boven het limiet van 30. Dit komt doordat één deelnemer hier 56 seconden over deed. De overige vier deelnemers deden hier minder lang over met samen een gemiddelde van 24,8 seconden.

#### Scenario 4: Verwijder het servicecontract van de klant "Tibbaa"

De deelnemers deden met een gemiddelde van 77,2 seconden het langst over scenario 4, wat ver boven het limiet van 33 seconden zit. Dit kwam vooral doordat er veel fouten werden gemaakt. Bij twee deelnemers resulteerde dit scenario ook in een kritieke fout. Van de deelnemers die dit scenario wel succesvol hebben voltooid is het gemiddelde 74,3 seconden, wat nog steeds ver boven het limiet zit.

#### Scenario 5: Verwijder de taak "HTML Contactpagina" van het project "Tibbaa Website"

Scenario 5 had een limiet van 24 seconden. Het gemiddelde van de deelnemers ligt met 21 seconden hier onder. Twee deelnemers deden er iets langer over (26 seconden) maar de rest van de deelnemers deden er 20 seconden of korter over.

#### Scenario 6: Verwijder het project "Tibbaa Website" en herstel dit

Het verwijderen van een project en het herstellen van deze actie werd door elke deelnemer onder het limiet uitgevoerd. De snelste deelnemer deed er 14 seconden over en de langzaamste 26. Het limiet was 27 seconden.

#### Scenario 7: Verwijder de klant "Fiat"

De zevende scenario werd door de deelnemers het snelste uitgevoerd met een gemiddelde van 12,6 seconden en een limiet van 21 seconden. Eén deelnemer deed hier echter 29 seconden over. De rest van de deelnemers deed er tussen 7 en 9 seconden wat niet veel langzamer is dan de tijd van de expert (7 seconden).

#### Scenario 8: Probeer er achter te komen of er projecten vertraagd zijn, wat er precies is vertraagd en wat hier de oorzaak van is

Het lukte de deelnemers om gemiddeld in 20,8 seconden er achter te komen welke projecten vertraagd zijn en wat hier de oorzaak van is. Dit is 3,2 seconden onder het limiet van 24 seconden.

#### Scenario 9: Probeer er achter te komen waar Micha Roos vorige week aan heeft gewerkt

Voor scenario 9 was het limiet op 30 seconden gesteld. Twee deelnemers voltooiden dit scenario succesvol in 12 seconden. De andere deelnemers deden er langer over en samen kwam het op een gemiddelde van 20,6 seconden uit.

#### Scenario 10: Zoek uit welk percentage offertes er dit jaar al zijn goedgekeurd en vergelijk dat met het aantal goedgekeurde offertes uit 2014

De laatste scenario werd ook door elke deelnemer binnen het limiet van 27 seconden uitgevoerd. De snelste deelnemer deed er 11 seconden over (slechts 2 seconden langer dan de expert) en de langzaamste 25 seconden.

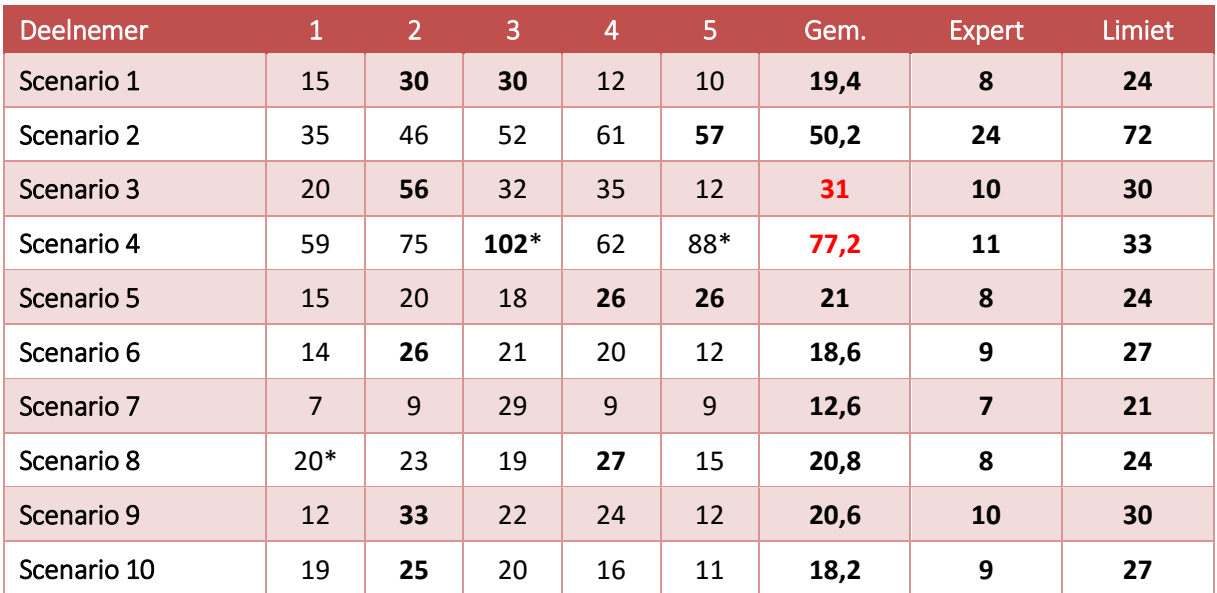

*Tabel 2: Tijd besteed per scenario, scenario's met een \* resulteerden in een kritieke fout*

#### <span id="page-68-0"></span>**2.3 Fouten Kritieke fouten**

Kritieke fouten zijn fouten die er voor zorgen dat een scenario niet succesvol uitgevoerd kan worden, zoals het ophalen van verkeerde data. Dit zijn fouten die de deelnemer niet per sé door hoeft te hebben. Het is de bedoeling dat de deelnemers zelfstandig de scenario's voltooien, wanneer dit niet lukt, resulteert dit in een kritieke fout. In het algemeen zijn kritieke fouten, fouten die niet tijdens het uitvoeren van het scenario opgelost worden, of die er voor zorgen dat de uitkomst incorrect is.

#### *Resultaten*

#### Scenario 4: Verwijder het servicecontract van de klant "Tibbaa"

Alle deelnemers hadden moeite met dit scenario maar drie deelnemers lukte het wel om deze uiteindelijk succesvol te voltooien. Deelnemers 5 gaf aan dat het hem niet lukte. Deelnemer 3 bleef het proberen maar omdat ik door had dat het hem waarschijnlijk niet ging lukken, en het tevens al een lange tijd duurde, heb ik ingegrepen.

#### Scenario 8: Probeer er achter te komen of er projecten vertraagd zijn, wat er precies is vertraagd en wat hier de oorzaak van is

Bij het uitvoeren van dit scenario kreeg ik het idee dat deelnemer 1 niet goed het scenario had gelezen en dus niet goed wist waar hij naar op zoek was. De deelnemer schakelde hierdoor mijn hulp in door te vragen of het om een specifiek project gaat of in zijn algemeenheid. Toen ik het scenario uitlegde wist de deelnemer het scenario succesvol uit te voeren, maar omdat het de deelnemer zonder mijn hulp niet zou lukken, resulteerde dit alsnog in een kritieke fout.

#### **Niet-kritieke fouten**

Niet-kritieke fouten zijn fouten die door de deelnemer zelf worden hersteld, maar er voor zorgen dat een taak minder efficiënt wordt uitgevoerd. Een mogelijk voorbeeld hiervan is het verkeerd gebruik maken van de navigatie of het klikken op een verkeerde knop.

Het doel is dat de deelnemers 10% van de scenario's volledig zonder (kritieke of niet-kritieke) fouten voltooien.

#### *Resultaten*

#### Scenario 1: Voeg een nieuwe klant toe

Bij het uitvoeren van dit scenario klikte deelnemer 2 in eerste instantie op "Nieuw project" in het hoofdmenu. De deelnemer had gauw door dat dit niet juist was en herstelde dit onmiddellijk door te navigeren naar 'Klanten'. De fout leek veroorzaakt te zijn door het niet goed lezen van het scenario.

#### Scenario 3: Registreer je uren voor de taak "HTML infopagina's" en geef aan dat de taak is afgerond.

Deelnemer 3 wilde de uren registreren via het dropdown-menu van de desbetreffende taak [\(Figuur 1\)](#page-69-0). Deze functie zit echter niet in dit menu. De deelnemer probeerde dit twee keer voordat hij door had dat dit niet werkte.

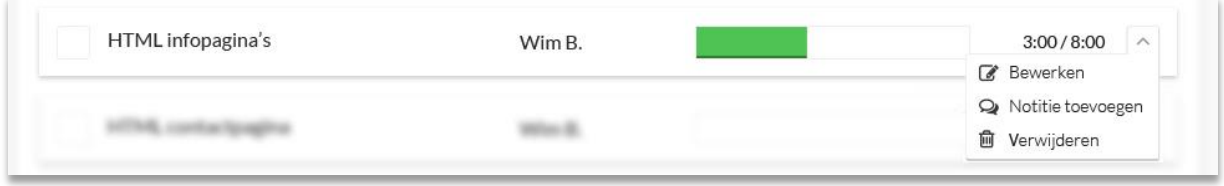

#### *Figuur 1: Dropdown-menu van een taak binnen een project*

<span id="page-69-0"></span>Deelnemer 2 navigeerde via verschillende verkeerde pagina's, zoals statistieken, klanten en afgeronde projecten, waarna hij uiteindelijk op het dashboard terecht kwam. Via het dashboard heeft hij de uren geregistreerd.

#### Scenario 4: Verwijder het servicecontract van de klant "Tibbaa"

Bij dit scenario werden, met een totaal van 37, de meeste fouten gemaakt. Alle deelnemers raakte gefocust op de plek waar het contract werd weergegeven en zochten daar naar een manier om het contract te verwijderen [\(Figuur 2\)](#page-70-1). Ze klikten allen meerdere keren op de naam van het bestand, het icoontje dat erbij staat en de titel "Servicecontract" erboven. Slechts drie deelnemers klikte uiteindelijk op het dropdown-menu bij de titel van de klant.

Deelnemer 1 navigeerde eerst naar "Projecten" waar hij zocht naar iets gerelateerd aan contracten. Nadat hij opnieuw de scenario had gelezen besefte hij dat het ging om een klant, in plaats van een project en navigeerde hij naar de juiste pagina.

Deelnemer 2 navigeerde naar het dashboard nadat hij niet op de klantenpagina kon vinden hoe hij het contract kan verwijderen. Het dashboard leek hem niet logisch en ging weer terug naar de klantendetailpagina.

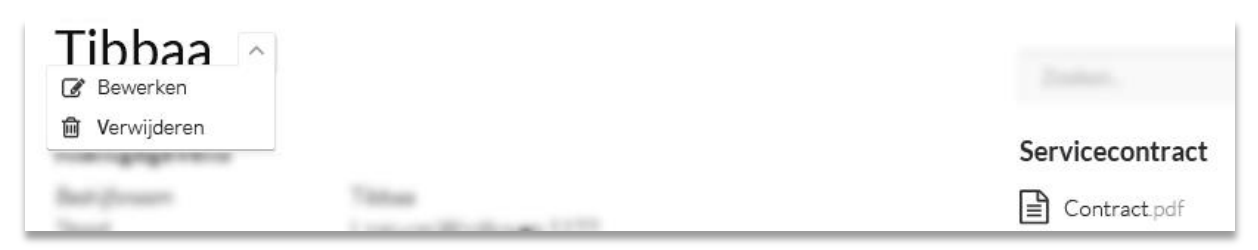

*Figuur 2: Servicecontract en dropdown-menu op de klantendetailpagina*

#### <span id="page-70-1"></span>Scenario 8: Probeer er achter te komen of er projecten vertraagd zijn, wat er precies is vertraagd en wat hier de oorzaak van is

Deelnemer 1 navigeerde voor dit scenario eerst naar "Statistieken" waar hij meerdere keren op Timetracking klikte [\(Figuur 3\)](#page-70-2). Daarna navigeerde de deelnemer naar afgeronde projecten.

#### Scenario 9: Probeer er achter te komen waar Micha Roos vorige week aan heeft gewerkt

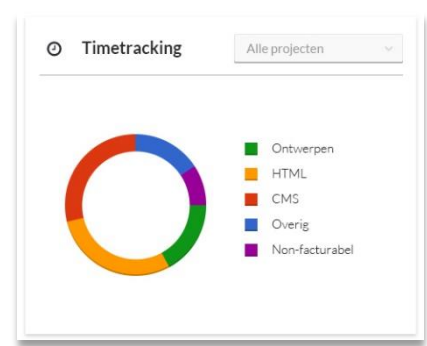

<span id="page-70-2"></span>*Figuur 3: Timetracking op de Statistiekenpagina*

Deelnemer 3 navigeerde in eerste instantie naar het Dashboard, maar direct daarna navigeerde hij naar de juiste pagina "Werknemers".

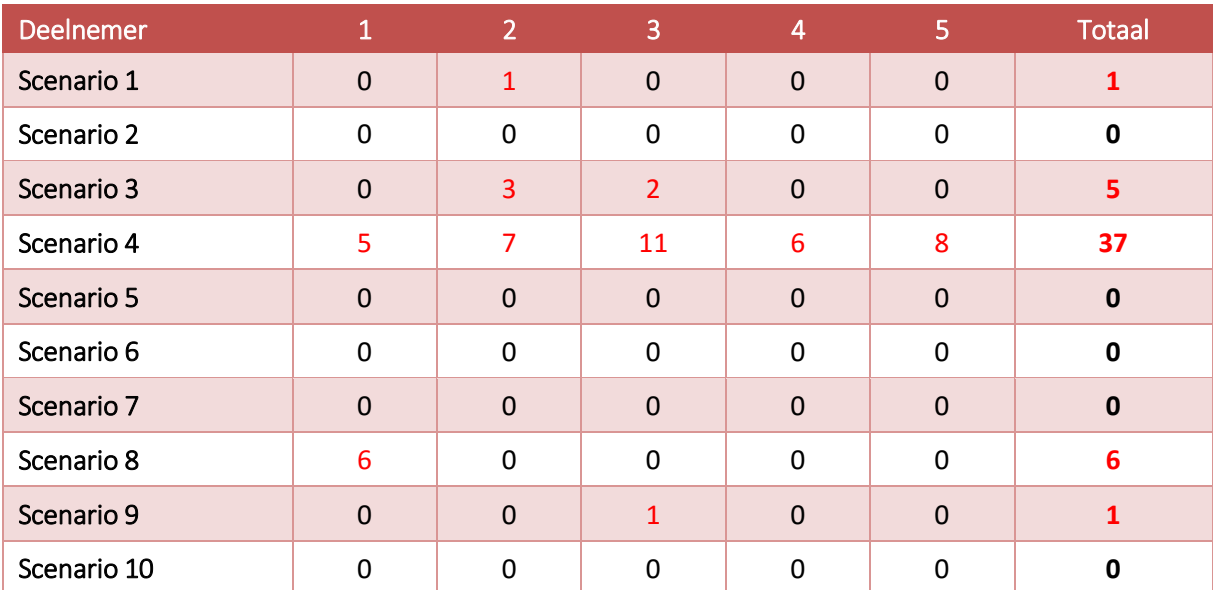

#### *Tabel 3: Aantal niet-kritieke fouten per scenario*

<span id="page-70-0"></span>Zoals in het tabel hierboven te zien zijn vijf van de tien, oftewel 50% van de scenario's zonder fouten uitgevoerd. Dit is vijf keer meer dan wat als doel was gesteld.

### **2.4 Afgelegde routes**

Om bij het doel van een scenario te komen, kan de deelnemer verschillende routes binnen het systeem nemen. Deze routes zijn geobserveerd en geanalyseerd en zijn vergeleken met de meest efficiënte route om te kunnen beoordelen of de navigatie van het systeem logisch is. Wanneer de meest efficiënte route niet door de deelnemers wordt gebruikt, betekent dit echter niet meteen dat de navigatie onlogisch is. Het gaat er daarom voornamelijk om dat de deelnemer navigeert binnen het systeem volgens een route wat voor hem logisch en prettig is.

Sommige scenario's en/of taken zijn het snelste uit te voren via het shortcut-menu [\(Figuur 4\)](#page-71-0). Het gebruik van dit menu wordt echter pas verwacht wanneer de gebruiker al meer ervaring met dit systeem heeft en wordt voor nu dus buiten de beschouwing gelaten. Als referentie wordt hieronder in [Figuur 5](#page-71-1) een screenshot van de homepagina afgebeeld, met links het hoofdmenu en rechtsboven het shortcut-menu.

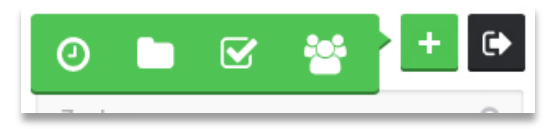

*Figuur 4: Shortcut-menu*

<span id="page-71-1"></span>*Figuur 5: Homepagina*

<span id="page-71-0"></span>l ⊕ dmelon Dashboard  $\bullet$ Zoeken.. Nieuw project  $\boxtimes$  To-do lijst ñ Mijn agenda Globale agenda **2** Dashboard  $\overline{ }$ Vriimibo 16:30 Woensdag, 8 juli 2015 HTML infopagina's 8-7-2015 Tibbaa website Tibbaa Afspraak met Tibbaa 09:00 - 10:00  $19 - 7 - 2015/$ Micha R. op vakantie  $8 - 7 - 2015$ Conference call TWD 09:00 - 10:00 **HTML Contactpagina Bedrijfsuitje** 17:00 Tibbaa website Tibbaa Afspraak met Caatie.. 09:00 - 10:00  $8 - 7 - 2015$ Conference call 3Vc.. 09:00 - 10:00 Michael N. op vakantie  $22 - 7 - 2015/$ 22-12-2015 **Wordpress Thema** Tibbaa website Tibbaa Chris B. afwezig  $3 - 8 - 2015$ Bekijk volledige agenda > Chris B. afwezig 12-12-2015 Contact form 7 installeren Tibbaa website Tibbaa Bekijk volledige agenda > **Wordpress Ontwikkeling** Tibbaa website Tibba
#### *Resultaten*

#### Scenario 1: Voeg een nieuwe klant toe

Optimale route:

- 1. "Klanten" in hoofdmenu
- 2. Knop "Nieuw" naast de pagina titel [\(Figuur 6\)](#page-72-0)
- 3. Knop "Opslaan" onderaan de pagina.

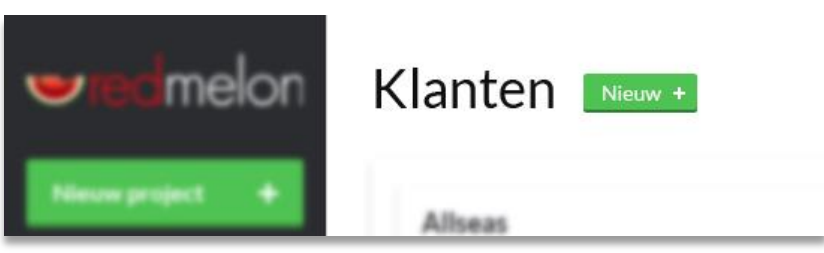

*Figuur 6: Knop "Nieuw" naast de pagina titel*

<span id="page-72-0"></span>Deelnemers 1, 2, 4 en 5 navigeerde allen via de optimale route.

Deelnemer 3 week hiervan af en navigeerde onverwachts via het short-cut menu [\(Figuur 4\)](#page-71-0), wat vanzelfsprekend een kortere route is maar buiten beschouwing werd gelaten.

#### Scenario 2: Maak een nieuw project aan, gebruik de template en pas de template aan

Optimale route:

1. Knop "Nieuw project" op de klantendetailpagina ([Figuur 7\)](#page-72-1) Alternatieve route:

1. Knop "Nieuw project" in het hoofdmenu

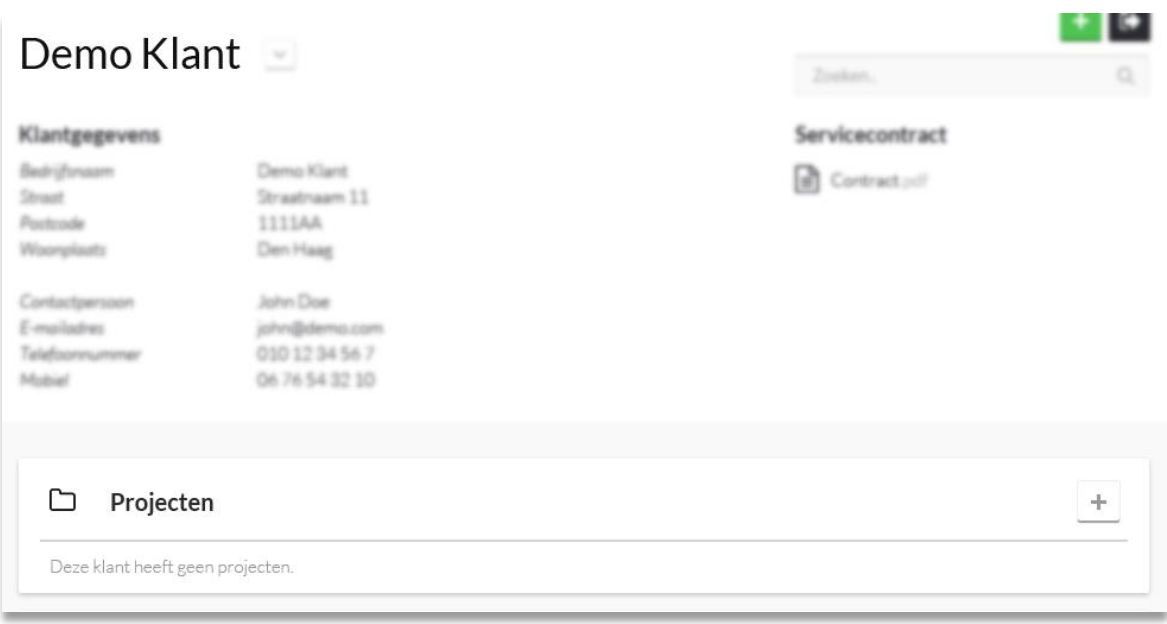

#### *Figuur 7: Knop "Nieuw project" op de klantendetailpagina*

<span id="page-72-1"></span>De alternatieve route resulteert in het prototype tot hetzelfde resultaat. In het volledige systeem zou dit echter een suboptimale route zijn omdat via deze route een nieuw project volledig ingevuld moet worden. Wanneer een nieuw project wordt toegevoegd vanaf de klantendetailpagina wordt het veld "klant" automatisch ingevuld.

Deelnemers 1, 3, 4 en 5 voegde een nieuw project toe via de knop "Nieuw project" in het hoofdmenu (alternatieve route). Deelnemer 2 navigeerde eerst naar het projectenoverzicht via het hoofdmenu. Op deze pagina klikte hij op de knop "Nieuw" naast de pagina titel [\(Figuur 8\)](#page-73-0).

Projecten Mieuw +

Projectnaam.

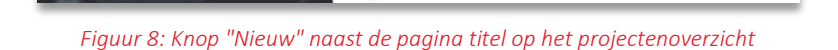

## <span id="page-73-0"></span>Scenario 3: Registreer je uren voor de taak "HTML infopagina's" en geef aan dat de taak is afgerond

Optimale route:

- 1. "Projecten" in hoofdmenu
- 2. Project "Tibbaa Website"
- 3. Titel of icoon van de taak "HTML infopagina's" [\(Figuur 9\)](#page-73-1)

In het prototype is de snelste route eigenlijk via het Dashboard. Op het dashboard staat in de To-do lijst [\(Figuur 5\)](#page-71-1) de desbetreffende taak. Echter worden in deze lijst slechts de vijf taken met hoogste prioriteit weergegeven en kan het in het volledige systeem dus voorkomen dat de desbetreffende taak hier niet tussen staat.

Deelnemers 1, 3 en 5 navigeerde via de optimale route. Bij de taak klikten ze op de titel. Deelnemer 4 navigeerde ook via de optimale route, maar klikte bij de taak op het icoontje.

Deelnemer 2 legde een veel langere route af. Hij navigeerde eerst naar de afgeronde projecten op het projectenoverzicht en ging hij terug naar de actieve projecten. Vervolgens klikte hij op "Statistieken", "Klanten" en uiteindelijk "Dashboard" in het hoofdmenu. Op het dashboard klikte hij op de desbetreffende taak en registreerde hij zijn uren.

#### Scenario 4: Verwijder het servicecontract van de klant "Tibbaa"

Optimale route:

- 1. "Klanten" in het hoofdmenu
- 2. Knop "Bewerken" in het dropdown-menu rechts van de klant "Tibbaa" in het overzicht ([Figuur 12\)](#page-73-2)
- 3. Prullenbak-knop naast het servicecontract [\(Figuur 11\)](#page-73-3)

<span id="page-73-2"></span>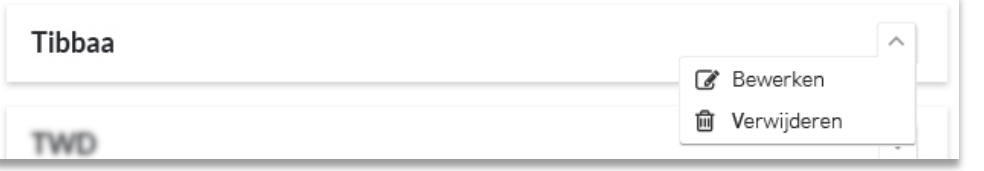

*Figuur 12: Dropdown-menu rechts van de klant in het klantenoverzicht*

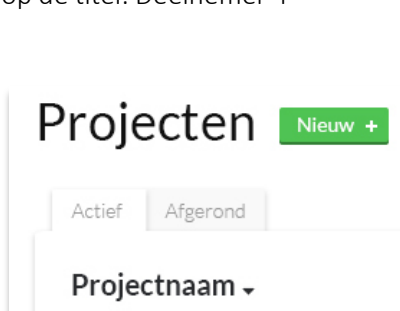

*Figuur 10: Actieve en afgeronde projecten op het projectenoverzicht*

#### Servicecontract

<span id="page-73-3"></span> $\left| \equiv \right|$  Contract.pdf

*Figuur 11: Prullenbak-knop naast het servicecontract*

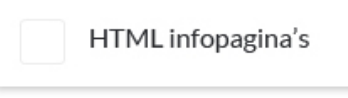

<span id="page-73-1"></span>*Figuur 9: Titel/Icoon van de taak*

Alle deelnemers navigeerde eerst naar de desbetreffende klantendetailpagina, via "Klanten" in het hoofdmenu. Op deze pagina is het servicecontract zichtbaar [\(Figuur 13\)](#page-74-0). Elke deelnemer probeerde echter het contract te verwijderen door hier op het contract (of het icoontje, of de titel erboven) te klikken. Deelnemers 1, 2 en 4 klikten pas na een lange tijd op de knop "Bewerken" het dropdownmenu naast de paginatitel [\(Figuur 13\)](#page-74-0). Daarna volgende ze de optimale route.

Tibbaa R Bewerken **m** Verwijderen Servicecontract **INTERFERENTIA** Bedrijfsnaam Tibbaa Contract.pdf Laan van Waalhaven 1122 Street

Het was deelnemers 3 en 5 niet gelukt om deze route te ontdekken.

*Figuur 13: Servicecontract op de klantendetailpagina en het dropdown-menu naast de paginatitel*

#### <span id="page-74-0"></span>Scenario 5: Verwijder de taak "HTML Contactpagina" van het project "Tibbaa Website"

Optimale route:

- 1. Project "Tibbaa Website" in de lijst van projecten op de klantendetailpagina [\(Figuur 14\)](#page-74-1)
- 2. Knop "Verwijderen" in het dropdown-menu rechts van de taak [\(Figuur 15\)](#page-74-2)

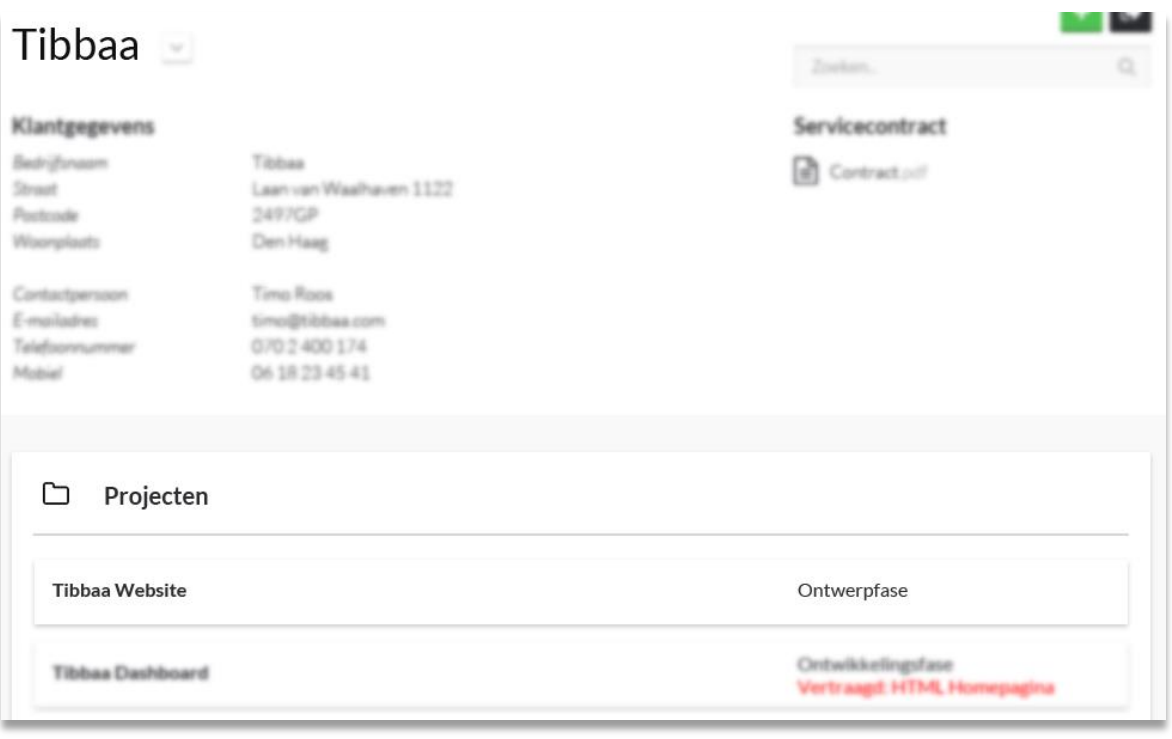

*Figuur 14: Lijst van projecten op de klantendetailpagina*

<span id="page-74-2"></span><span id="page-74-1"></span>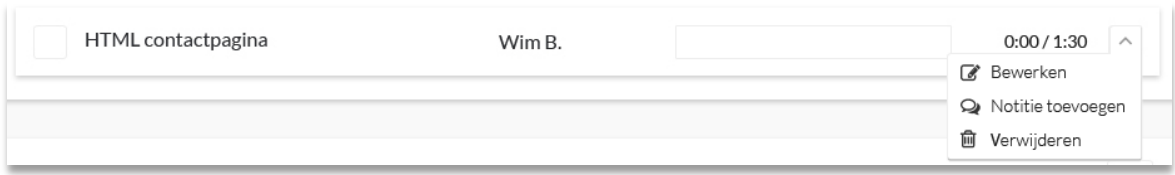

*Figuur 15: Knop "Verwijderen" in het dropdown-menu rechts van de taak* 

Omdat de deelnemer zich bevindt op de klantendetailpagina bij het starten van dit scenario is de optimale route via de lijst van projecten. Slechts één deelnemer klikte hier op. De overige deelnemers navigeerde via "Projecten" in het hoofdmenu en klikte op het desbetreffende project. Daarna navigeerden ze allen via de optimale route.

#### Scenario 6: Verwijder het project "Tibbaa Website" en herstel dit

Optimale route:

- 1. Knop "Verwijderen" in het dropdown-menu naast de paginatitel (figuur).
- 2. Knop "Ja" in de pop-up ter bevestiging (figuur)
- 3. Knop "Herstellen" in de pop-up (figuur)

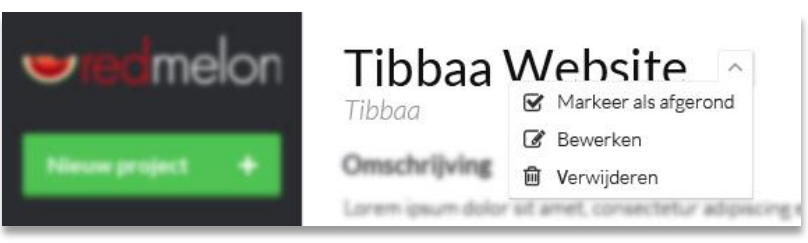

*Figuur 16: Knop "Verwijderen" in het dropdown-menu naast de paginatitel*

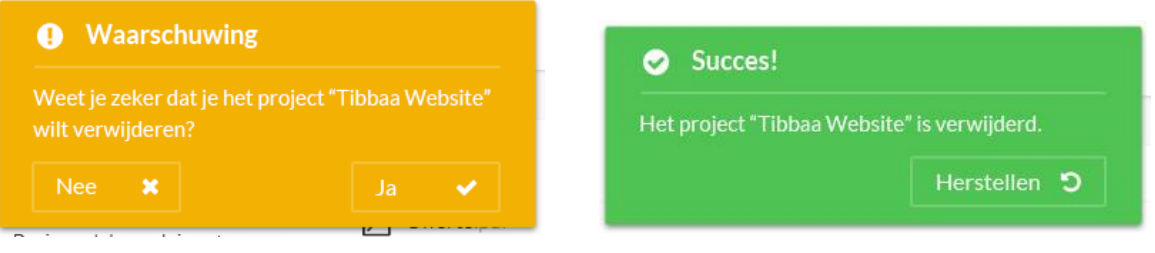

*Figuur 18: Knop "Ja" in de pop-up ter bevestiging Figuur 17: Knop "Herstellen" in de pop-up* 

Omdat de deelnemer zich al bevindt op de detailpagina van het desbetreffende project is de optimale route via het dropdown-menu naast de paginatitel. Slechts één deelnemer volgde deze route. De overige deelnemers klikten op "Projecten" in het hoofdmenu. Daar klikten ze op "Verwijderen" in het dropdown-menu van het desbetreffende project (zie ook [Figuur 12\)](#page-73-2). Ze herstelden vervolgens hun actie door op de herstel-knop te drukken [\(Figuur 19\)](#page-75-0).

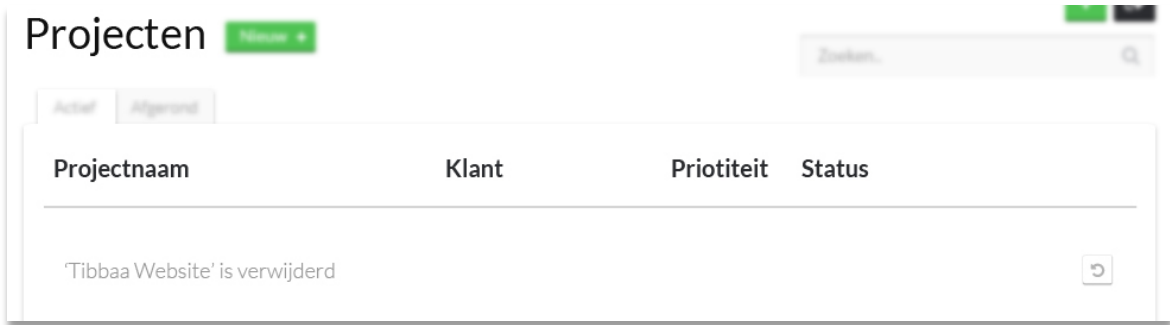

<span id="page-75-0"></span>*Figuur 19: Inline feedback na het verwijderen van een project op het projectenoverzicht*

#### Scenario 7: Verwijder de klant "Fiat"

Optimale route:

- 1. "Klanten" in het hoofdmenu
- 2. Knop "Verwijderen" in het dropdown-menu naast de klant in het overzicht [\(Figuur 20\)](#page-76-0)

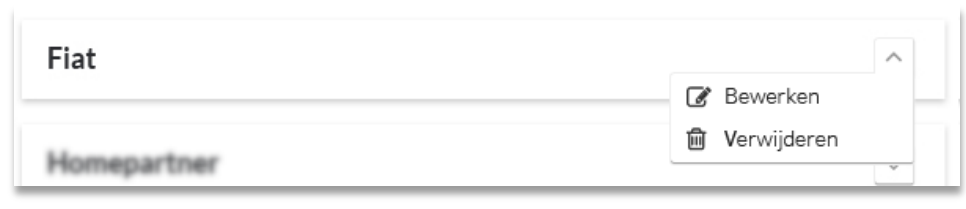

*Figuur 20: Dropdown-menu naast de klant in het klantenoverzicht*

<span id="page-76-0"></span>Alle deelnemers voerden dit scenario uit volgens de optimale route.

#### Scenario 8: Probeer er achter te komen of er projecten vertraagd zijn, wat er precies is vertraagd en wat hier de oorzaak van is

Optimale route:

- 1. "Projecten" in het hoofdmenu
- 2. Project "Tibbaa Website"
- 3. Notitie-knop naast de titel van de vertraagde taak [\(Figuur](#page-76-1)  [21\)](#page-76-1)

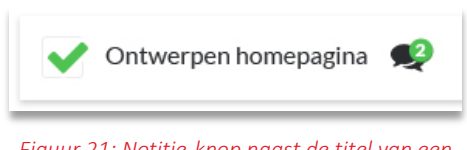

<span id="page-76-1"></span>*Figuur 21: Notitie-knop naast de titel van een taak op een projectpagina* 

Deelnemer 1 navigeerde van "Statistieken", "Projecten", "Dashboard", weer naar "Statistieken" en "Klanten" via het hoofdmenu voordat hij uiteindelijk naar "Projecten" in het hoofdmenu navigeerde. Daarvandaan volgde hij de optimale route. De overige deelnemers navigeerden van start via de optimale route.

## Scenario 9: Probeer er achter te komen waar Micha Roos vorige week aan heeft gewerkt

Optimale route:

- 1. "Werknemers" in het hoofdmenu
- 2. Werknemer "Micha Roos"
- 3. Terug-knop bij het overzicht van de gewerkte uren [\(Figuur 22\)](#page-76-2)

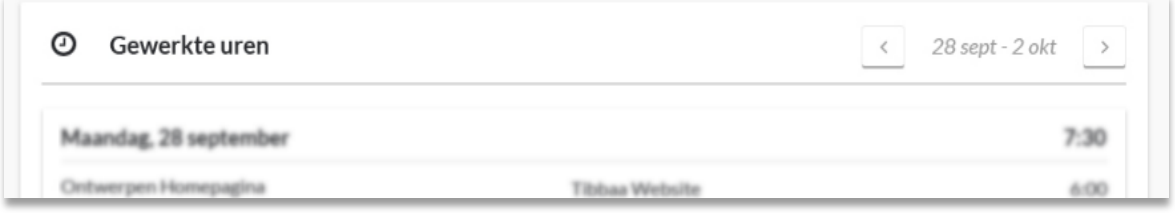

*Figuur 22: Terug-knop bij het overzicht van de gewerkte uren op de werknemerspagina*

<span id="page-76-2"></span>Alle deelnemers navigeerden via de optimale route naar de gewerkte uren van de vorige week van Micha Roos.

#### Scenario 10: Zoek uit welk percentage offertes er dit jaar al zijn goedgekeurd en vergelijk dat met het aantal goedgekeurde offertes uit 2014

Optimale route:

- 1. "Statistieken" in het hoofdmenu
- 2. Terug-knop bij "Offertes" ([Figuur 23\)](#page-77-0)

<span id="page-77-0"></span>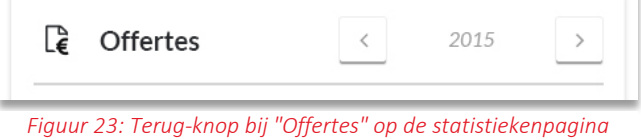

Alle deelnemers navigeerden via de optimale route naar de statistieken van de offertes uit 2014.

### **2.5 Scenario beoordelingen (SEQ)**

Per taak worden de scores opgeteld en gedeeld door het aantal deelnemers om de gemiddelde score te berekenen. De gemiddelde score van de SEQ is 4,8 van de 7. Binnen deze test is het doel om elk scenario minstens een 5 van de 7 te laten scoren, wat zou betekenen dat het scenario als eenvoudig wordt beoordeeld.

#### *Resultaten*

Negen van de tien scenario's zijn met een gemiddelde van minimaal 5 beoordeeld en hebben hiermee het doel behaald.

Eén scenario, scenario 4 (het verwijderen van de servicecontract van een klant) is beoordeeld met een 3,3. Drie deelnemers vonden dit scenario moeilijk, een deelnemer was hier neutraal in en de vijfde deelnemer vond dit scenario echter wel eenvoudig.

Hoewel scenario 8 (het achterhalen van welke projecten vertraagd zijn en waarom) werd gemiddeld als redelijk eenvoudig (5) beoordeeld. Echter vonden drie van de vijf deelnemers dit scenario niet moeilijk maar ook niet eenvoudig. Het gemiddelde werd omhoog gehaald door de twee deelnemers die het eenvoudig en zeer eenvoudig vonden.

Alle overige scenario's werden door elke deelnemer als eenvoudig (6) of zeer eenvoudig (7) beoordeeld en een gemiddelde tussen 6,2 en 6,8.

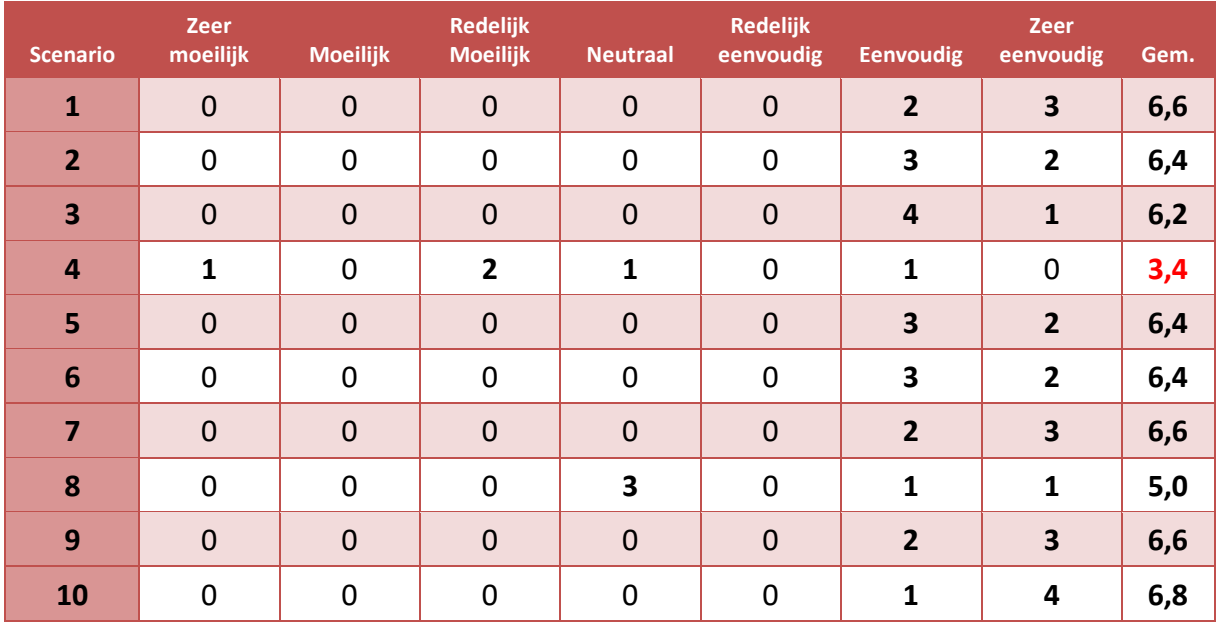

### **2.6 Algemene beoordeling (SUPR-Q)**

De score van de SUPR-Q is berekend door de scores van de eerste elf vragen op te tellen en daarbij de score van de laatste vraag door twee de telen en bij de totale score van de elf vragen op te tellen. De hoogst haalbare score is 60. Het doel is om een score van minstens 45 te halen, ofwel 75%.

#### *Resultaten*

De totale score van de eerste elf vragen is 46,8. De twaalfde vraag (Hoe waarschijnlijk zal u dit systeem aan een vriend of collega aanbevelen?) werd beantwoord met een gemiddelde van 8,2. De totale score van de SUPR-Q komt hiermee uit op 50,9 (46,8 + 8,1/2), ofwel 85%. Hiermee is het doel behaald.

De laagste beoordeling werd gegeven aan "Ik vind het systeem er aantrekkelijk uitzien", namelijk een 3,8. De score wordt echter omlaag gehaald door een enkele deelnemer die dit heeft beoordeeld met een 2. De overige vier deelnemers beoordeelde dit met een 4 of hoger.

De hoogste beoordeling van 4,6 werd gegeven aan de volgende drie stellingen:

- Het is eenvoudig om binnen het systeem te navigeren
- Ik kan rekenen op de informatie die ik in dit systeem krijg
- De informatie in dit systeem is waardevol

Alle deelnemers zouden het systeem waarschijnlijk aan familie of vrienden aanraden.

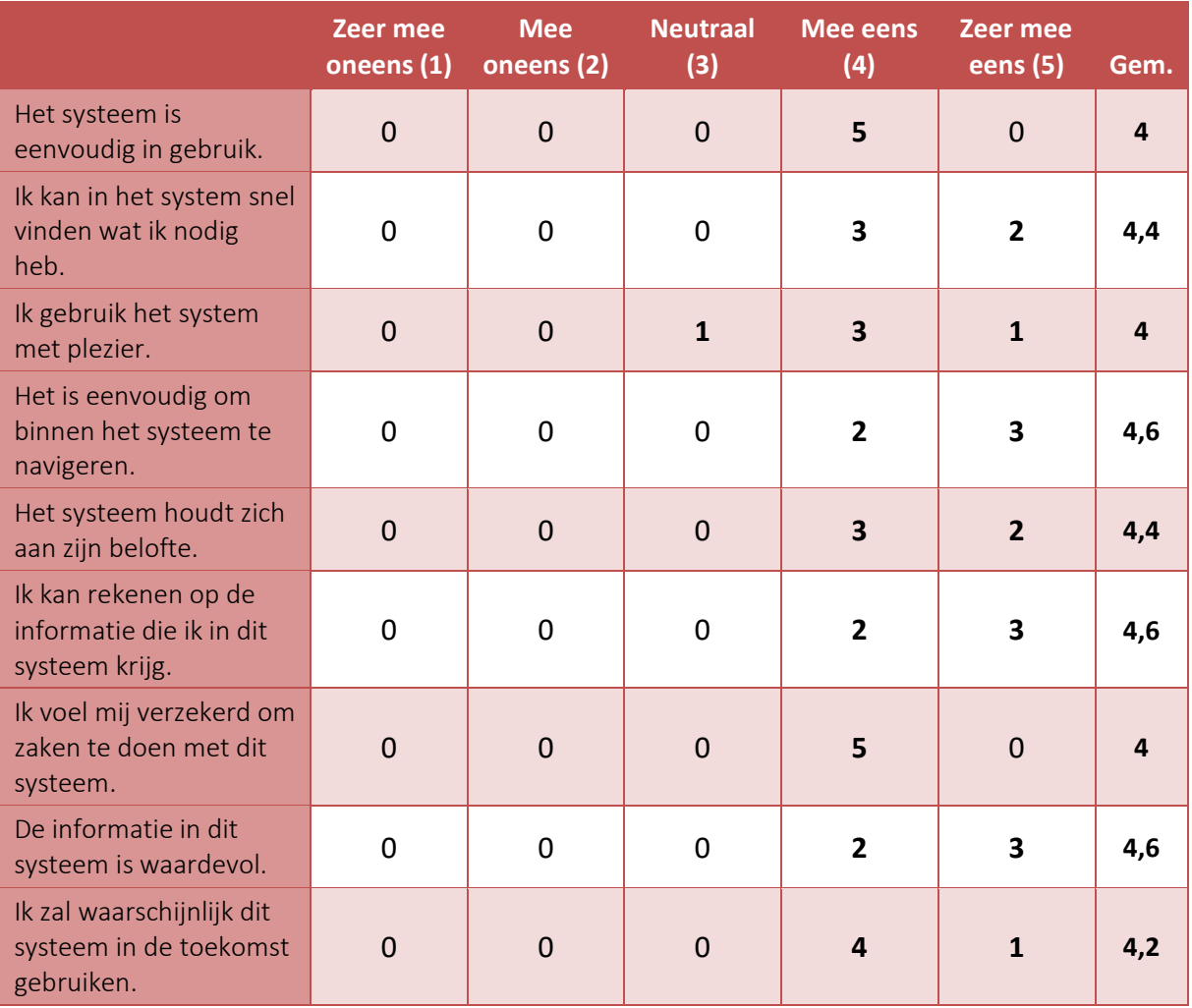

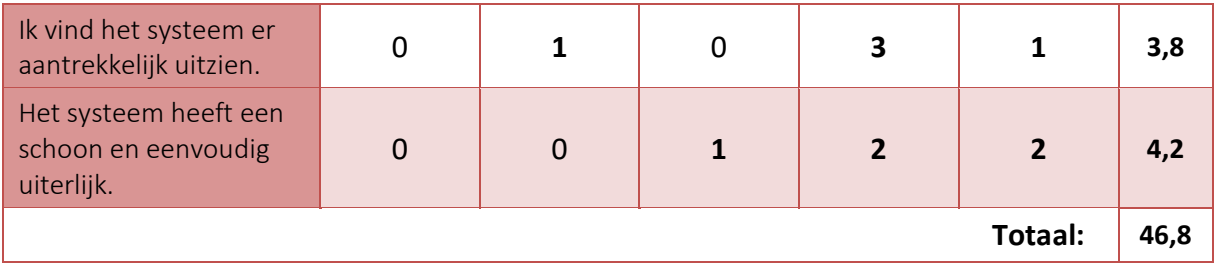

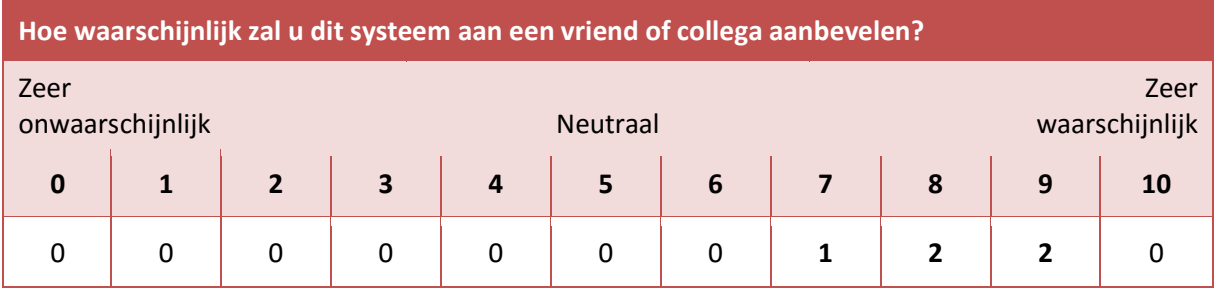

## **2.7 Verzamelde data**

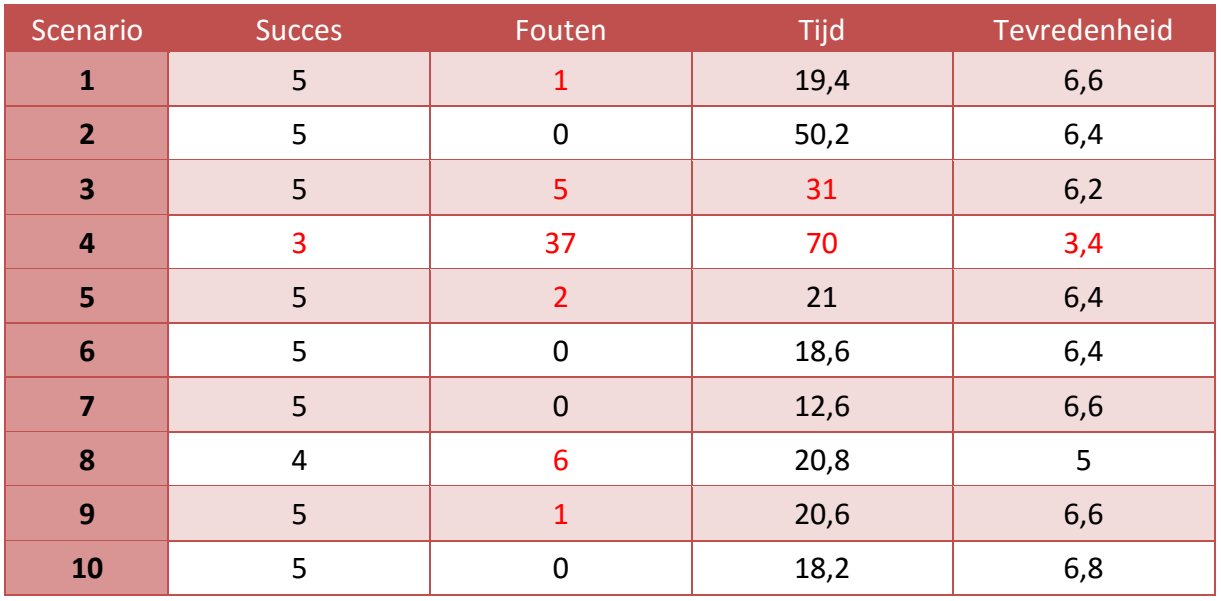

## **3 Bevindingen en Aanbevelingen**

Na het verzamelen van alle testresultaten worden deze nader geanalyseerd om hierover bevindingen te doen en aanbevelingen over gevonden problemen te geven.

Als eerst worden de bevindingen gedaan door per scenario globaal de resultaten van de metingen te beschrijven. Zo worden de problemen maar ook positieve dingen aan het licht gebracht. Van de problemen die voorkwamen is geprobeerd de oorzaak hiervan te beschrijven, al dan niet de oplossing hiervoor. Deze bevindingen hebben allemaal direct betrekking op de scenario's. Daarnaast worden er ook nog enkele andere bevindingen en aanbevelingen beschreven op basis van wat ik zelf ben tegengekomen in het systeem.

#### **3.1 Scenario's**

#### *Scenario 1: Voeg een nieuwe klant toe*

Het toevoegen van een nieuwe klant ging elke deelnemer goed af. Er kwamen geen kritieke fouten voor en slechts één niet-kritieke fout doordat een deelnemer het scenario niet goed had gelezen. Gemiddeld werd het als zeer eenvoudig beoordeeld, en een deelnemer gaf als opmerking "makkelijker kan denk ik niet". De deelnemers wisten meteen de optimale route te vinden en voerde het scenario uit binnen het tijdslimiet.

#### *Scenario 2: Maak een nieuw project aan, gebruik de template en pas de template aan*

Het lukte alle deelnemers om succesvol een nieuw project aan te maken met gebruik van een aangepaste template. Dit deden ze 22 seconden sneller dan het tijdslimiet. Er werden geen kritieke of niet-kritieke fouten gemaakt. De deelnemers leken allemaal intuïtief te navigeren. De plus-knop [\(Figuur 24\)](#page-80-0) werd meteen herkend als een knop om dingen mee toe te voegen.

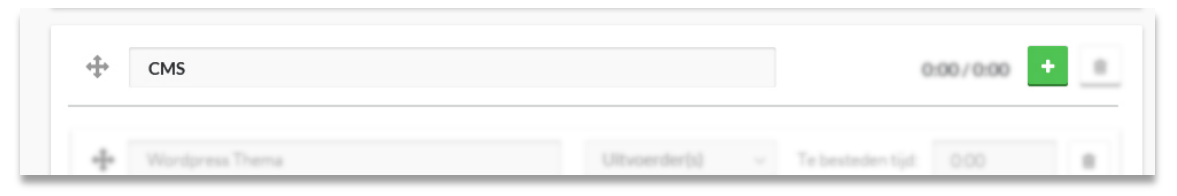

*Figuur 24: Plus-knop bij het maken van een nieuw project*

<span id="page-80-0"></span>*Scenario 3: Registreer je uren voor de taak "HTML infopagina's" en geef aan dat de taak is afgerond.*  Het registeren van gewerkte uren voor een specifieke taak ging moeizamer dan de vorige twee scenario's. Vier van de vijf deelnemers vonden het logisch om direct te navigeren naar het desbetreffende project. Een van de deelnemers had echter verwacht dat het registreren van de uren mogelijk is via het dropdown-menu [\(Figuur 25\)](#page-80-1). Toen dat niet werkte klikte hij wel op de titel, of het icoontje links hiervan en registreerde de uren. Als oplossing hiervoor raad ik aan om in het dropdownmenu alsnog de knop "Uren registreren" toe te voegen. Zo zijn alle acties gerelateerd aan de taak verzameld in één menu.

<span id="page-80-1"></span>

| HTML infopagina's | Wim B. | 3:00/8:00<br>$\wedge$    |
|-------------------|--------|--------------------------|
|                   |        | <b><i>C</i></b> Bewerken |
|                   |        | Wotitie toevoegen        |
|                   |        | 圙<br>Verwijderen         |

*Figuur 25: Dropdown-menu van een taak binnen een project*

Een andere deelnemer navigeerde eerst naar de verkeerde pagina's, zoals statistieken en klanten. Hierdoor deed de deelnemer er vrij lang over en lag het gemiddelde tijd net iets boven het limiet. Deze deelnemer had eerder fouten gemaakt door het scenario verkeerd te lezen en ik neem aan dat dat hier ook het geval is. Alle andere deelnemers wisten namelijk meteen de juiste navigatie te vinden.

#### *Scenario 4: Verwijder het servicecontract van de klant "Tibbaa"*

Dit scenario verliep voor elke deelnemer problematisch. Alle deelnemers navigeerden naar de juiste pagina volgens de optimale route en vonden dit logisch. Echter werd het, eenmaal op de klantenpagina aangekomen, allemaal onduidelijk.

Voor het verwijderen van het servicecontract moet de gebruiker de klant bewerken via het dropdownmenu naast de paginatitel [\(Figuur 26\)](#page-81-0). Echter probeerde elke deelnemer dit te doen op de klantenpagina zelf door op het contract te klikken, in de hoop dat er ineens een knop of iets dergelijks tevoorschijn zou komen. Twee deelnemers gaven het op en drie deelnemers klikten pas op het dropdown-menu nadat ze, naar hun idee, alles al geprobeerd hadden. Twee van de deelnemers hadden op een gegeven moment zelfs het idee dat het gewoon niet mogelijk was om het contract te verwijderen.

Ik raad sterk aan om, zoals de deelnemers in eerste instantie al hadden verwacht, bij het contract op de klantenpagina knoppen te plaatsen waarmee het contract kan worden verwijderd, en/of een nieuw contract kan worden toegevoegd. Op deze manier is het voor de gebruiker meteen duidelijk hoe je het contract kan verwijderen, wanneer hij op de klantenpagina komt.

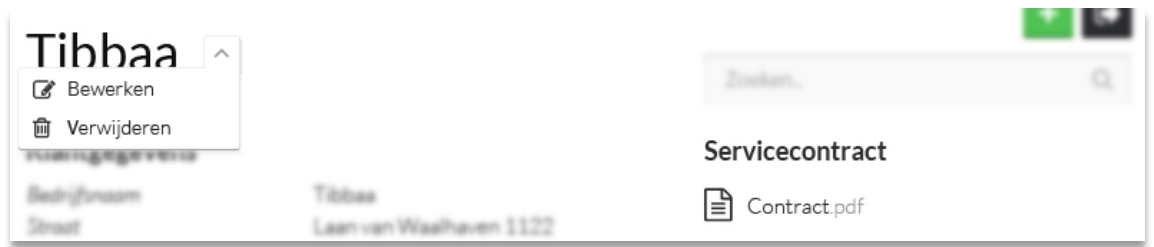

*Figuur 26: Het verwijderen van het servicecontract van een klant*

#### <span id="page-81-0"></span>*Scenario 5: Verwijder de taak "HTML Contactpagina" van het project "Tibbaa Website"*

Alle deelnemers hadden zonder moeite de taak verwijderd en deden dit binnen het tijdslimiet. Vier van de vijf deelnemers klikte intuïtief direct op Projecten in het hoofdmenu en hadden niet door dat ze direct naar het project konden navigeren vanaf de pagina waar ze zich op bevonden [\(Figuur 27\)](#page-82-0). Toch vond elke deelnemer het scenario eenvoudig. Twee van de deelnemers leken positief verbaasd over de eenvoud hiervan te zijn toen ze opmerkingen maakten als "Oh, dat ging wel makkelijk!". Ik zie hierom geen reden om de "optimale" route beter uit te lichten.

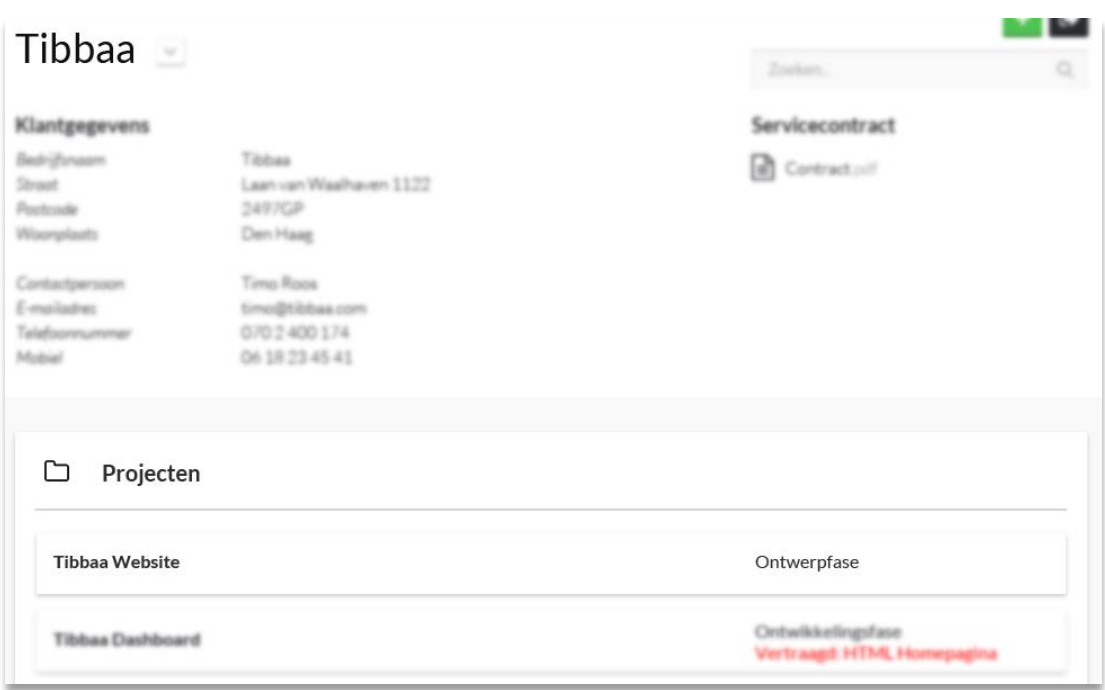

*Figuur 27: Het desbetreffende project op de pagina waar de deelnemers zich bevonden*

#### <span id="page-82-0"></span>*Scenario 6: Verwijder het project "Tibbaa Website" en herstel dit*

Het zesde scenario werd relatief als een van de snelste uitgevoerd. Dit deden de deelnemers compleet zonder fouten. De deelnemers beoordeelden het verwijderen van het project en het herstellen van deze actie als eenvoudig en onderbouwden dit met opmerkingen als "Ah, top, mooi!" en "Ah, dat is makkelijk!" wanneer ze de herstel-knop ontdekten [\(Figuur 28\)](#page-82-1).

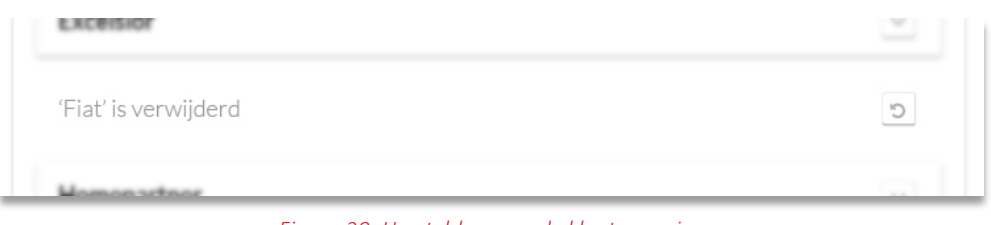

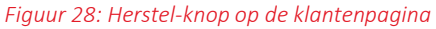

<span id="page-82-1"></span>Hoewel de deelnemers begonnen op de pagina van het desbetreffende project, navigeerden vier dan de vijf deelnemers toch eerst naar het projectenoverzicht om vervolgens daar het project te verwijderen. Het was sneller geweest om direct op de projectpagina het project te verwijderen. Echter ga ik er van uit dat de deelnemers zo gefocust op het huidige scenario raakten, dat ze vergaten dat ze bij het vorige scenario al eindigde op de desbetreffende projectpagina. Zo lijkt het voor hun logisch om, als ze iets met een project moeten doen, direct te navigeren naar het projectenoverzicht. Ik voorspel daarom geen problemen op dit gebied wanneer de gebruiker het systeem echt zou gebruiken en beter bewust is van waar hij zich in het systeem op dat moment bevindt.

Hoewel het scenario door elke deelnemer succesvol was voltooid, viel het een deelnemer op dat er geen prullenbak-pagina of iets dergelijks is. Dit was hij namelijk wel gewend van bijvoorbeeld Wordpress. Op deze pagina kan je te allen tijden verwijderde items herstellen. In het huidige prototype is het alleen mogelijk om items te herstellen direct na het verwijderen en is hiermee minder gebruiksvriendelijk. Ik adviseer daarom om, net als in Wordpress (zie [Figuur 29\)](#page-83-0), een pagina te maken waar alle verwijderde items terug te vinden zijn en te allen tijden te herstellen zijn. Om eventueel ruimte te besparen is het hier dan ook mogelijk om items definitief te verwijderen.

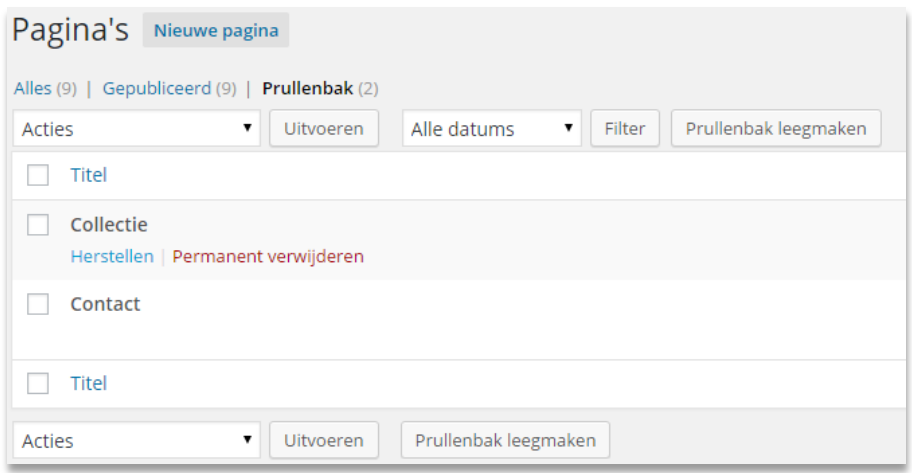

*Figuur 29: Prullenbak-pagina van Wordpress*

#### <span id="page-83-0"></span>*Scenario 7: Verwijder de klant "Fiat"*

Het verwijderen van de klant verliep, net als het vorige scenario, uitstekend. Dit scenario werd relatief het snelste van alle scenario's uitgevoerd, met vier deelnemers die heel dicht bij de tijd van de expert zaten. Ik adviseer echter om hier, net als bij "Projecten", gebruik te maken van een prullenbak-pagina waar te allen tijden verwijderde klanten weer hersteld kunnen worden.

#### *Scenario 8: Probeer er achter te komen of er projecten vertraagd zijn, wat er precies is vertraagd en wat hier de oorzaak van is*

Een van de deelnemers had moeite met het uitvoeren van dit scenario omdat hij het scenario niet goed had gelezen. Hierdoor navigeerde hij eerst naar verschillende pagina's, zoals "Statistieken". Toen het eenmaal duidelijk was wat de bedoeling was, wist hij het scenario probleemloos uit te voeren. Alle deelnemers navigeerden vervolgens volgens de optimale route en allemaal hadden ze meteen door

waar de oorzaak van de vertraging beschreven is. Het icoontje van de notitie-knop [\(Figuur 30\)](#page-83-1) werd door allen meteen herkend en op geklikt. Een deelnemer merkte op: "Er staan opmerkingen bij. De oorzaak zal wel in de opmerkingen staan."

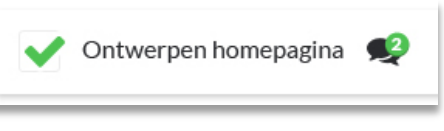

<span id="page-83-1"></span>*Figuur 30: Notitie-knop naast de titel van een taak op een projectpagina* 

#### *Scenario 9: Probeer er achter te komen waar Micha Roos vorige week aan heeft gewerkt*

Een van de deelnemers klikte eerst op "Dashboard" in het hoofdmenu maar had meteen door dat dit niet juist was. Direct daarna klikte hij op "Werknemers" en navigeerde hij, net als de andere deelnemers, volgens de optimale route. Een van de deelnemers zei, na het lezen van het scenario, "Werknemers denk ik dan, lijkt mij wel duidelijk". Het gebruik van de pijltjes ([Figuur 31\)](#page-83-2) om te bladeren tussen weken was voor elke deelnemer duidelijk.

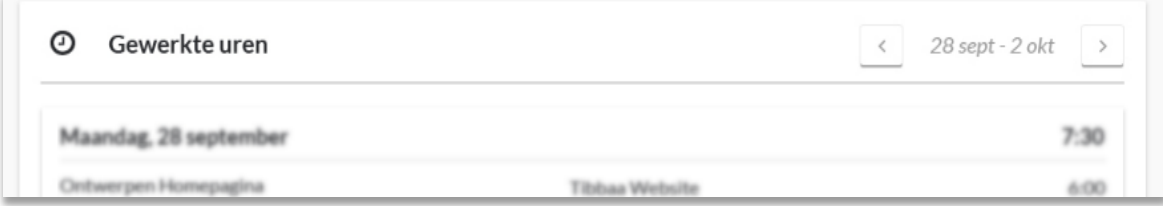

<span id="page-83-2"></span>*Figuur 31: Knoppen bij het overzicht van de gewerkte uren op de werknemerspagina*

Als extra toevoeging raad ik aan om de taken uit deze lijst klikbaar te maken, zodat je direct naar het bijhorende project. Hoewel het gebrek hiervan niet als probleem is ervaren, kan deze functie het systeem toch net ietsjes efficiënter maken.

#### *Scenario 10: Zoek uit welk percentage offertes er dit jaar al zijn goedgekeurd en vergelijk dat met het aantal goedgekeurde offertes uit 2014*

Het uitzoeken van het percentage goedgekeurde offertes uit 2014 verliep elke deelnemer zeer goed. Allen wisten meteen dat ze naar "Statistieken" moeten gaan en ook hier wisten ze gebruik te maken van de pijltjes om te navigeren tussen de jaren [\(Figuur 32\)](#page-84-0). De deelnemers beoordeelden dit als zeer eenvoudig.

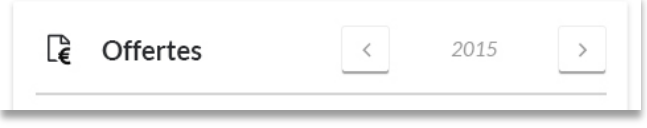

*Figuur 32: Knoppen bij "Offertes" op de statistiekenpagina*

### <span id="page-84-0"></span>**3.2 Overige bevindingen**

#### *Templates*

Hoewel geen van de deelnemers hier iets over zei bedacht ik mijzelf wel dat het nu niet mogelijk is om de template, na het aanpassen, op te slaan voor later gebruik. De enige template die in het prototype beschikbaar is, is de template die dient als voorbeeld. Mijn advies is om deze functie uit te breiden en de gebruikers de mogelijkheid geven om zelf templates aan te maken, wijzigen en gebruiken. De template-knop zou dan een lijst van templates aan bieden waar de gebruiker een uit selecteert, of er voor kiest om zelf een template te ontwerpen.

#### *Targets*

Op de statistiekenpagina zijn periodieke targets te zien, maar nergens in het prototype kunnen deze worden ingevoerd. Dit zou betekenen dat de targets dus niet gebruikt kunnen worden en dat moet worden opgelost. Ik adviseer om simpelweg een knop bij de targets toe te voegen waarmee deze targets ingevoerd kunnen worden. Bij het invoeren van de targets kan de gebruiker dan bepalen per welke periode deze gelden. Als toevoeging daarop adviseer ik om een knop toe te voegen waarmee de resultaten van de targets gefilterd kunnen worden op periode.

#### *Servicecontracten*

Hoewel het mogelijk is om servicecontracten aan een klant toe te voegen, wordt hier in het systeem verder niets mee gedaan. Het is echter de bedoeling dat het systeem inzicht biedt in hoeveel uur er is gewerkt binnen de contracten. Als oplossing hiervoor adviseer ik om voor de klanten met een contract een nieuwe pagina toe te voegen waar alle gewerkte uren binnen het contract geregistreerd kunnen worden. Deze pagina lijkt dan op een project waarbij te zien is hoeveel uur er bijvoorbeeld per week of maand binnen het contract gewerkt mag worden en hoeveel hiervoor al gewerkt is.

### **3.3 Aanbevelingen**

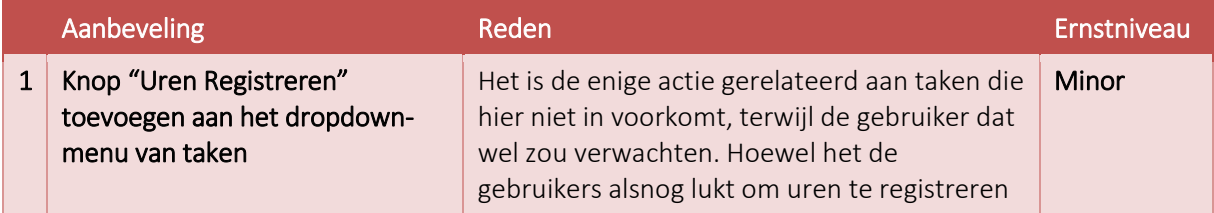

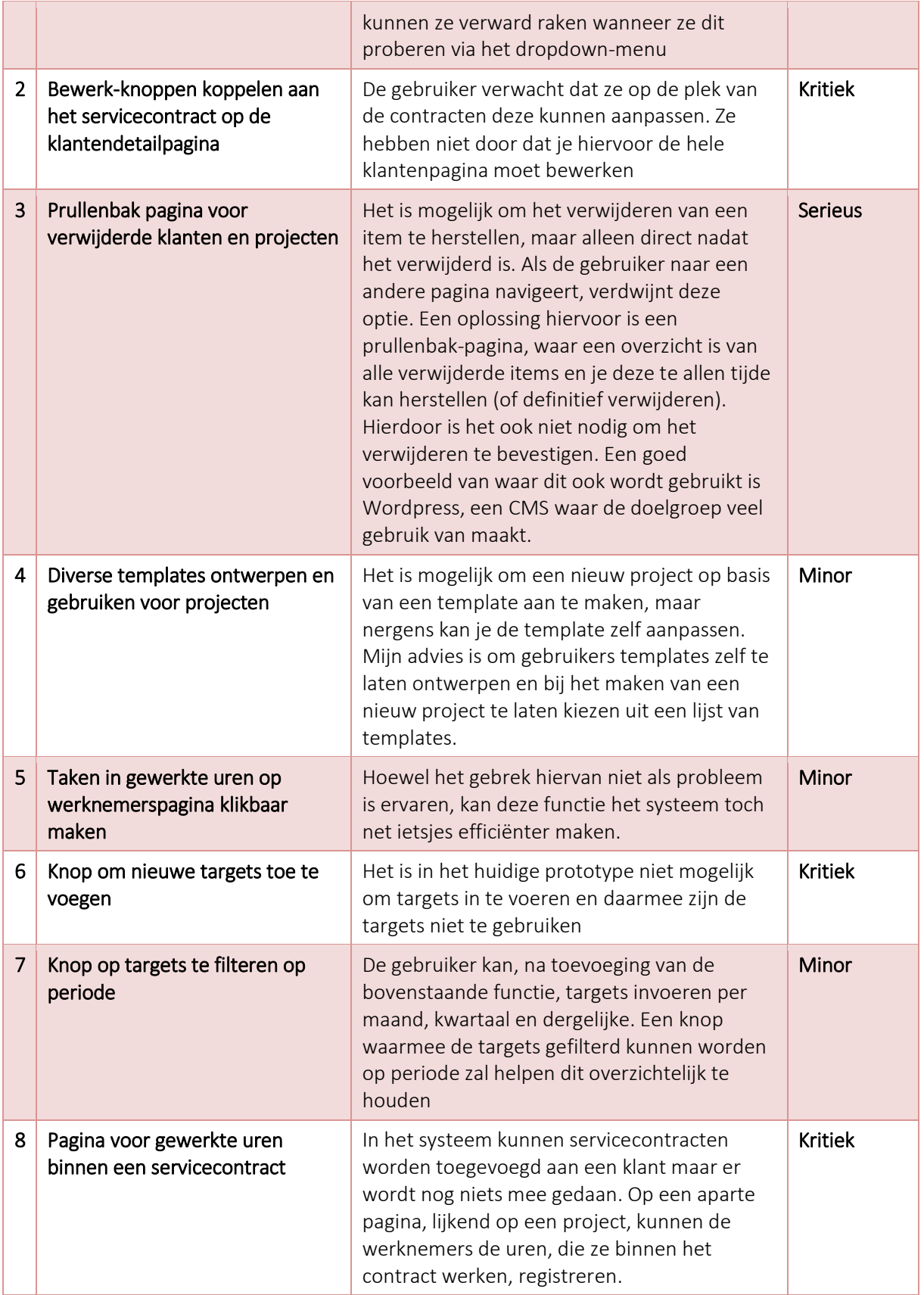

## **4 Conclusies**

In het Testplan heb ik de 5E's van Quesenbery geoperationaliseerd om deze te kunnen meten. In de scenario's zijn deze verwerkt.

#### *Effective*

90% van de scenario's waren door de deelnemers succesvol voltooid, wat boven het doel van 80% ligt. De deelnemers hadden bij negen van de tien scenario's allen het gevoel dat het goed gelukt was en waren hier tevreden over.

De deelnemers hadden geen moeite met het begrijpen van de teksten. Het taalgebruik lijkt op een goed niveau te liggen. De iconen die in het systeem voorkomen werden door de deelnemers ook zonder moeite herkend.

#### *Efficient*

Acht van de tien scenario's waren uitgevoerd binnen het tijdslimiet. Eén scenario zat er slechts één seconde boven.

De meest efficiënte routes werden niet bij elk scenario gevolgd. Daarentegen vonden de deelnemers de routes die zij aflegden in de meeste gevallen wel logisch en vanzelfsprekend. Elke deelnemer wist bijvoorbeeld meteen naar Projecten te navigeren wanneer een scenario betrekking had op een project. Over de globale navigatie hoefden de deelnemers niet lang na te denken.

#### *Engaging*

De deelnemers waren over het algemeen zeer tevreden over de interface. Zo maakten de deelnemers opmerkingen zoals "Oh, dat is wel overzichtelijk" of "Dat is goed gedaan!". Na de test gaven enkele deelnemers aan dat ze het leuk vonden om het systeem te gebruiken.

De stelling "Ik vind het systeem er aantrekkelijk uitzien" werd bij de SUPR-Q minder goed beoordeeld dan de andere stellingen. Deze stelling werd beoordeeld met een 3,8. De score werd echter omlaag gehaald door een enkele deelnemer die dit heeft beoordeeld met een 2. De overige vier deelnemers beoordeelde dit met een 4 of hoger. Gemiddeld vonden de deelnemers het systeem er dus aantrekkelijk uitzien.

#### *Error Tolerant*

Hoewel er in totaal 50 niet-kritieke fouten waren gemaakt, werden vijf van de tien scenario's compleet zonder fouten voltooid. Dit is vijf keer meer dan het doel. Bij twee scenario's werden kritieke fouten gemaakt. De kritieke fout bij een van de twee scenario's werd echter veroorzaakt door het niet goed lezen van het scenario en niet door het systeem.

Omdat in het prototype het handmatig invoeren van data nog niet mogelijk was, zijn dergelijke fouten ook niet voorgekomen. In de test kwamen voornamelijk fouten zoals verkeerd gebruik van navigatie voor. Deze fouten werden in de meeste gevallen door de deelnemers zelf hersteld.

#### *Easy to Learn*

De deelnemers hebben de scenario's voornamelijk zelfstandig en zonder hulp uitgevoerd. Het gebruik van de globale navigatie ging de deelnemer met elk scenario steeds beter af. De deelnemers hoefden hier steeds minder lang over na te denken. Bij sommige scenario's of taken maakten enkele

deelnemers opmerkingen als "Oh ja, als je het eenmaal gezien hebt is het wel heel eenvoudig" en gaven hiermee aan dat het eenvoudig is om het te leren.

Acht van de tien scenario's werden door de deelnemers als eenvoudig of zelfs zeer eenvoudig beoordeeld. Een scenario (scenario 4) werd beoordeeld als redelijk moeilijk.

Scenario 4 was dan ook het scenario met de meeste problemen. Doordat de deelnemers niet konden vinden waar ze op moesten klikken werden hier veel niet-kritieke fouten gemaakt en deden ze er langer over dan het limiet toelaat. Bij twee deelnemers resulteerde dit kritieke fouten. Hoewel deze problemen kritiek zijn, zijn de wel eenvoudig op te lossen.

Daarnaast zijn er nog twee andere kritieke problemen gevonden. Deze zijn niet ontdekt door de deelnemers, maar zijn wel problemen die opgelost moeten worden. Het gaat namelijk om het ontbreken van de functies van het toevoegen van targets en het registreren van gewerkte uren binnen een servicecontract. Door het ontbreken hiervan zijn de targets en servicecontracten niet bruikbaar. Dit moet opgelost worden voordat het systeem gebruikt kan worden.

Daarnaast zijn er enkele serieuze en minor problemen gevonden. Deze zijn ook allen redelijk eenvoudig op te lossen door bijvoorbeeld extra knoppen te plaatsen.

Uit de test zijn dus geen extreem kritieke problemen voorgekomen die veel werk eisen om ze op te lossen. De deelnemers van de test waren al zeer tevreden met het systeem. Ik ben er van overtuigd dat, als mijn aanbevelingen worden doorgevoerd, Red Melon met dit systeem beter en efficiënter zal werken. De werkgever krijgt beter inzicht in hoeveel tijd en werk een opdracht kost en is goed op de hoogte van waar de werknemers aan werken. De projectleider kan eenvoudig de statussen van de projecten in de gaten houden en kan nieuwe projecten eenvoudig beheren en toewijzen aan medewerkers. De werknemers kunnen makkelijker en sneller hun uren registreren en zullen beter op de hoogte blijven van wat er uitgevoerd moet worden.

# **Bijlagen**

I. Usability Scenario's<br>II. SEQ

- II. SEQ
- SUPR-Q

## **Bijlage I: Usability Scenario's**

#### 1. Je bent net teruggekomen van een gesprek met een klant. Ze willen een website en jij hebt de opdracht gekregen.

*Taak 1.1* Het is een nieuwe klant en zit dus nog niet in het systeem. Voeg de klant toe. *De waardes zijn al ingevuld.*

#### 2.1. Nu je de nieuwe klant hebt aan het systeem hebt toegevoegd wil je het project toevoegen. Het project lijkt veel op voorgaande projecten.

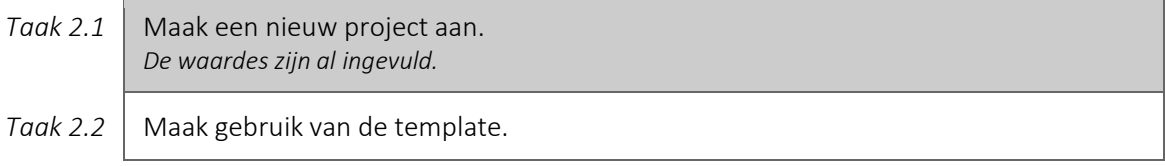

#### 2.2. De template komt niet 100% overeen met wat je in het project wilt. Pas het aan.

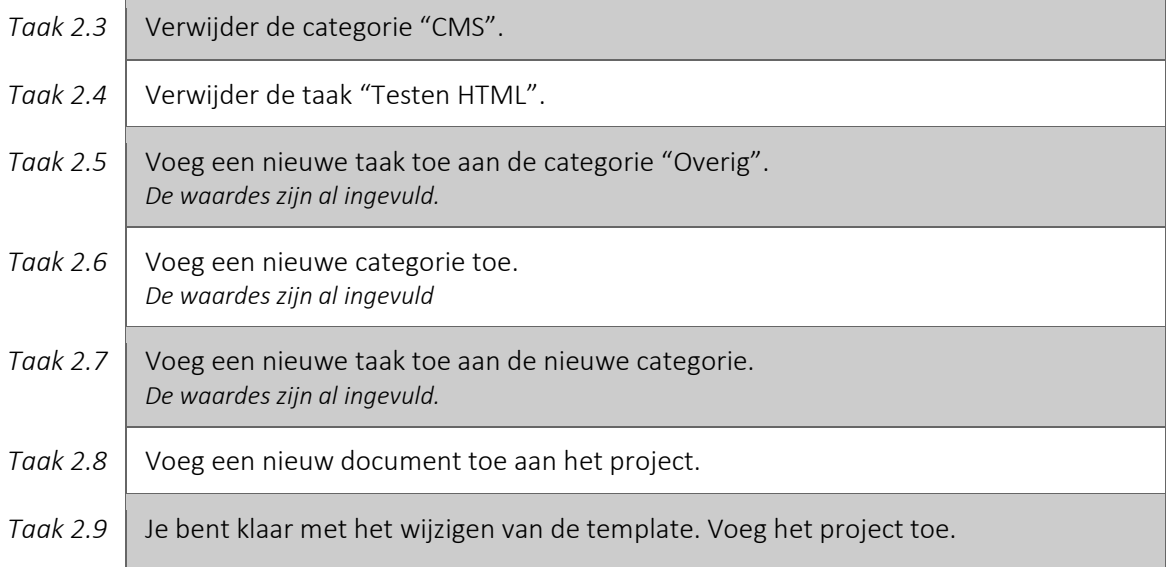

#### 3. Je bent hard aan het werk geweest voor het project "Tibbaa Website" en hebt alle infopagina's in HTML gemaakt.

*Taak 3.1* Registreer je uren voor de taak "HTML infopagina's" en geef aan dat de taak is afgerond. *De waardes zijn al ingevuld.*

#### 4. Het servicecontract van de klant "Tibbaa" is verlopen.

*Taak 4.1* Verwijder het contract van de klant "Tibbaa".

#### 5. De klant "Tibbaa" heeft laten weten dat ze toch geen contactpagina op hun website willen.

*Taak 5.1* Verwijder de taak "HTML Contactpagina" van het project "Tibbaa Website".

#### 6. Het project "Tibbaa Website" verloopt niet lekker en je bent er klaar mee.

*Taak 6.1* Verwijder het project "Tibbaa Website". Taak 6.2 | Het was blijkbaar niet de bedoeling om het project te verwijderen. Herstel dit.

#### 7. De klant "Fiat" heeft zojuist gebeld om te laten weten dat ze hun project helaas niet zullen doorzetten en alle relaties verbreekt.

*Taak 7.1* Verwijder de klant "Fiat".

#### 8. Als projectleider is het jouw taak om het verloop van de projecten in de gaten te houden. Dit doe je door elke vrijdag te kijken of er projecten zijn die vertraging hebben opgelopen.

*Taak 8.1* Probeer er achter te komen of er projecten vertraagd zijn, wat er precies is vertraagd en wat hier de oorzaak van is.

#### 9. Als werkgever wil je op de hoogte blijven van waar je werknemers allemaal aan werken.

*Taak 9.1* Probeer er achter te komen waar Micha Roos vorige week aan heeft gewerkt.

#### 10. Als werkgever wil je inzicht krijgen in hoe dit jaar verloopt en hoe dit is ten opzichte van het vorige jaar.

Taak 10.1 | Zoek uit welk percentage offertes er dit jaar al zijn goedgekeurd en vergelijk dat met het aantal goedgekeurde offertes uit 2014.

# **Bijlage II: SEQ**

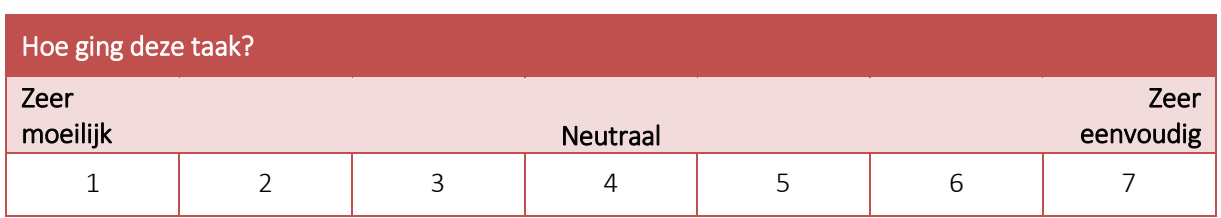

# **Bijlage III: SUPR-Q**

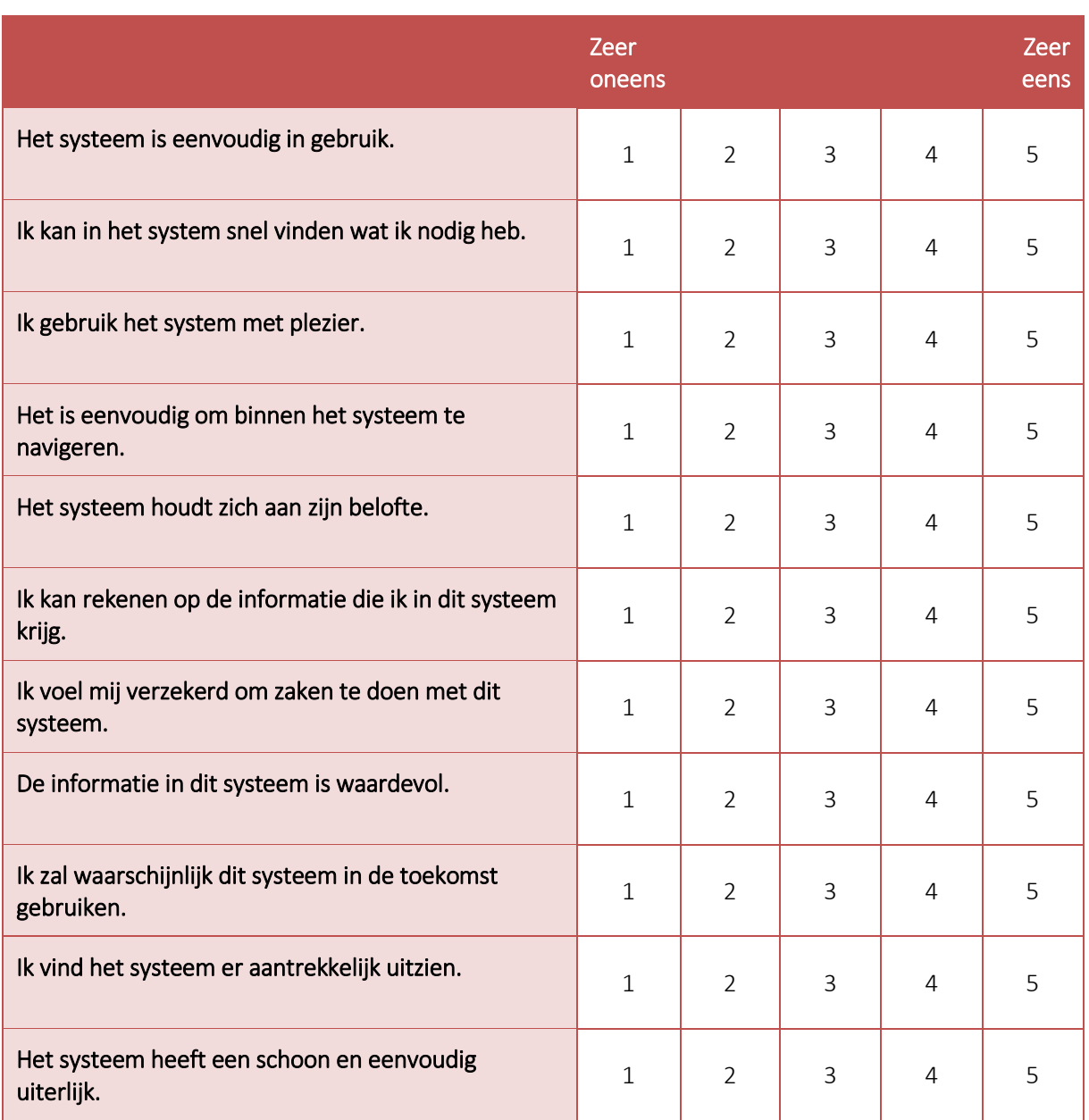

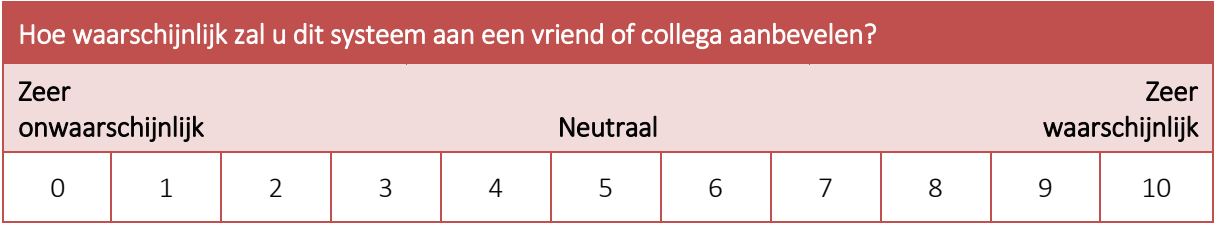